BA 240F/23/es/02.04 Núm. 52011048

Válido para la versión de software: V 01.02.00 (amplificador) V 01.02.00 (comunicación)

# *prosonic M* **FMU 40/41/42/43 con HART, PROFIBUS-PA y Foundation Fieldbus Medición de nivel ultrasónica**

### **Descripción de las funciones del instrumento**

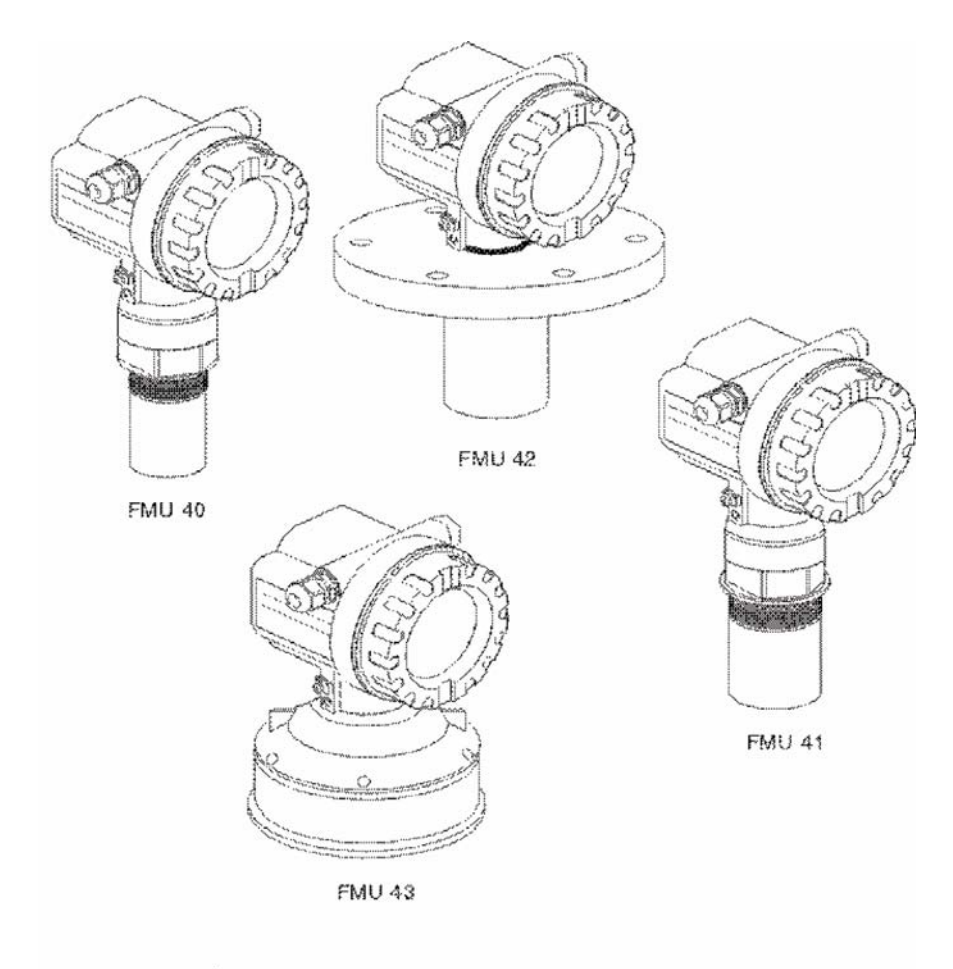

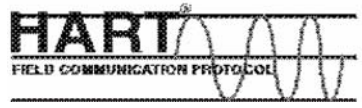

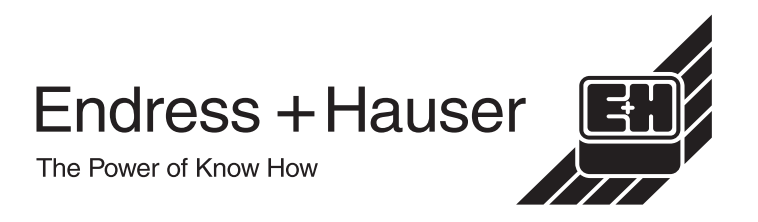

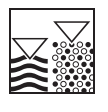

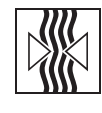

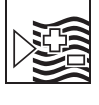

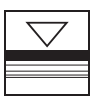

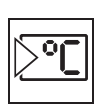

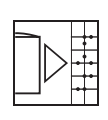

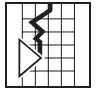

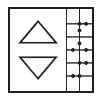

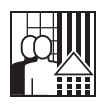

# **Manual abreviado**

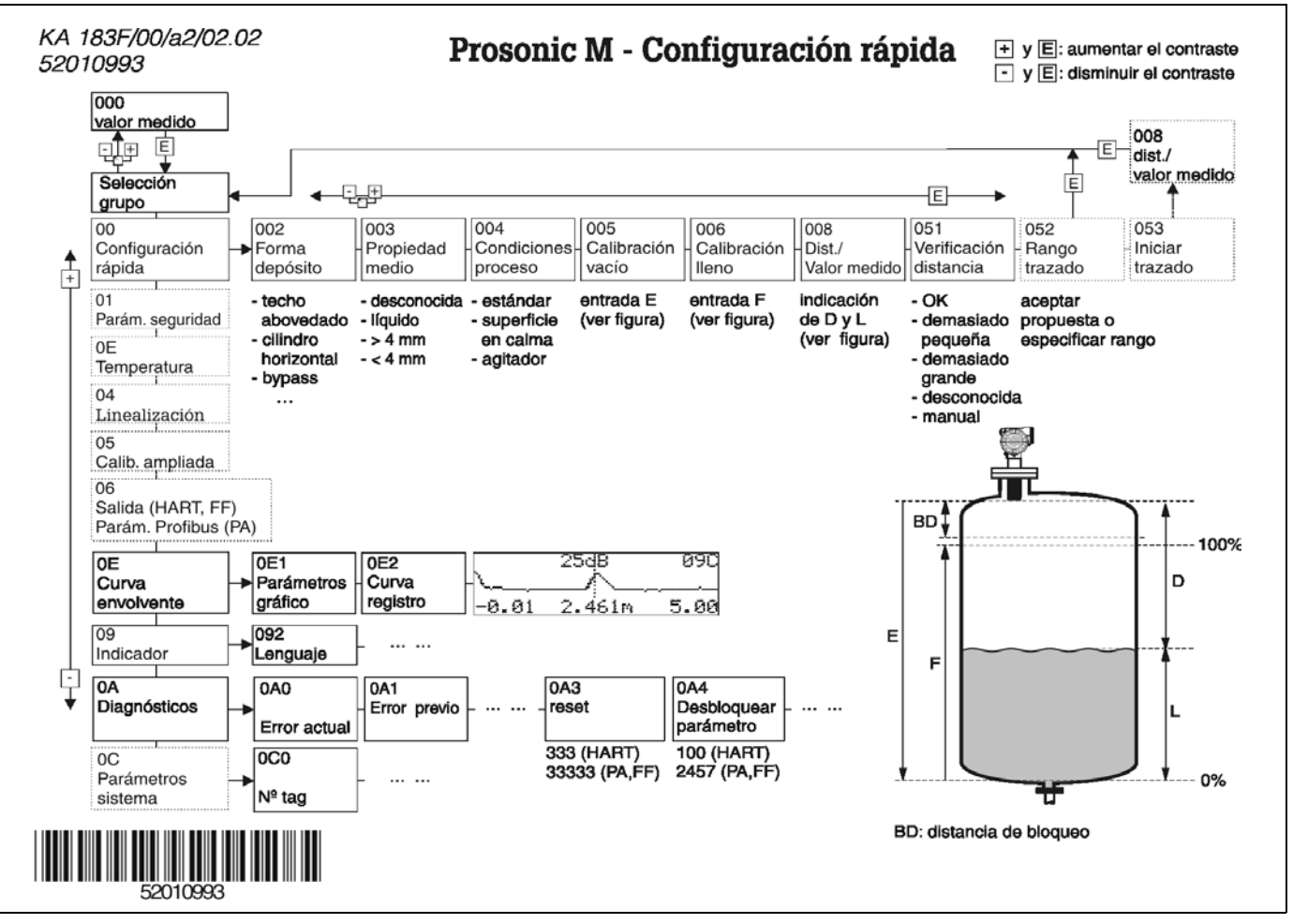

# **Contenido de este manual de instrucciones**

En este manual de instrucciones se incluyen todas las funciones del menú operativo del Prosonic M. Además contempla los distintos tipos de equipo (FMU 40/41/42/43) así como todas las variantes de comunicación.

La información relativa al montaje y conexionado, a la localización y reparación de fallos y al mantenimiento del equipo se encuentra en los siguientes documentos que se suministran junto con el instrumento:

- BA 237F/00/es (HART)
- BA 238F/00/es (PROFIBUS-PA)
- BA 239F/00/es (Foundation Fieldbus)

Todos estos documentos pueden encontrarse también en el segundo CD-ROM del ToF Tool titulado "Descripciones del equipo + Documentación".

# **Índice de contenidos**

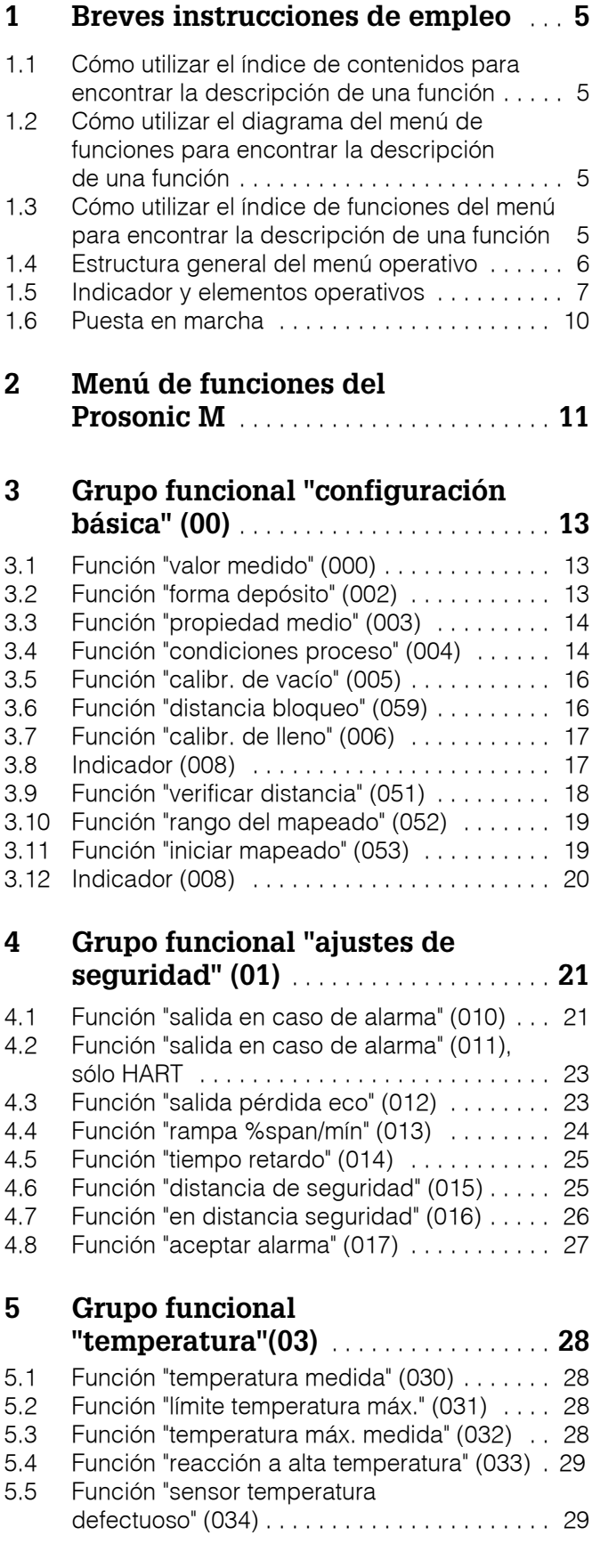

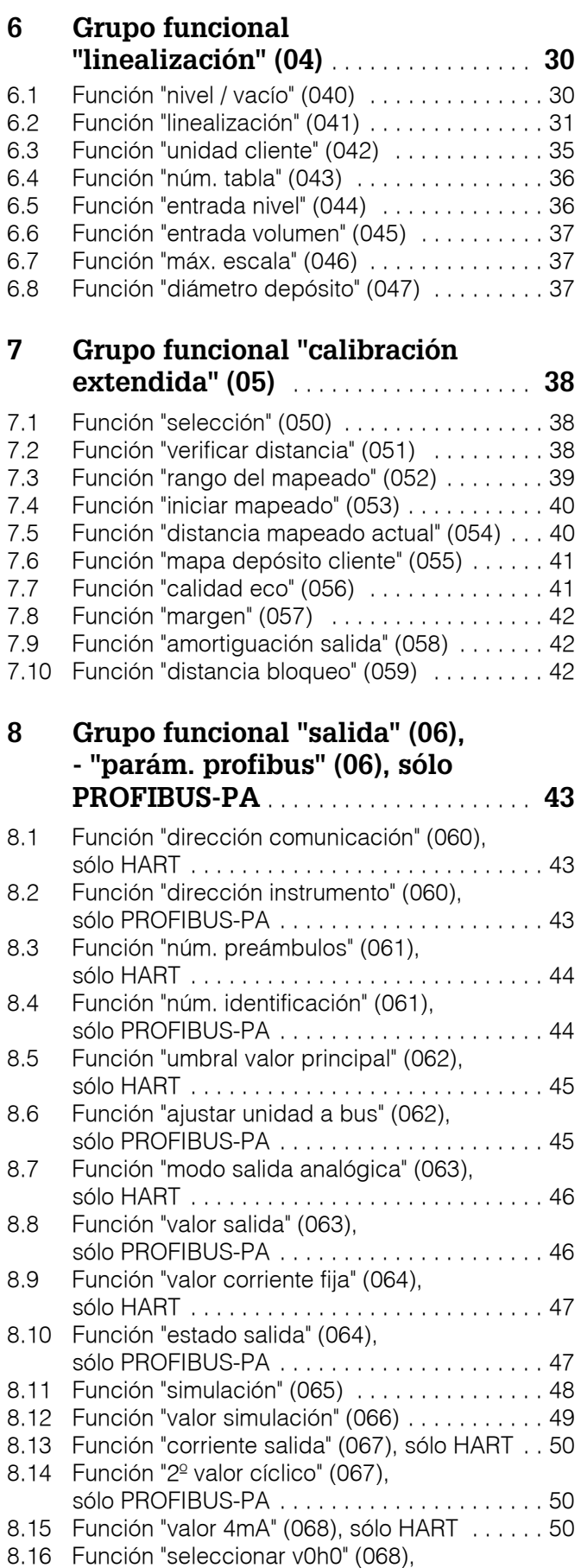

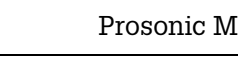

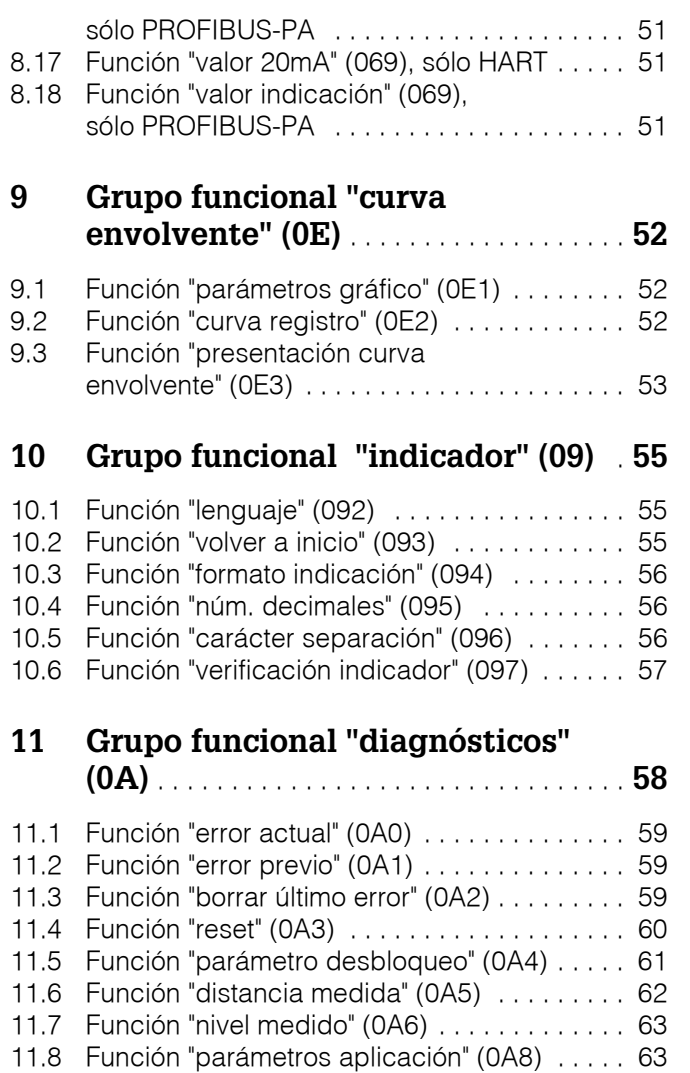

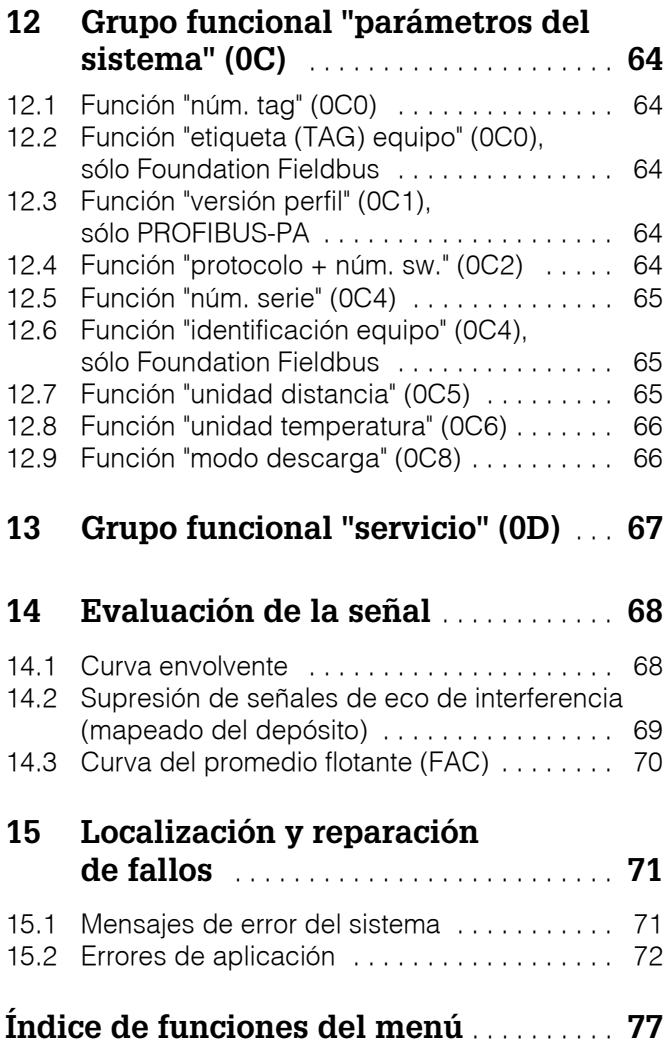

### **1 Breves instrucciones de empleo**

Dispone de varias posibilidades para acceder a las descripciones de las funciones del instrumento e introducir parámetros.

### **1.1 Cómo utilizar el índice de contenidos para encontrar la descripción de una función**

El índice de contenidos constituye una lista en la que todas las funciones del instrumento se han clasificado por grupos funcionales (p.ej., configuración básica, ajustes de seguridad, etc.). Las páginas / los enlaces indicados/as le permiten acceder a una descripción más detallada de las distintas funciones. Para ver el índice de contenidos, véase la página 3.

### **1.2 Cómo utilizar el diagrama del menú de funciones para encontrar la descripción de una función**

Este diagrama le guiará paso a paso, desde el nivel más alto, constituido por los grupos funcionales, hasta la descripción de una determinada función.

Todos los grupos funcionales disponibles y las correspondientes funciones del instrumento vienen indicadas en una tabla (véase la página 11). Seleccione primero el grupo funcional o la función requerida. La referencia a una página le permitirá entonces acceder a una descripción exacta del grupo funcional o de la función.

### **1.3 Cómo utilizar el índice de funciones del menú para encontrar la descripción de una función**

Para simplificar la navegación a través del menú funcional, el indicador muestra junto a cada función la posición que ocupa la misma en el menú. Puede acceder entonces a cada función utilizando la referencia de página indicada en el índice de funciones del menú (véase la página 77), en el que se encuentran todas las funciones ordenadas por orden alfabético y numérico.

### **1.4 Estructura general del menú operativo**

- El menú operativo se compone de dos niveles:
- **Grupos funcionales (00, 01, 03, ..., 0C, 0D):**

Las posibilidades operativas del instrumento vienen agupadas en distintos grupos funcionales. Los grupos funcionales disponibles son, por ejemplo: "**configuración básica**", "**ajustes de seguridad", "salida", "indicador",** etc.

• **Funciones (001, 002, 003, ..., 0D8, 0D9):** Cada grupo funcional incluye una o más de una función. Estas funciones permiten la configuración o parametrización del instrumento. En ellas se introducen valores numéricos y/o se seleccionan y guardan determinados parámetros. Las funciones disponibles en el grupo funcional "**configuración básica (00)**" son, p.ej.,"**forma depósito (002)", "propiedad medio (003)", "condiciones proceso (004)", "calibración vacío (005)**", etc

Si, por ejemplo, se desea cambiar la aplicación del instrumento, entonces habrá que realizar los siguientes pasos:

- 1. Seleccionar el grupo funcional **"configuración básica (00)"**
- 2. Seleccionar la función **"forma depósito (002)"** (en la que se encuentra seleccionada la forma del depósito actual).

### **1.4.1 Identificación de las funciones**

Para facilitar la orientación en el menú de funciones (vea páginas 11 y siguientes), el indicador señala junto a cada función la posición que ocupa la función en el menú.

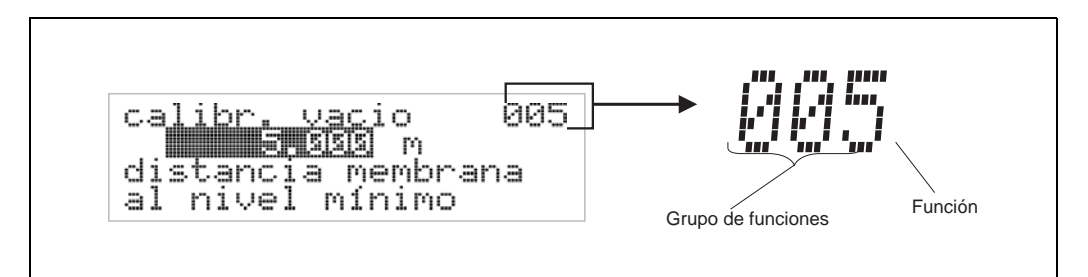

Los dos primeros dígitos identifican el grupo funcional:

- **configuración básica 00**
- **ajustes de seguridad 01**
- **temperatura 03**

…

El tercer dígito señala el número de la correspondiente función perteneciente al grupo funcional considerado:

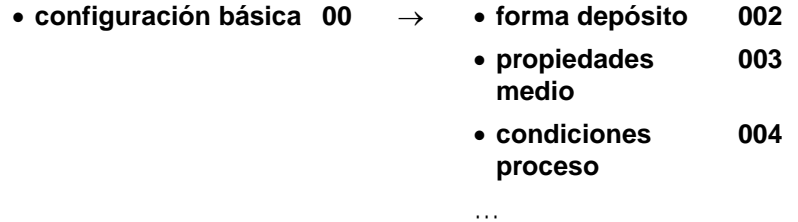

La posición definida de esta forma se indica siempre entre paréntesis tras el nombre de la función (p.ej., "**forma depósito**" **(002)**).

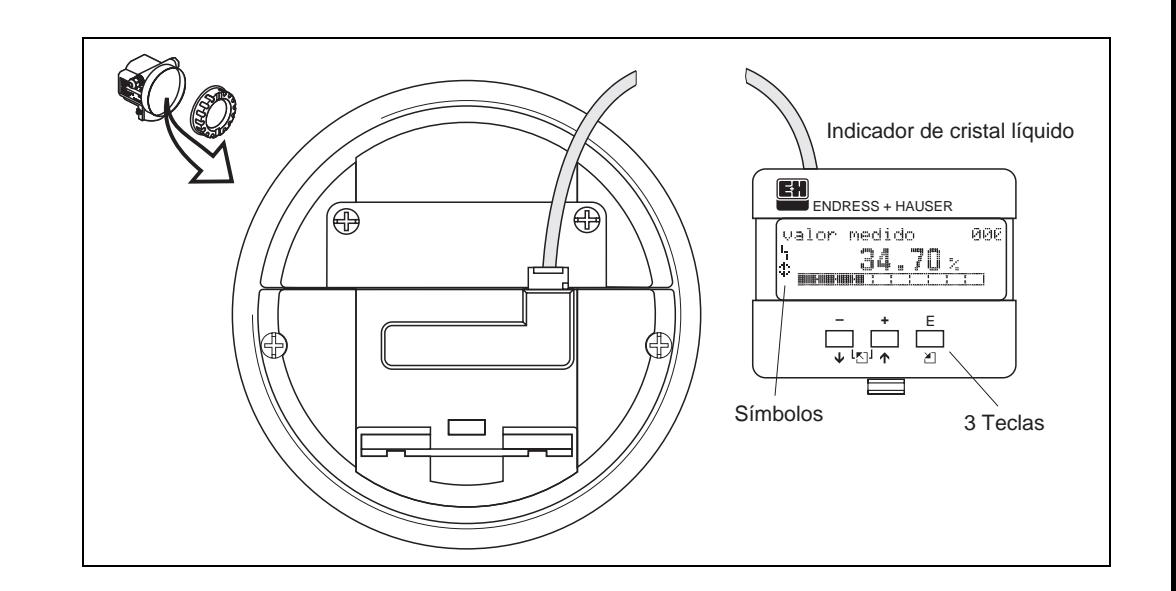

### **1.5 Indicador y elementos operativos**

### **1.5.1 Indicador**

#### **Indicador de cristal líquido (LCD):**

Cuatro líneas de 20 caracteres cada una. El contraste del indicador puede ajustarse utilizando una combinación de teclas.

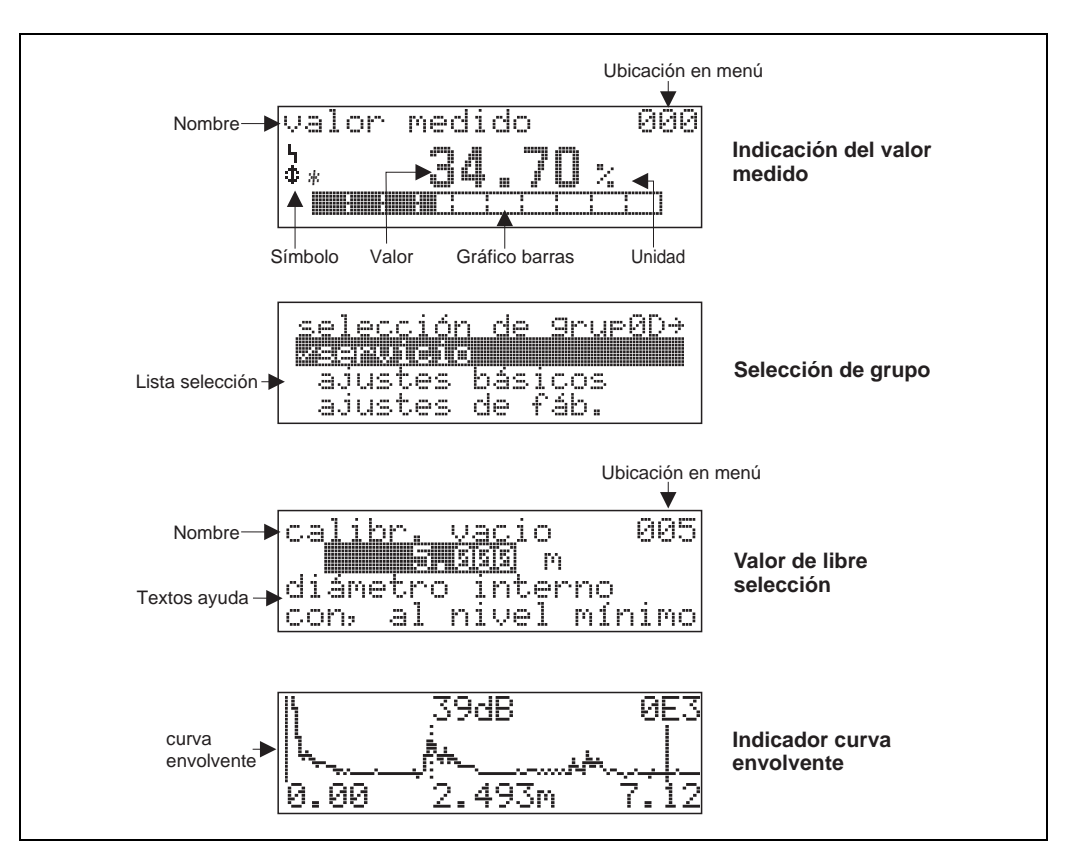

### **1.5.2 Símbolos que aparecen en el indicador**

En la tabla siguiente se indican los significados de los distintos símbolos que aparecen en el indicador de cristal líquido:

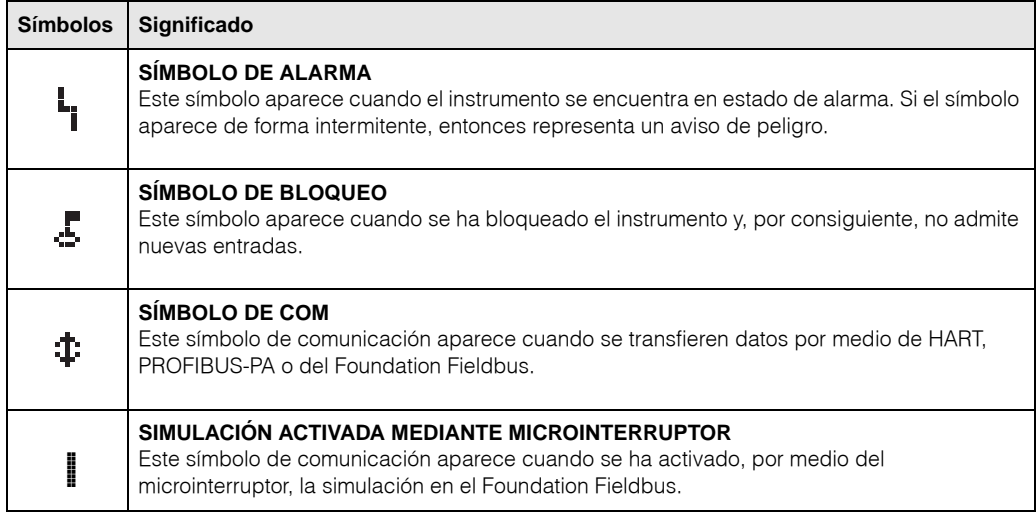

### **1.5.3 Asignación de las teclas**

Los elementos operativos se encuentran dentro del cabezal. Para acceder a ellos hay que levantar la tapa del cabezal.

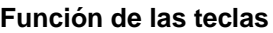

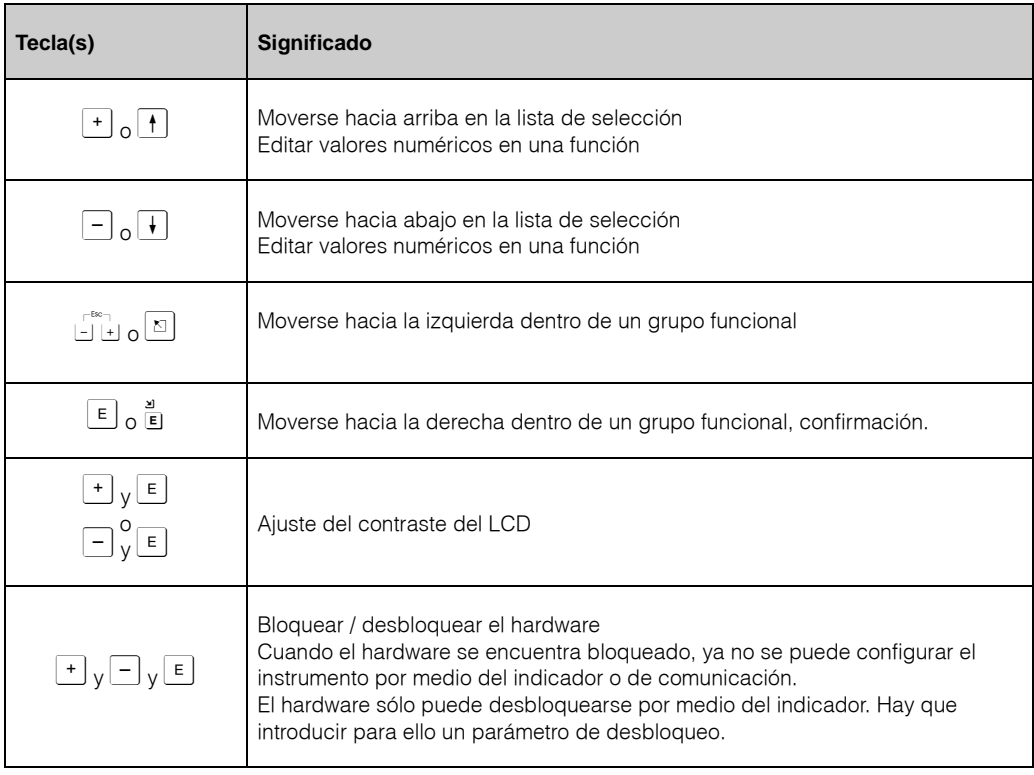

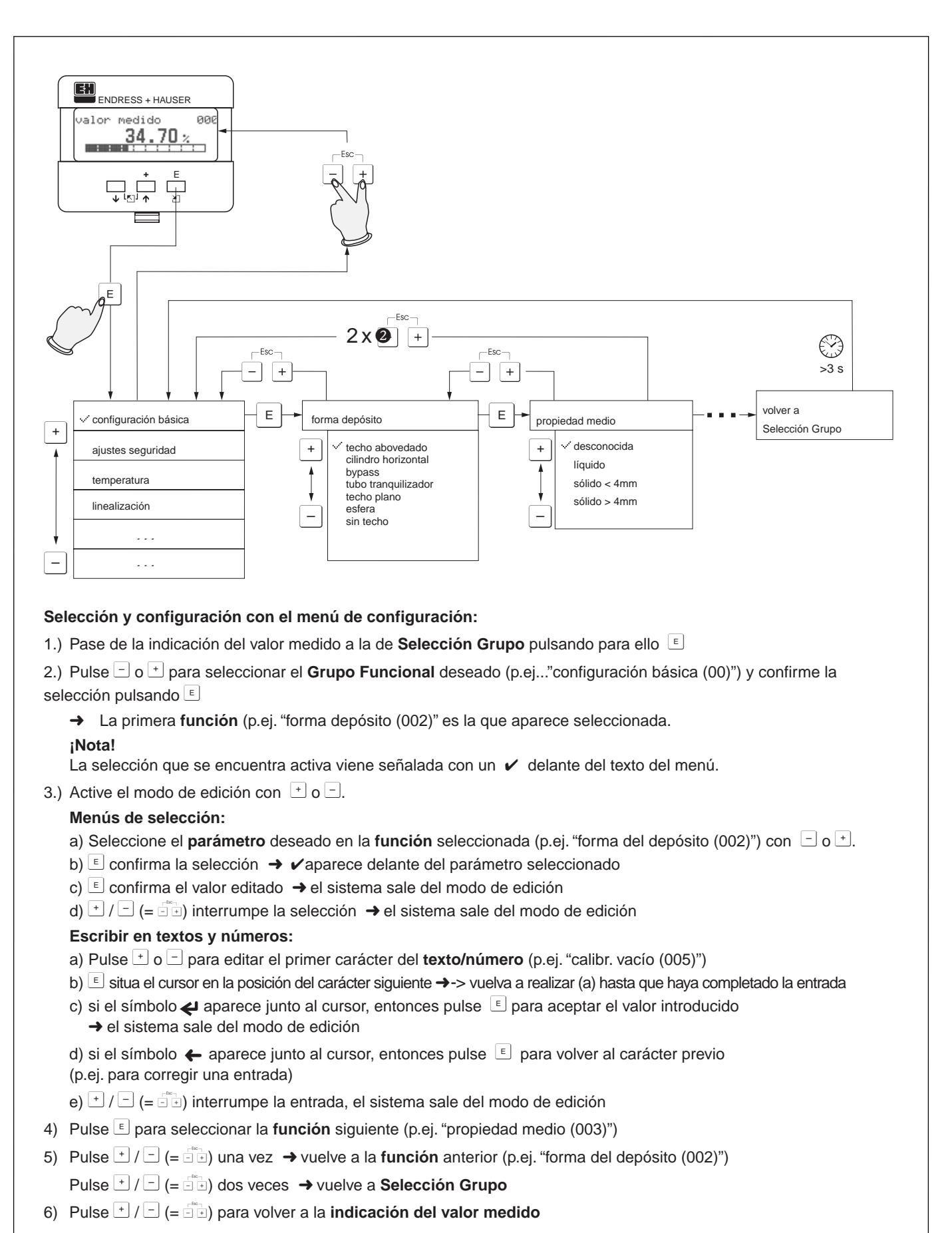

### **1.5.4 Configuración con el VU 331**

### **1.6 Puesta en marcha**

### **1.6.1 Activación del equipo de medición**

Si el equipo se pone en marcha por primera vez, entonces aparece en el indicador el siguiente mensaje:

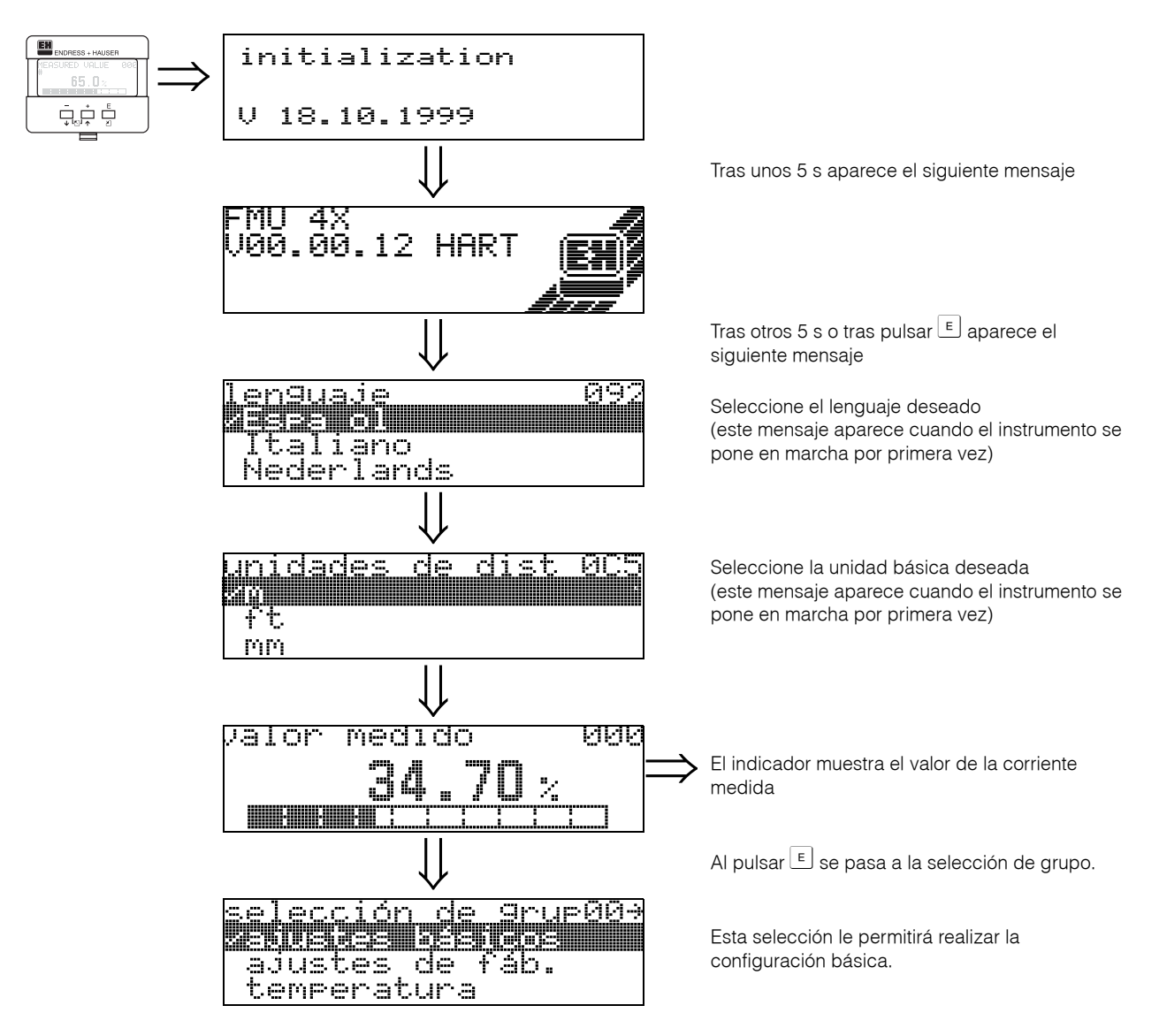

# **2 Menú de funciones del Prosonic M**

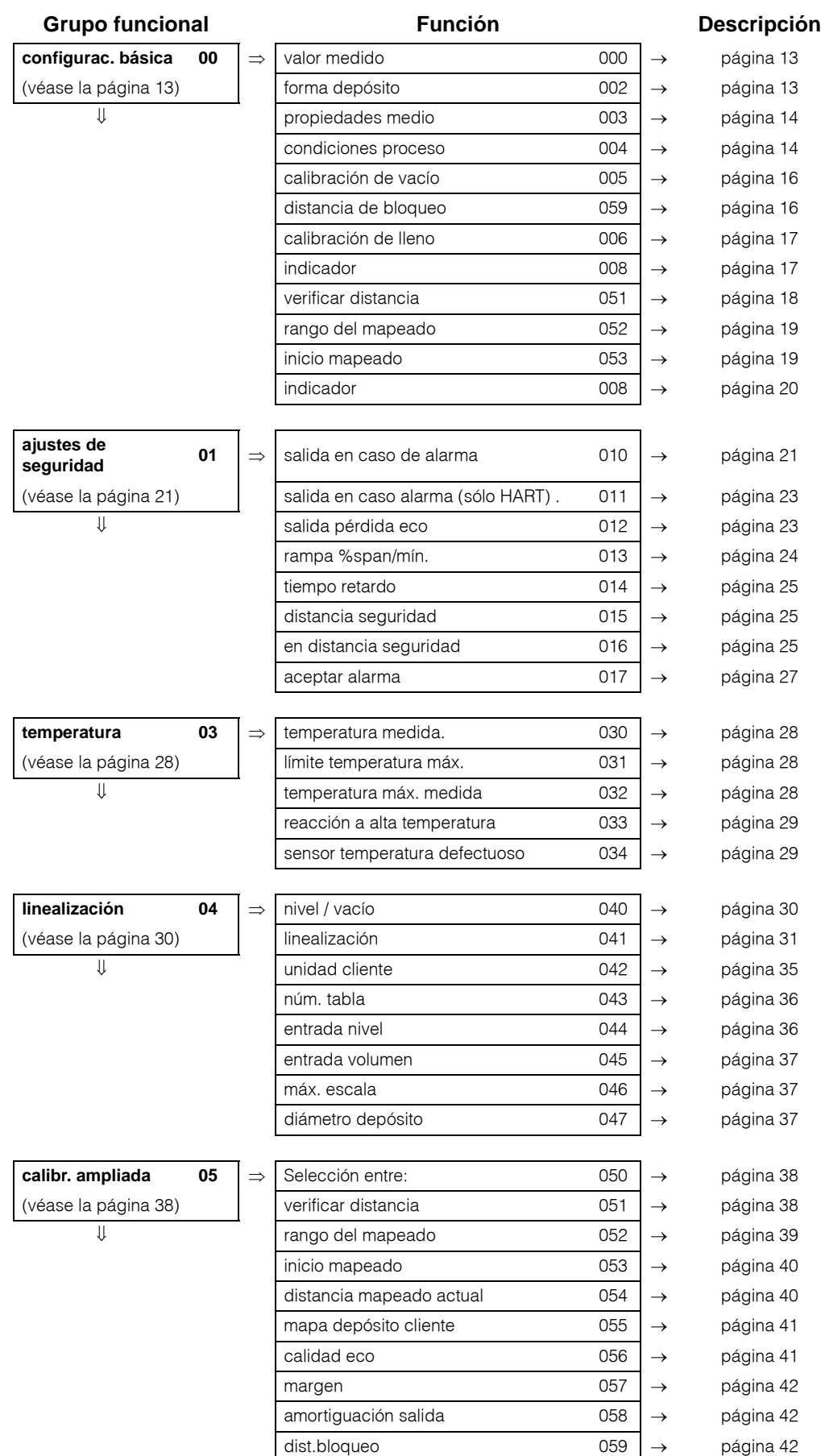

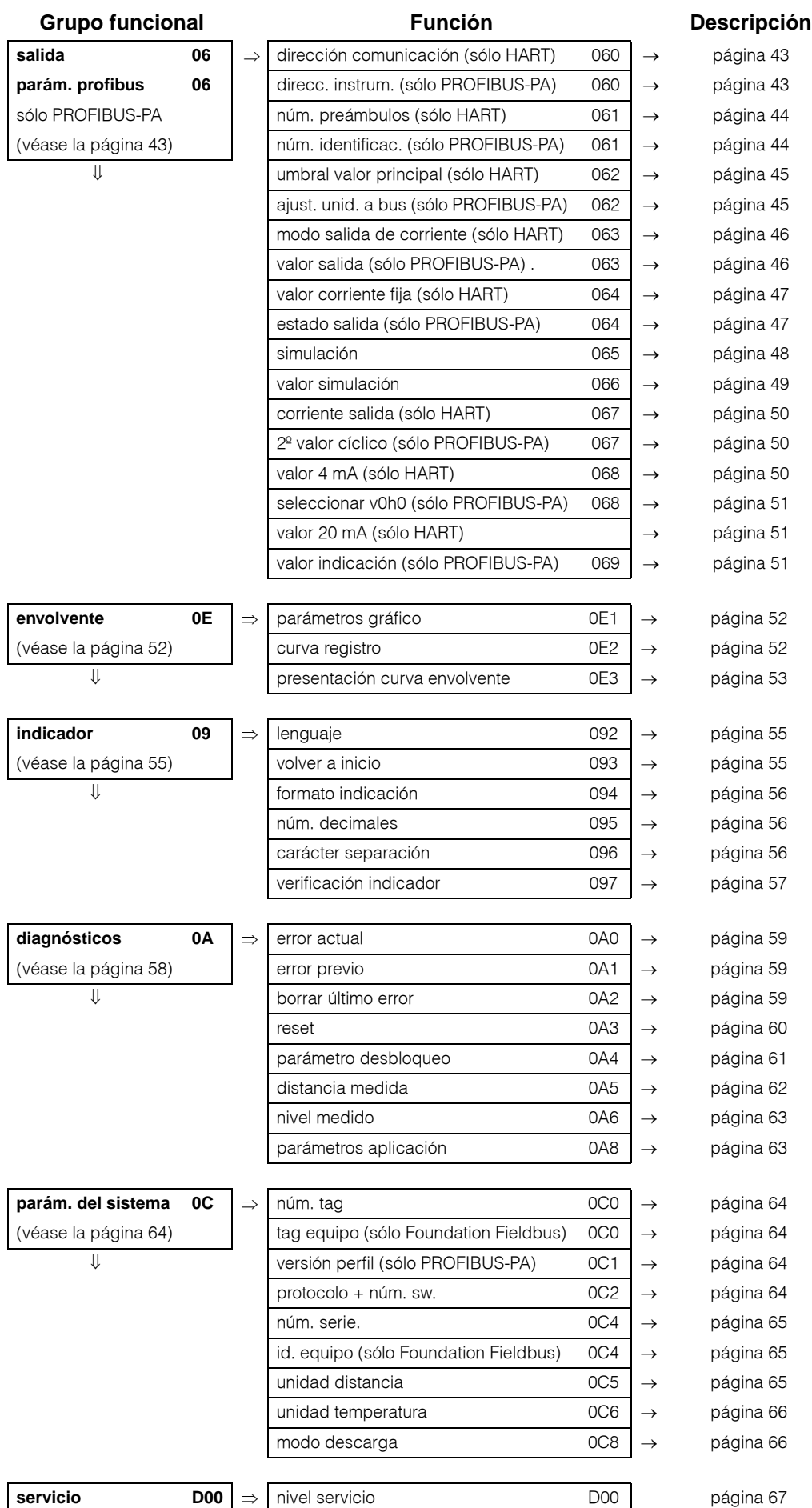

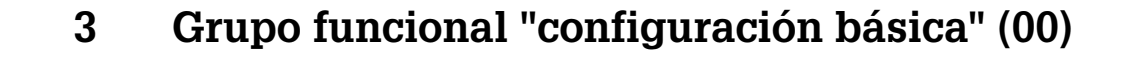

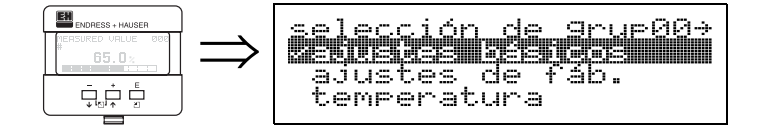

### **3.1 Función "valor medido" (000)**

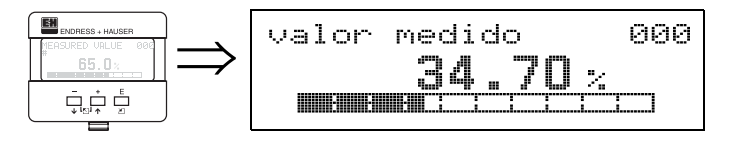

Esta función indica el valor que se acaba de medir, expresándolo en la unidad seleccionada (ver función "**unidad cliente" (042)**). El número de las cifras que han de aparecer tras el punto decimal se fija en la función **"núm. decimales" (095).**

### **3.2 Función "forma depósito" (002)**

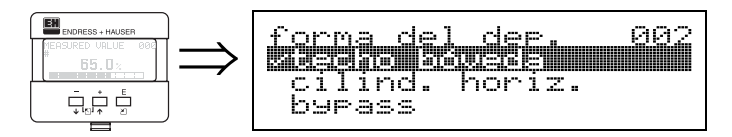

Esta función sirve para definir la forma del depósito.

### **Selección entre:**

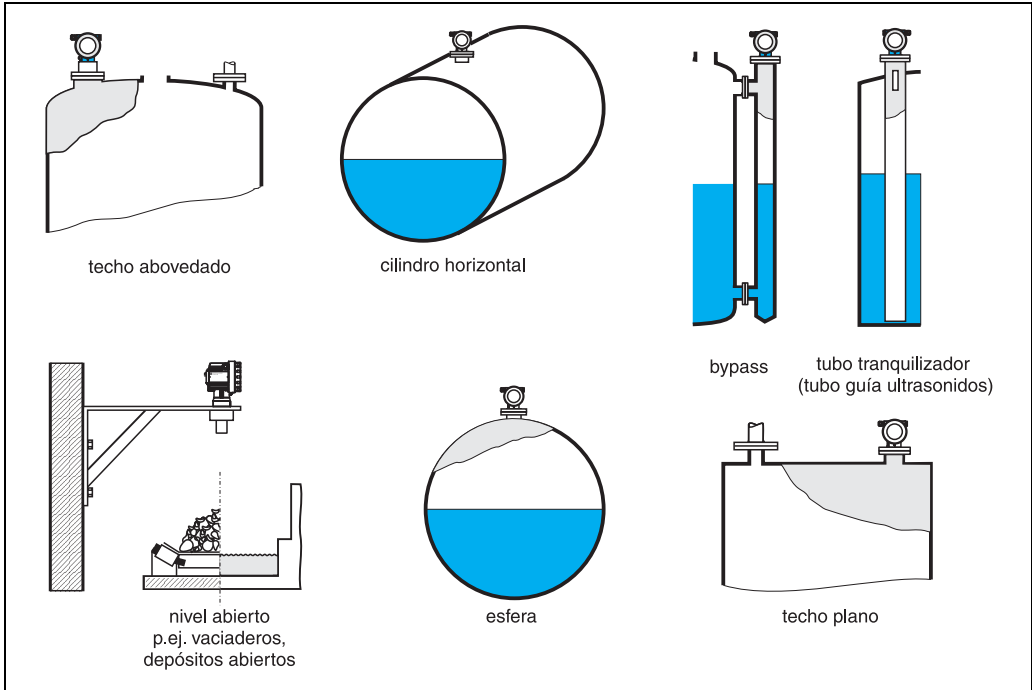

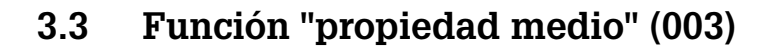

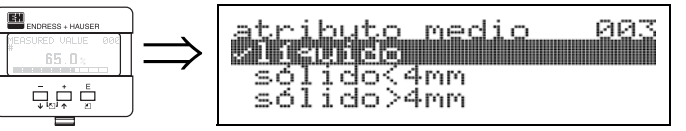

Esta función sirve para especificar las propiedades del medio:

- **desconocida** (p.ej., medios pastosos como grasas, cremas, geles, etc.)
- líquido
- sólido, tamaño del grano < 4 mm (fino)
- sólido, tamaño del grano > 4 mm (grueso)

### **3.4 Función "condiciones proceso" (004)**

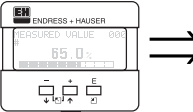

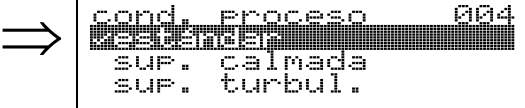

Esta función sirve para definir las condiciones de proceso.

#### **Selección entre:**

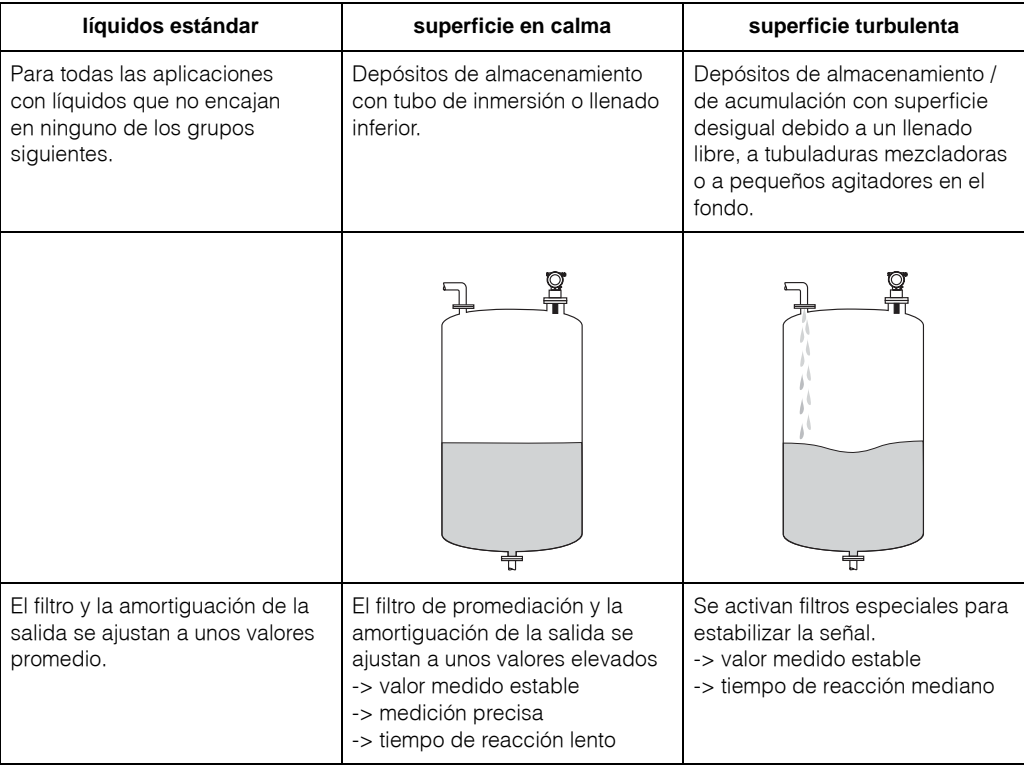

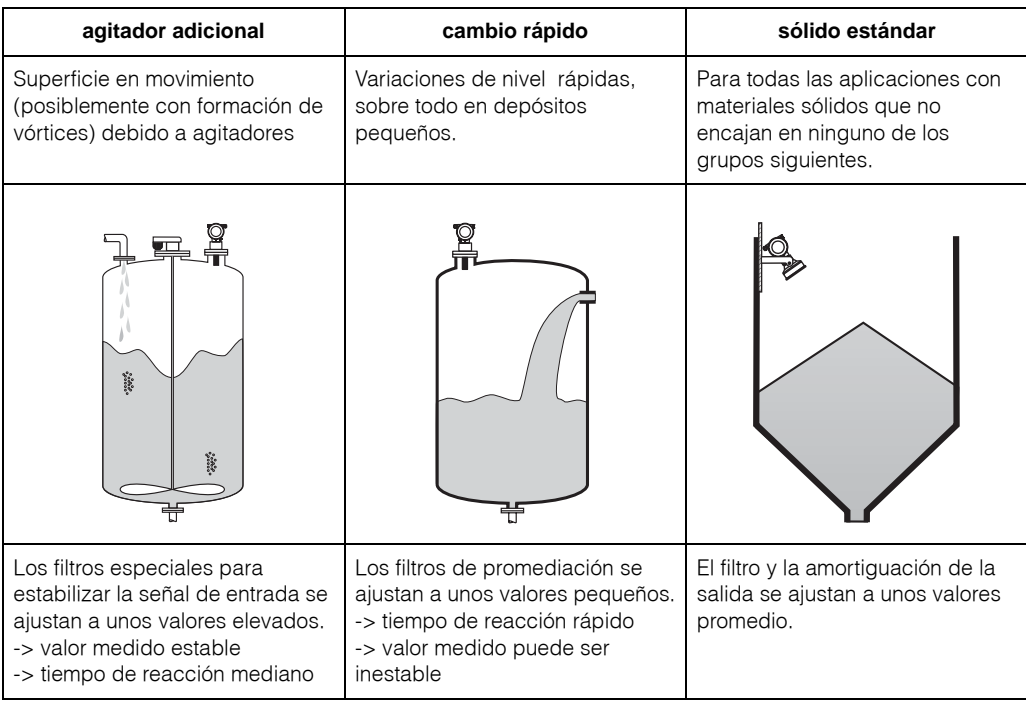

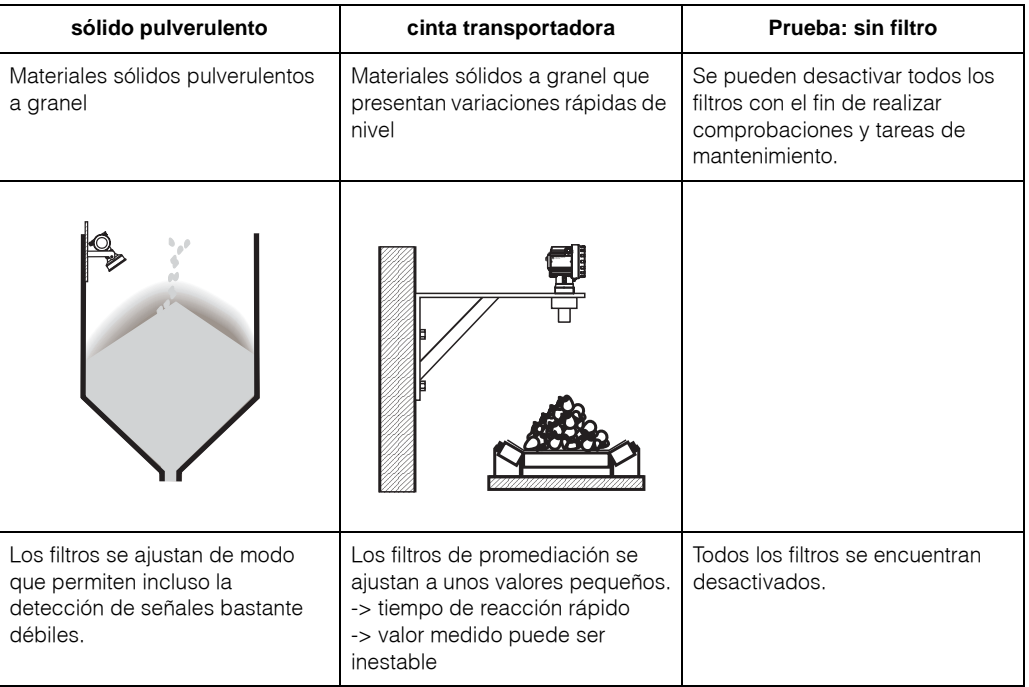

### **3.5 Función "calibr. de vacío" (005)**

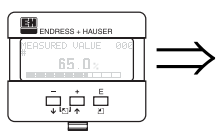

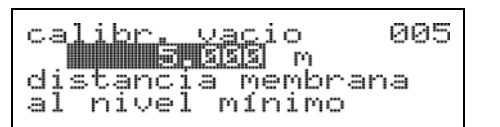

Esta función sirve para introducir la distancia que hay entre la membrana del sensor (punto de referencia de las medidas) y el nivel mínimo (=cero).

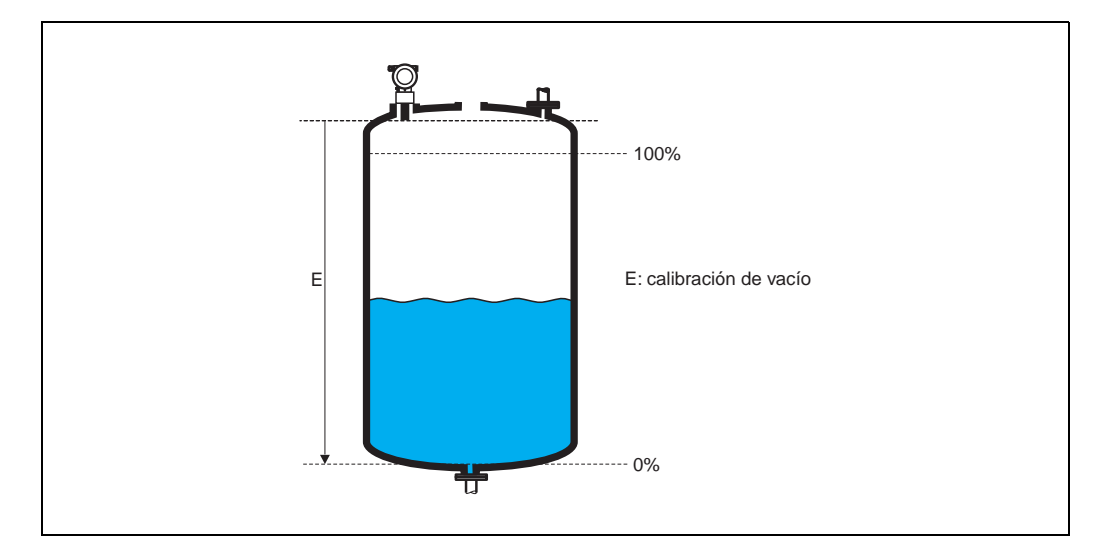

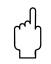

" **¡Atención!** En el caso de fondos cóncavos o de salidas cónicas, el punto cero no debe encontrarse por debajo del punto que alcanza el haz del radar cuando detecta el fondo del depósito.

### **3.6 Función "distancia bloqueo" (059)**

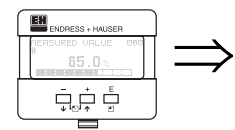

#### de bloqueo<br>0.250 m<br>altura lle 059 dist n<br>11eno máx.

El indicador muestra en esta función la distancia de bloqueo. El Prosonic M no puede detectar los ecos que proceden de un nivel que se encuentra dentro de la distancia de bloqueo. Asegúrese pues de que ha tomado la medida necesaria para que el nivel máximo no pueda llegar a situarse dentro de la distancia de bloqueo.

### **3.7 Función "calibr. de lleno" (006)**

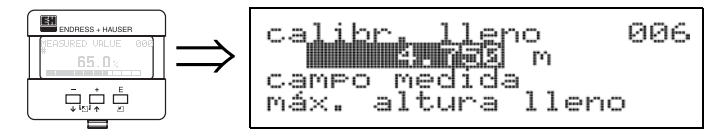

Esta función sirve para introducir la distancia que hay entre la membrana del sensor (punto de referencia de las medidas) y el nivel mínimo (=cero).

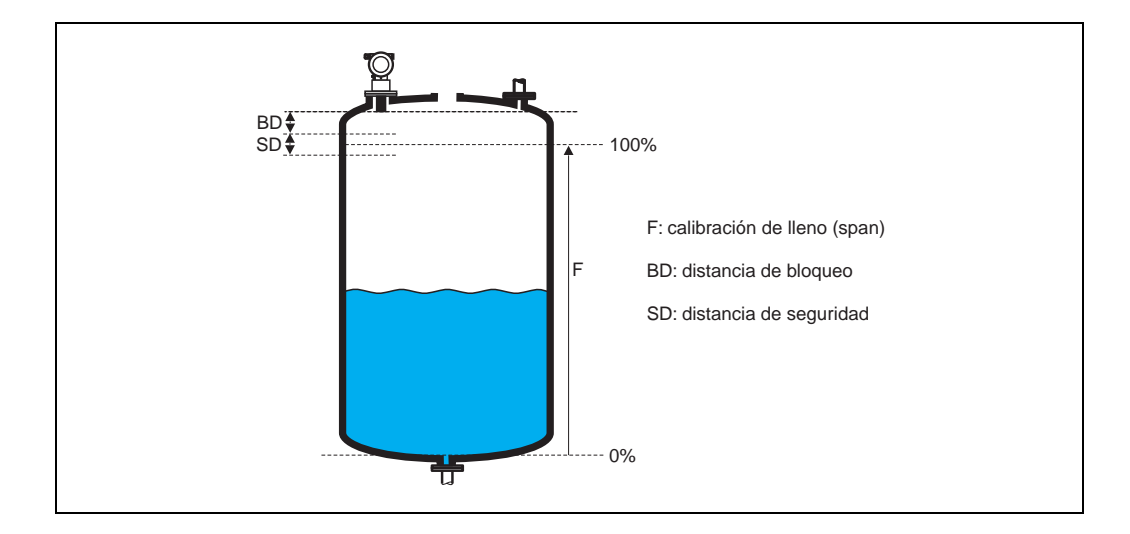

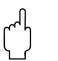

### " **¡Atención!**

El nivel máximo no debe llegar a situarse dentro de la distancia de bloqueo (DB). El equipo puede funcionar defectuosamente si no se respeta la distancia de bloqueo. Una vez realizada la calibración básica, conviene que defina una distancia de seguridad en la función **"distancia seguridad" (015).** Entonces, siempre que el nivel se sitúe dentro de la distancia de seguridad, el Prosonic M emitirá una señal de alarma o un aviso de peligro, según cual sea la opción que haya escogido en la función **"en distancia seguridad" (016).**

### **3.8 Indicador (008)**

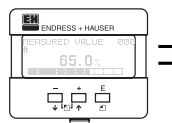

⇒dist./val.medido 808 Dist. ی val.med

> El indicador muestra la **distancia** medida desde la membrana del sensor hasta la superficie del producto, y el **nivel** calculado teniendo en cuenta la calibración de vacío. Compruebe si los valores indicados corresponden efectivamente al nivel o a la distancia existente. Se pueden dar los siguientes casos:

- Distancia correcta nivel correcto -> puede pasar a la función siguiente, la función "**verificar distancia**" **(051)**
- Distancia correcta nivel incorrecto -> Verifique la "**calibr. de vacío**" **(005)**
- Distancia incorrecta nivel incorrecto -> pase a la función siguiente, la función **"verificar distancia" (051)**

### **3.9 Función "verificar distancia" (051)**

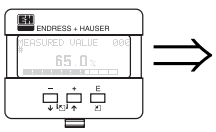

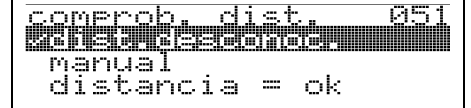

Esta función activa el mapeado de señales de eco de interferencia. Para ello hay que comparar la distancia medida con la distancia que hay efectivamente entre la membrana y la superficie del producto. La función permite escoger una entre varias opciones.

#### **Selección entre:**

- distancia = ok
- distancia demasiado pequeña
- distancia demasiado grande
- **distancia desconocida**
- manual

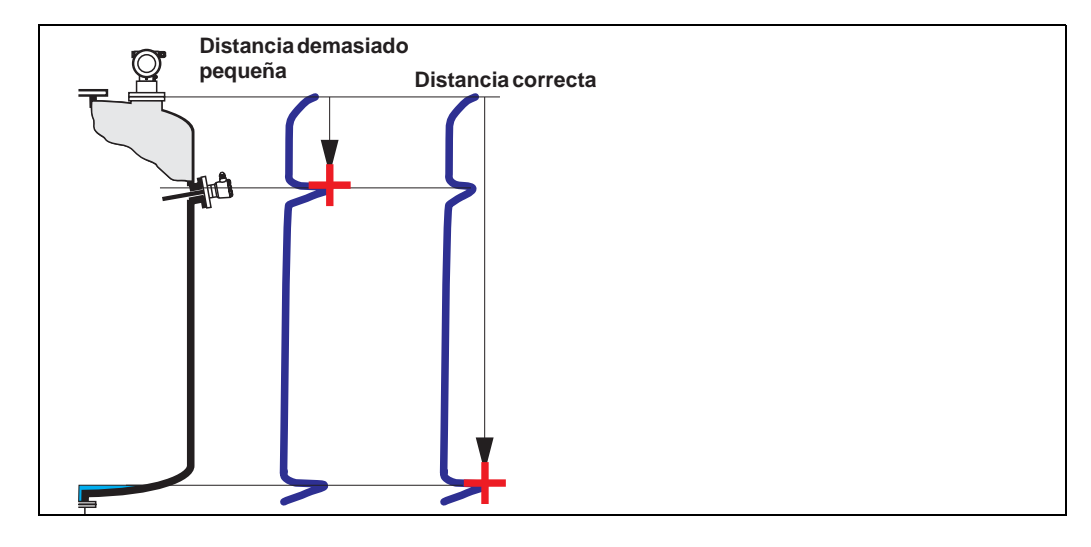

#### **distancia correcta**

• Se realiza un mapeado hasta llegar al eco que se está midiendo

• El rango a suprimir se propone en la función **"rango mapeado" (052).** De todas formas, resulta conveniente realizar el mapeado incluso en este caso.

#### **distancia demasiado pequeña**

- Se está evaluando, en este momento, una interferencia
- Por esta razón, se está trazando un mapa que incluye estos ecos detectados
- El rango a suprimir se propone en la función **"rango mapeado" (052).**

#### **distancia demasiado grande**

- Este error no puede subsanarse con el mapeado de ecos de interferencia
- Verifique los parámetros de aplicación **(002), (003), (004)** y la **"calibración de vacío" (005)**

#### **distancia desconocida**

Si el equipo no conoce la distancia actual, entonces no puede trazar ningún mapa.

#### **manual**

El mapeado puede realizarse también introduciendo manualmente el rango a suprimir. Este dato ha de introducirse entonces en la función **"rango de mapeado" (052).**

## " **¡Atención!**

El extremo final del rango del mapeado tiene que encontrarse 0,5 m (20") delante del eco del nivel actual. Si el depósito se encuentra vacío, entonces no introduzca V, sino V-0,5 m (20").

### **3.10 Función "rango del mapeado" (052)**

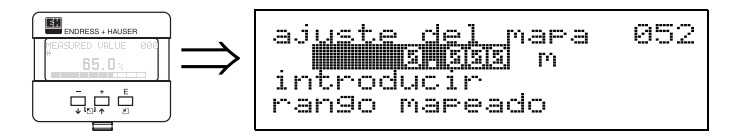

Esta función muestra el rango de mapeado propuesto. El punto de referencia es siempre la membrana del sensor. El operador puede editar este valor. En el caso de un mapeado manual, el valor predeterminado es igual a: 0 m.

## **3.11 Función "iniciar mapeado" (053)**

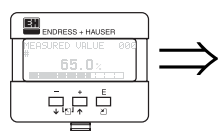

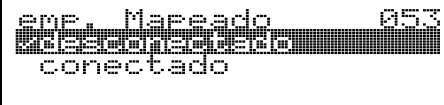

Esta función sirve para iniciar el mapeado de un mapa de ecos de interferencia hasta la distancia indicada en **"rango mapeado" (052).**

### **Selección entre:**

- **desactivado**: no se realiza ningún mapeado
- activado: se inicia el mapeado del mapa

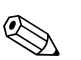

#### ! **¡Nota!**

Si ya hay un mapa mapeado, entonces se sobreescribirán los datos del nuevo trazado hasta la distancia especificada en la función **"rango mapeado"(052).** El mapa que ya existía se mantiene inalterado por encima de esta distancia.

### **3.12 Indicador (008)**

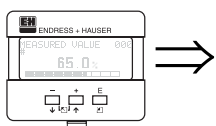

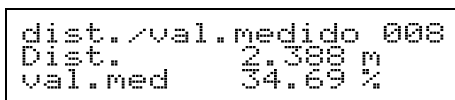

El indicador muestra de nuevo la distancia medida desde el punto de referencia hasta la superficie del producto y el nivel calculado teniendo en cuenta la calibración vacío. Compruebe si los valores indicados corresponden efectivamente al nivel o a la distancia existente. Se pueden dar los siguientes casos:

- Distancia correcta nivel correcto -> configuración básica completada
- Distancia incorrecta nivel incorrecto -> un nuevo mapeado de ecos debe efectuarse en "**verificar distancia" (051)**.
- Distancia correcta nivel incorrecto -> verifique la **"calibración de vacío" (005)**

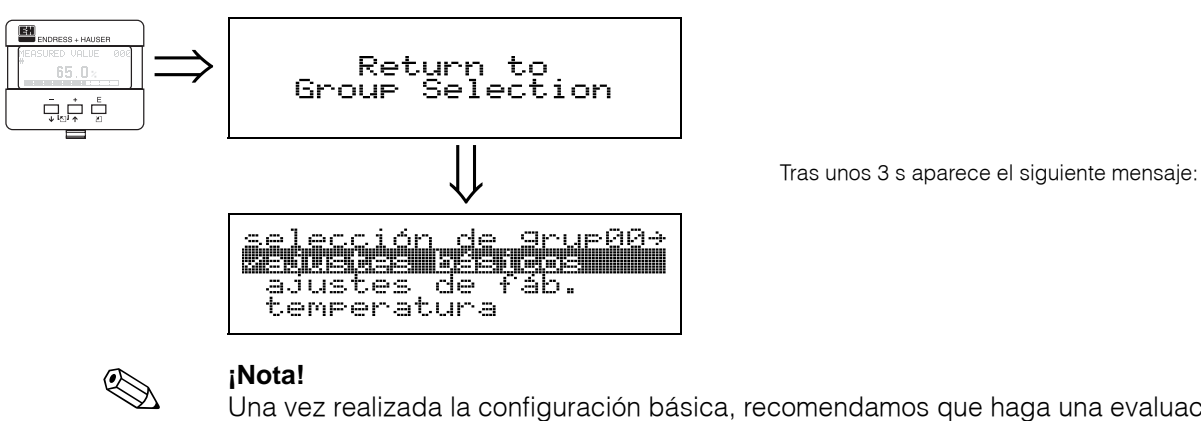

Una vez realizada la configuración básica, recomendamos que haga una evaluación de la medida utilizando la curva envolvente (grupo funcional **"indicador" (09))**.

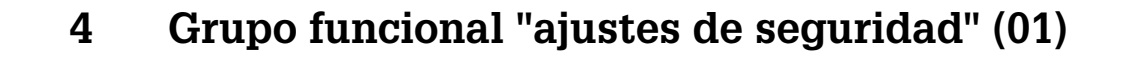

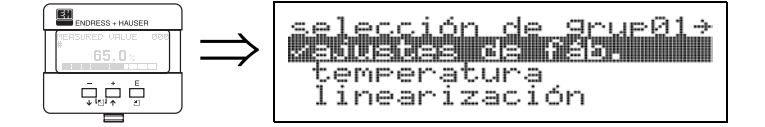

### **4.1 Función "salida en caso de alarma" (010)**

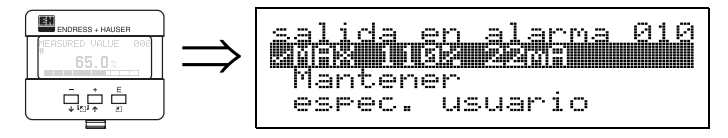

Esta función sirve para definir la reacción del equipo en caso de alarma.

#### **Selección entre:**

- MÍN.  $(<= 3.6$  mA)
- **MÁX. (22mA)**
- mantener (último valor)
- definida por el usuario

### **MÍN. (<= 3.6 mA)**

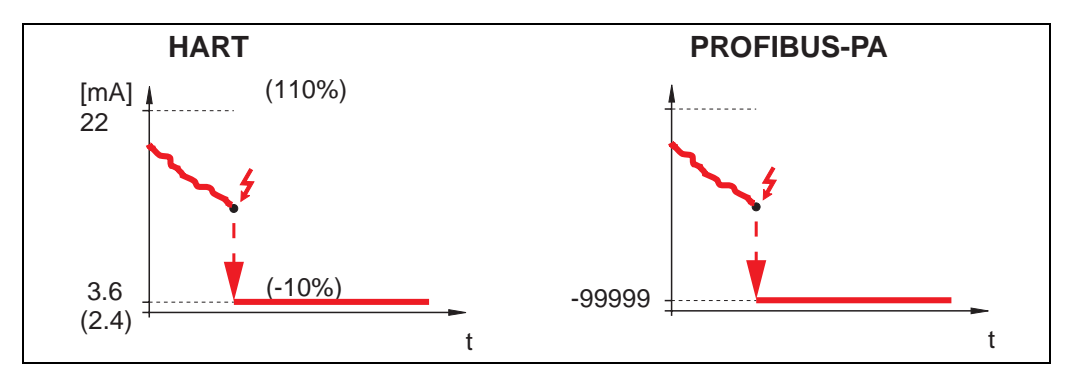

Si el instrumento se encuentra en estado de alarma, entonces la salida cambia de la forma siguiente:

- HART: MÍN.- Alarma 3,6 mA (2,4 mA en el caso de instrumentos a 4 hilos)
- PROFIBUS-PA: MÍN.- Alarma -99999

#### **MÁX. (22mA)**

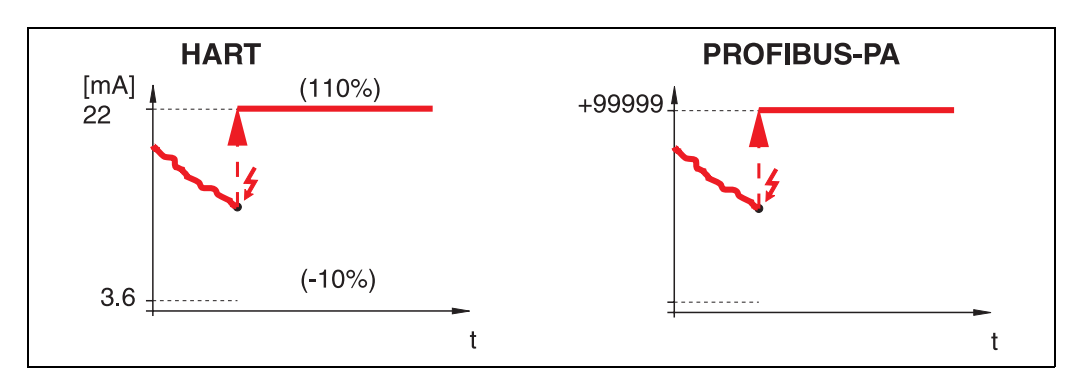

Si el instrumento se encuentra en estado de alarma, entonces la salida cambia de la forma siguiente:

- HART: MÁX.- Alarma 22 mA
- PROFIBUS-PA: MÁX.- Alarma +99999

#### **mantener último valor**

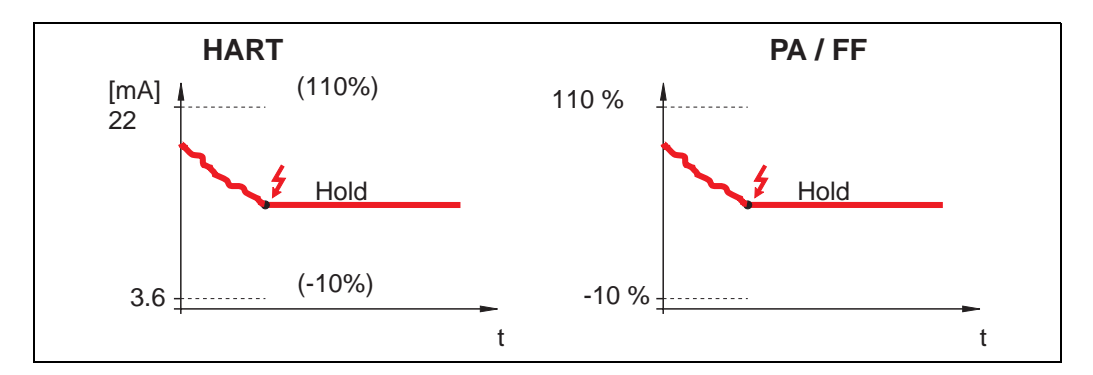

Si el instrumento se encuentra en estado de alarma, entonces se mantiene el último valor medido.

#### **definida por el usuario**

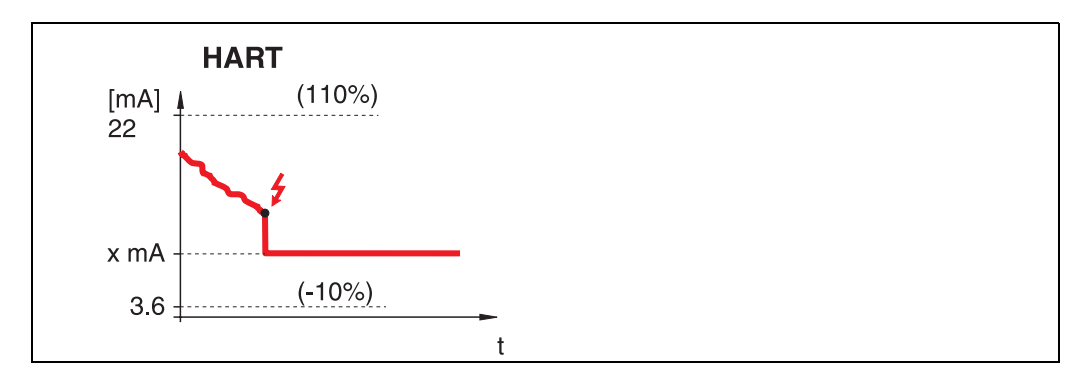

Si el instrumento se encuentra en estado de alarma, entonces se obtiene en la salida el valor especificado en "**salida en caso de alarma**" **(011)** (x mA).

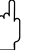

# " **¡Atención!**

Esta opción sólo está disponible en los equipos HART.

### **4.2 Función "salida en caso de alarma" (011), sólo HART**

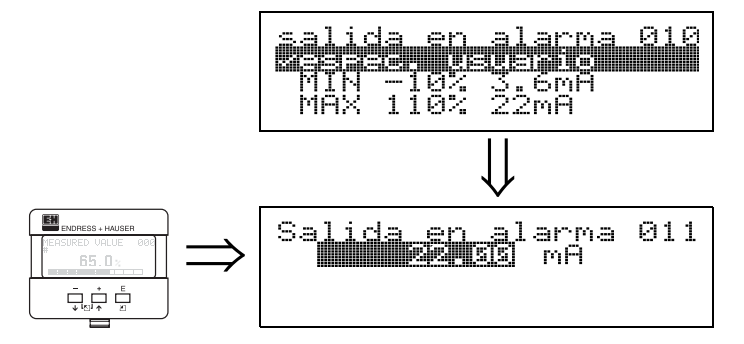

La corriente (en mA) que se obtendrá en la salida, en caso de alarma. Esta función se activa seleccionando **"def. usuario"** en la función **"salida en caso de alarma" (010)**.

### " **¡Atención!**

Esta función sólo se encuentra disponible en los equipos HART.

### **4.3 Función "salida pérdida eco" (012)**

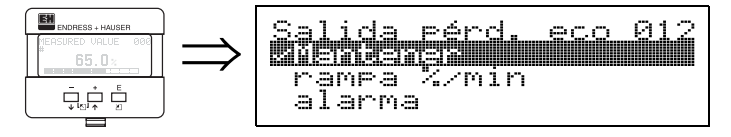

Utilice esta función para definir la respuesta que ha de obtenerse en la salida, en el caso de que se produzca una pérdida de eco.

#### **Selección entre:**

- alarma
- **mantener último valor**
- rampa %/mín.

#### **alarma**

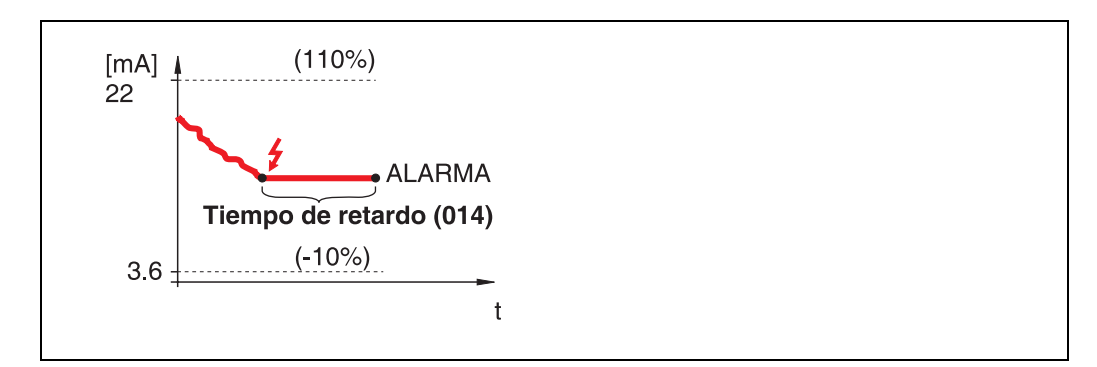

Al producirse una pérdida de eco, el instrumento pasa al estado de alarma tras un tiempo de retardo que se ajusta en **"tiempo retardo" (014)**. La respuesta depende de la configuración definida en **"salida en caso de alarma" (010)**.

#### **mantener último valor**

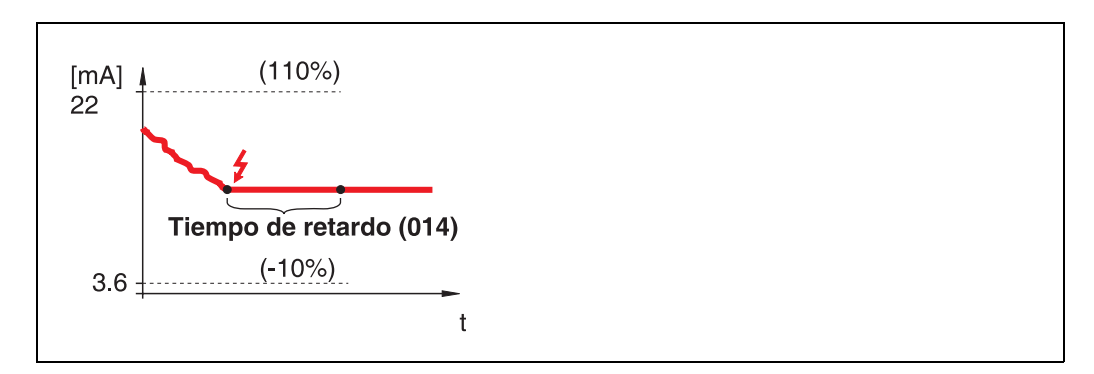

Al producirse una pérdida de eco, el equipo emite un aviso de peligro tras un tiempo de retardo definido en **"tiempo retardo" (014)**. La salida se mantiene mientras tanto en el último valor.

#### **rampa %/mín.**

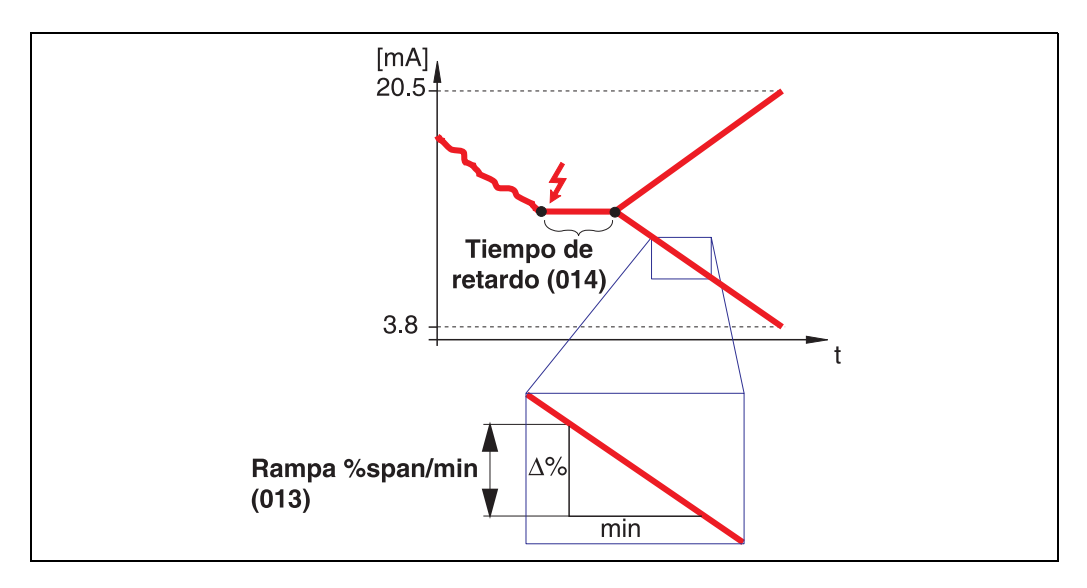

Al producirse una pérdida de eco, el equipo emite un aviso de peligro tras un tiempo de retardo definido en **"tiempo retardo" (014).** El valor de la salida tiende entonces hacia 0% o 100%, según cual sea la pendiente definida en **"rampa %span/mín." (013).**

### **4.4 Función "rampa %span/mín" (013)**

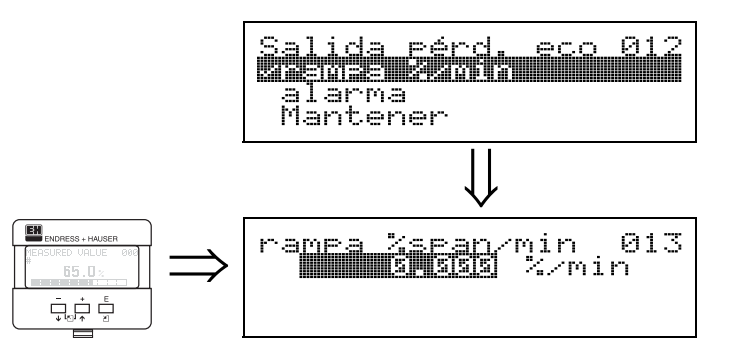

Pendiente que describe el comportamiento del valor de la salida tras producirse una pérdida de eco. El equipo utilizará este valor siempre que haya seleccionado **"rampa %span/mín.**" en la función **"salida pérdida eco" (012).** La pendiente viene indicada en % del rango de medida por minuto.

### **4.5 Función "tiempo retardo" (014)**

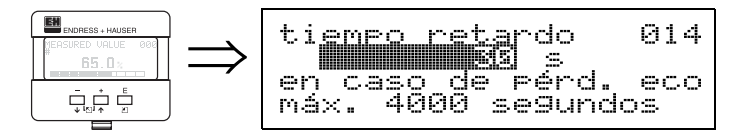

Utilice esta función para definir el tiempo de retardo (tiempo ajustado en fábrica = 30 s) tras el cual el equipo emitirá un aviso de peligro al producirse una pérdida de eco, o tras el cual el equipo pasará al estado de alarma.

### **4.6 Función "distancia de seguridad" (015)**

Delante de la "**distancia bloqueo**" **(059)** se sitúa una distancia de seguridad configurable (página 42). Esta distancia sirve para que el equipo pueda avisarle que si el nivel sigue subiendo, las medidas obtenidas pueden ser inválidas debido a que el nivel puede encontrarse entonces dentro de la distancia de bloqueo.

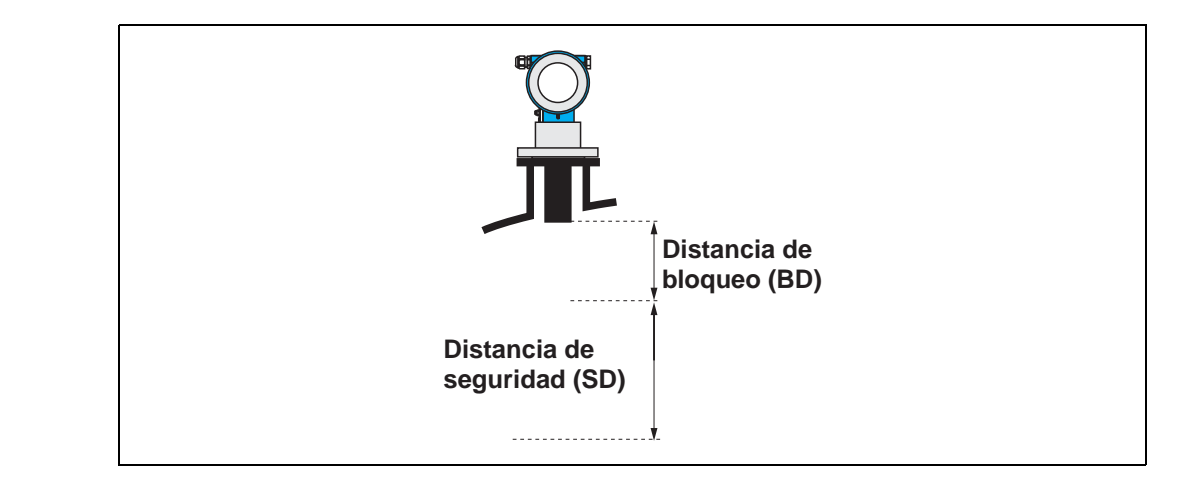

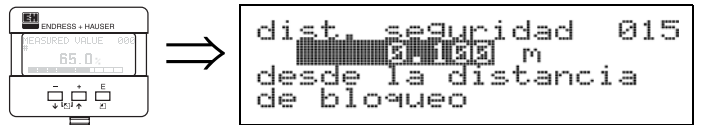

Introduzca aquí la distancia de seguridad que considere necesaria. El valor por defecto es: 0,1 m.

## **4.7 Función "en distancia seguridad" (016)**

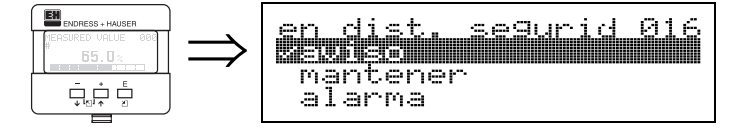

Esta función permite definir la respuesta que ha de presentar el equipo cuando el nivel se sitúa dentro de la distancia de seguridad.

#### **Selección entre:**

- alarma
- **peligro**
- automantenido

#### **alarma**

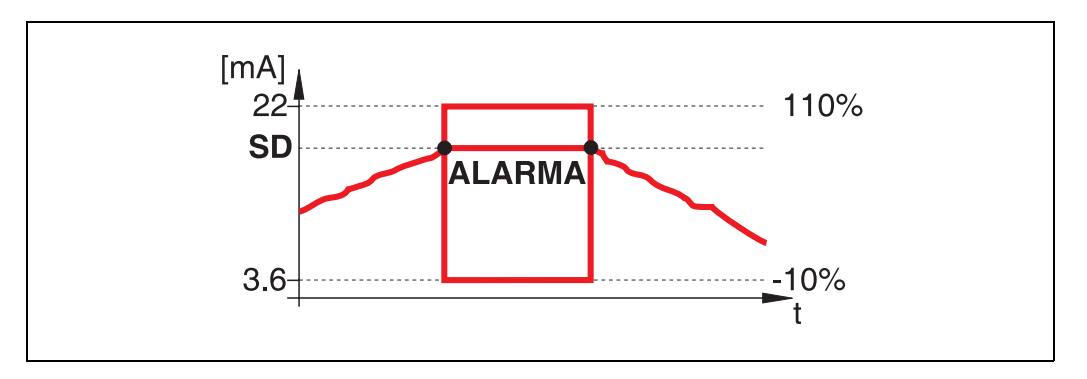

El instrumento adquiere el estado de alarma definido ("**salida en caso de alarma**" **(011)**). En el indicador aparece el mensaje de alarma E651 - "**nivel en distancia seguridad - riesgo de rebose**".

A la que el nivel baja y sale de la distancia de seguridad, el aviso de alarma desaparece y el instrumento vuelve a medir otra vez.

#### **peligro**

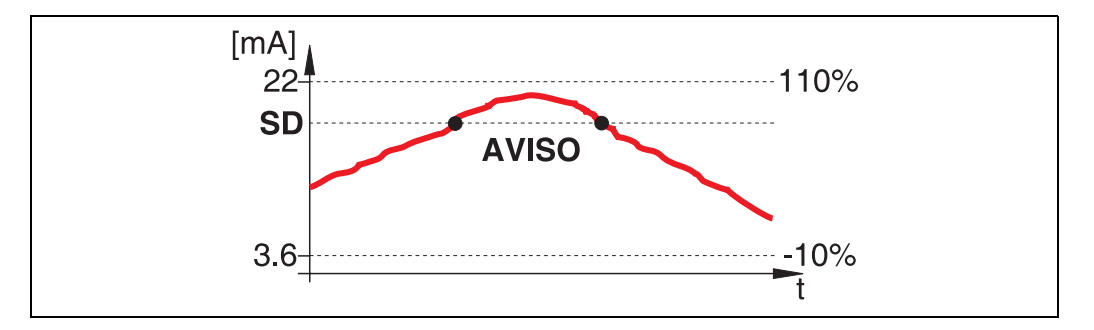

En el indicador aparece el aviso **E651** - "**nivel en distancia seguridad - riesgo de rebose**", mientras el equipo sigue midiendo. A la que el nivel baja y sale de la distancia de seguridad, el aviso de peligro desaparece.

#### **automantenido**

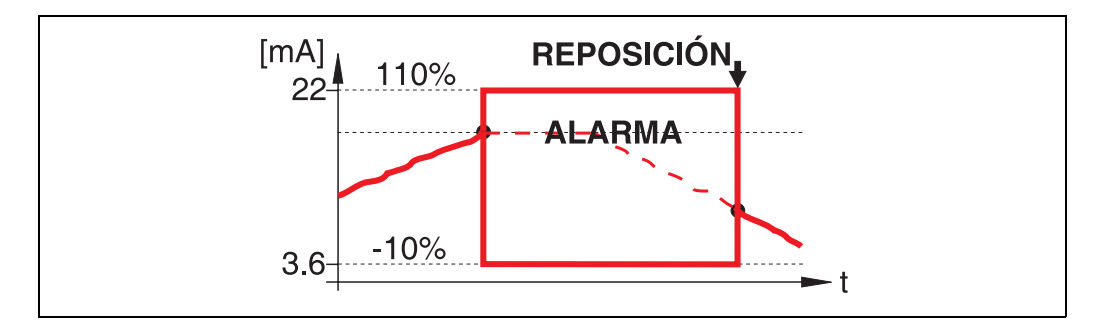

El instrumento adquiere el estado de alarma definido ("**salida en caso de alarma**" **(011)**). En el indicador aparece el mensaje de alarma E651 - "**nivel en distancia seguridad - riesgo de rebose**".

Aunque el nivel baje y abandone la distancia de seguridad, el equipo no vuelve a medir hasta que se haga un reset del valor automantenido (función: "**aceptar alarma**" **(017)**).

## **4.8 Función "aceptar alarma" (017)**

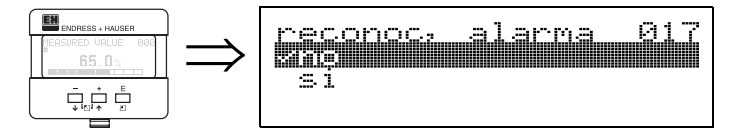

Esta función permite validar la alarma en el caso de haberse seleccionado la opción "**automantenido**"

#### **Selección entre:**

• **no**

• sí

### **no**

Con esta opción no se valida la alarma.

#### **sí**

Se acepta la alarma.

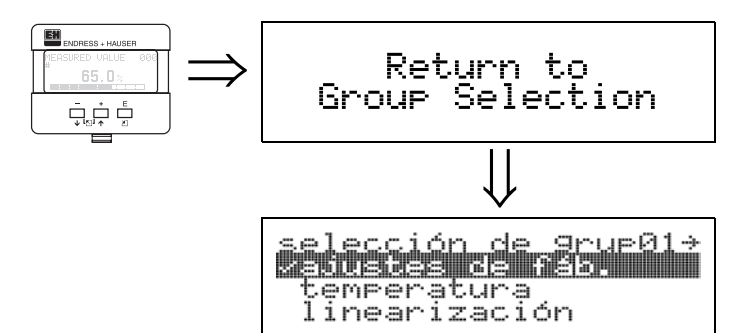

⇓ Tras unos 3 s aparece el siguiente mensaje:

# **5 Grupo funcional "temperatura" (03)**

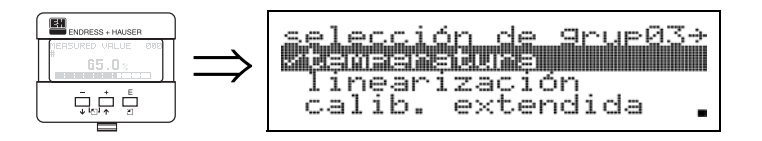

## **5.1 Función "temperatura medida" (030)**

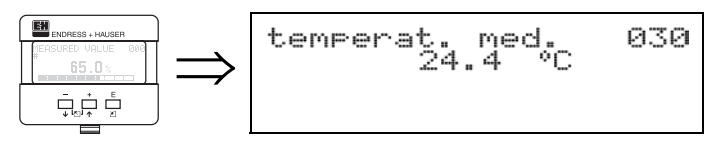

El indicador muestra, en esta función, la temperatura que hay junto al sensor. La unidad de la temperatura viene determinada por la función "unidad temperatura" **(0C6)**.

### **5.2 Función "límite temperatura máx." (031)**

031

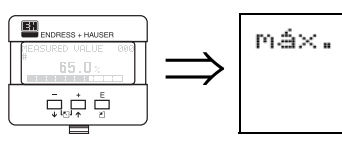

El indicador muestra, en esta función, la temperatura máxima que admite el sensor. La unidad de la temperatura viene determinada por la función "**unidad temperatura**" **(0C6)**. Se puede dañar el sensor si se sobrepasa la temperatura máxima permitida.

### **5.3 Función "temperatura máx. medida" (032)**

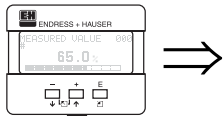

máx temp\_medida<br>35.1 °C 032

temperat.<br>00.0 °C

El indicador muestra, en esta función, la temperatura máxima que ha llegado a medir el sensor. La unidad de la temperatura viene determinada por la función "**unidad temperatura**" **(0C6)**. Un reset de los parámetros no tiene ninguna influencia sobre esta función.

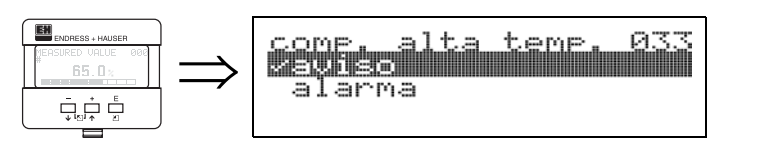

Esta función le permite fijar cómo ha de reaccionar el Prosonic M si se excede la temperatura máxima que admite el sensor.

**5.4 Función "reacción a alta temperatura" (033)**

Puede elegir una de las siguientes opciones:

def\_

034

#### **peligro**

El equipo continúa con el proceso de medición. En el indicador aparece un mensaje de error.

#### **alarma**

La salida analógica adquiere el valor definido en la función "**salida en caso de alarma**" **(010)**. Además aparece un mensaje de error en el indicador.

### **5.5 Función "sensor temperatura defectuoso" (034)**

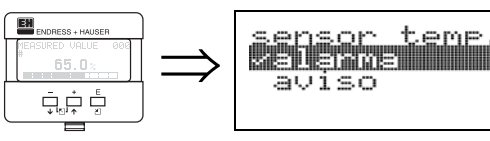

Con esta función tiene la posibilidad de definir cómo ha de reaccionar el Prosonic M cuando se excede la temperatura máxima que admite el sensor. Puede elegir una de las siguientes opciones:

#### **alarma**

La salida analógica adquiere el valor definido en la función "**salida en caso de alarma**" **(010)**. Además aparece un mensaje de error en el indicador.

#### **peligro**

El equipo continúa con el proceso de medición. En el indicador aparece un mensaje de error.

## **6 Grupo funcional "linealización" (04)**

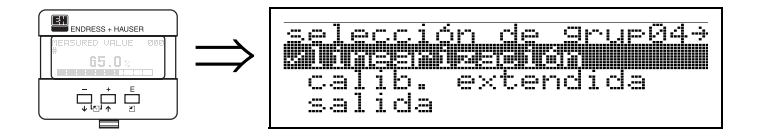

### **6.1 Función "nivel / vacío" (040)**

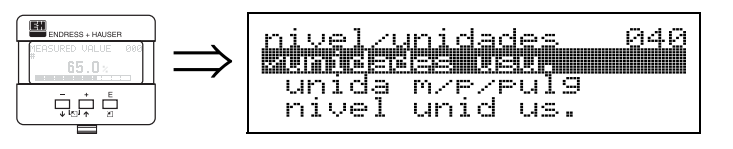

#### **Selección entre:**

- **nivel UC**
- nivel UD
- vacío UC
- vacío UD

#### **nivel UC**

El nivel se indicará en unidades cliente. El valor medido puede linealizarse. El valor de "**linealización**" **(041)** se ajusta a un valor porcentual lineal de 0...100%.

#### **nivel UD**

El nivel se indicará en la unidad seleccionada en "**unidad distancia**" **(0C5)**.

#### **vacío UC**

El espacio vacío se indicará en unidades cliente. El valor medido puede linealizarse. El valor de "**linealización**" **(041)** se ajusta a un valor porcentual lineal de 0...100%.

#### **vacío UD**

La distancia de vacío se indicará en la unidad seleccionada en "**unidad distancia**" **(0C5)**.

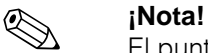

El punto de referencia para la distancia de vacío es "calibr. de lleno" (=span).

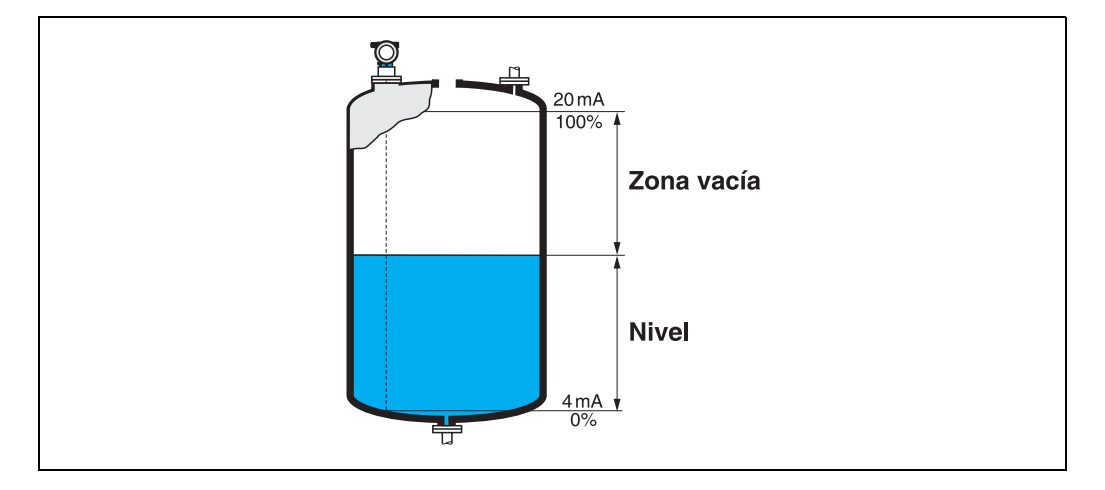

### **6.2 Función "linealización" (041)**

La linealización define la relación existente entre el nivel y el volumen del depósito o entre el nivel y el peso del producto, a la vez que permite expresar las medidas en unidades cliente, p.ej., en metros, hectolitros, etc. El valor medido (000) aparece entonces en el indicador en la unidad seleccionada.

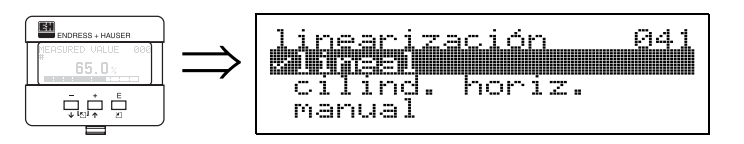

Esta función sirve para seleccionar el modo de linealización.

#### **Selección entre:**

- **lineal**
- cilindro horizontal
- manual
- semiautomático
- tabla activa
- borrar tabla

#### **lineal**

El depósito es lineal, o sea, es como un cilindro vertical. Las medidas podrán expresarse en unidades cliente tras introducir un volumen/peso máximo. Puede escoger la unidad deseada en "**unidad cliente**" **(042)**. Defina el valor del volumen conforme a la calibración en "**máx. escala**" **(046)**. Este valor corresponde a una salida del 100% (= 20 mA para HART)

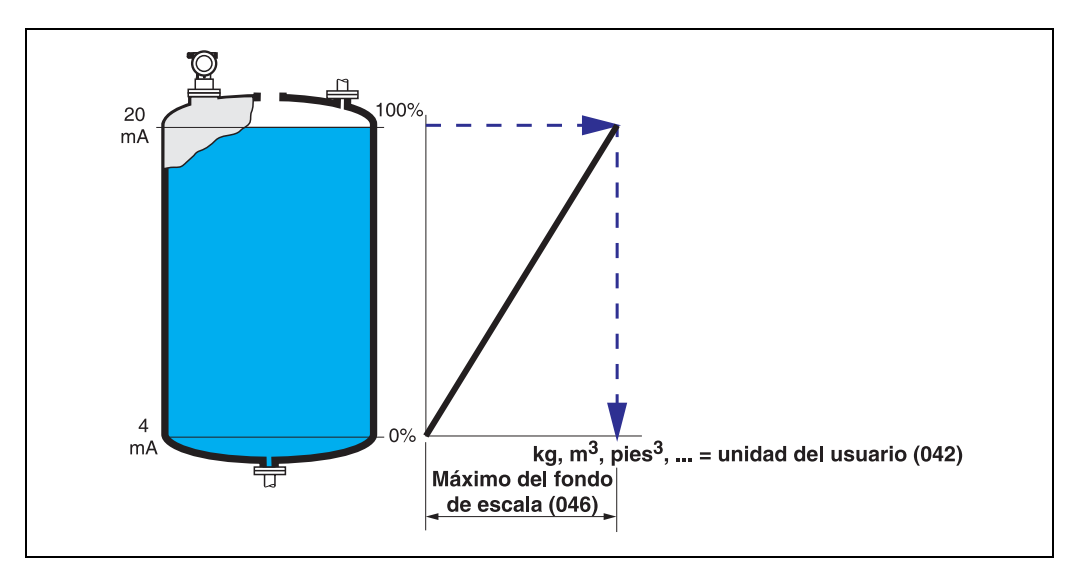

#### **cilindro horizontal**

El equipo calcula automáticamente el volumen, la masa, etc., de los depósitos con forma de cilindro horizontal, siempre que se hayan especificado el diámetro del depósito en "**diámetro depósito**" **(047)**, la unidad cliente deseada en "**unidad cliente**" **(042)** y el máximo de escala en "**máx. escala**" **(046)**. Al "**máx. escala**" **(046)** le corresponde una salida del 100% (= 20 mA para HART).

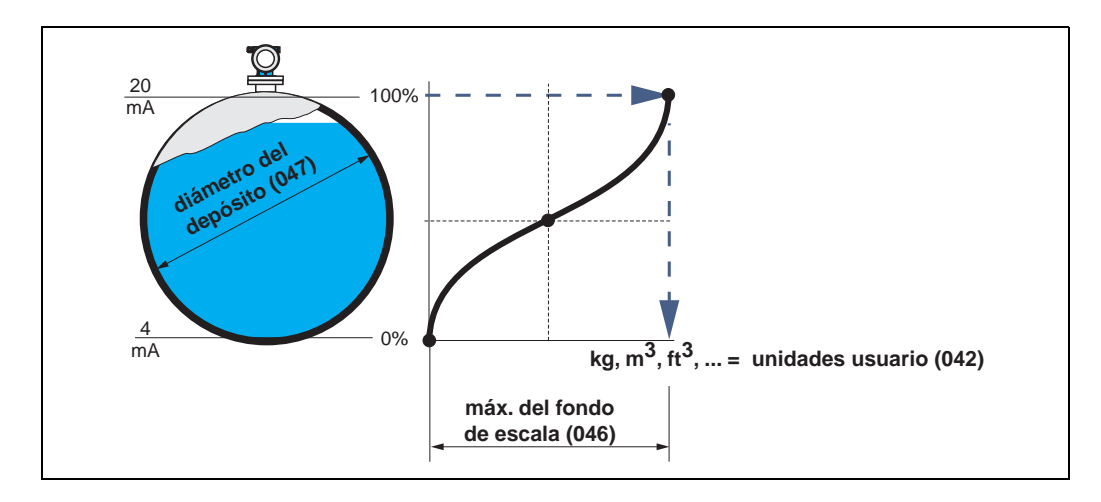

#### **manual**

Si, en el rango de medida establecido, el nivel no es proporcional al volumen o al peso, entonces tiene la posibilidad de introducir una tabla de linealización para que las medidas puedan expresarse también, en este caso, en unidades cliente. Se tienen que cumplir, no obstante, los siguientes requisitos:

- Dispone (como máximo) de 32 pares de valores bien definidos para especificar los puntos por los que pasa la curva de linealización.
- Los valores de los distintos niveles han de introducirse en orden ascendente. Es necesario que la curva se comporte como una curva monótona creciente.
- Las alturas de los niveles correspondientes al primer y último punto de la curva de linealización han de coincidir, respectivamente, con las de la calibración de vacío y de lleno.
- La linealización se realiza en la unidad especificada en la configuración básica ("**unidad distancia**" **(0C5)**).

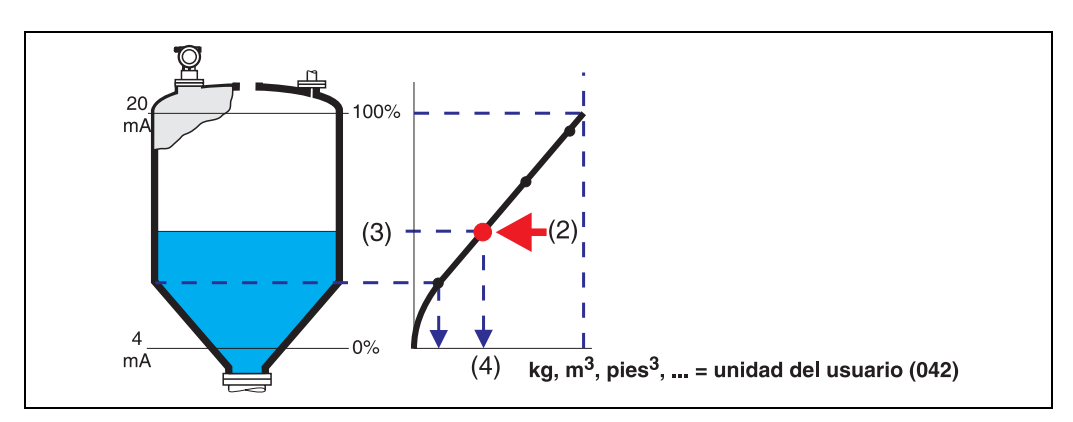

Cada punto (2) de la tabla viene descrito por un par de valores: nivel (3) y, por ejemplo, volumen (4). El último par de valores es el que define la salida 100% (= 20 mA para HART).

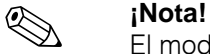

El modo de linealización manual puede utilizarse también en las medidas de caudal. En este caso, hay que introducir en la tabla el nivel de caudal en lugar del volumen. Puede encontrar unos valores de caudal apropiados en la tabla Q/h correspondiente a un canal o vertedor.

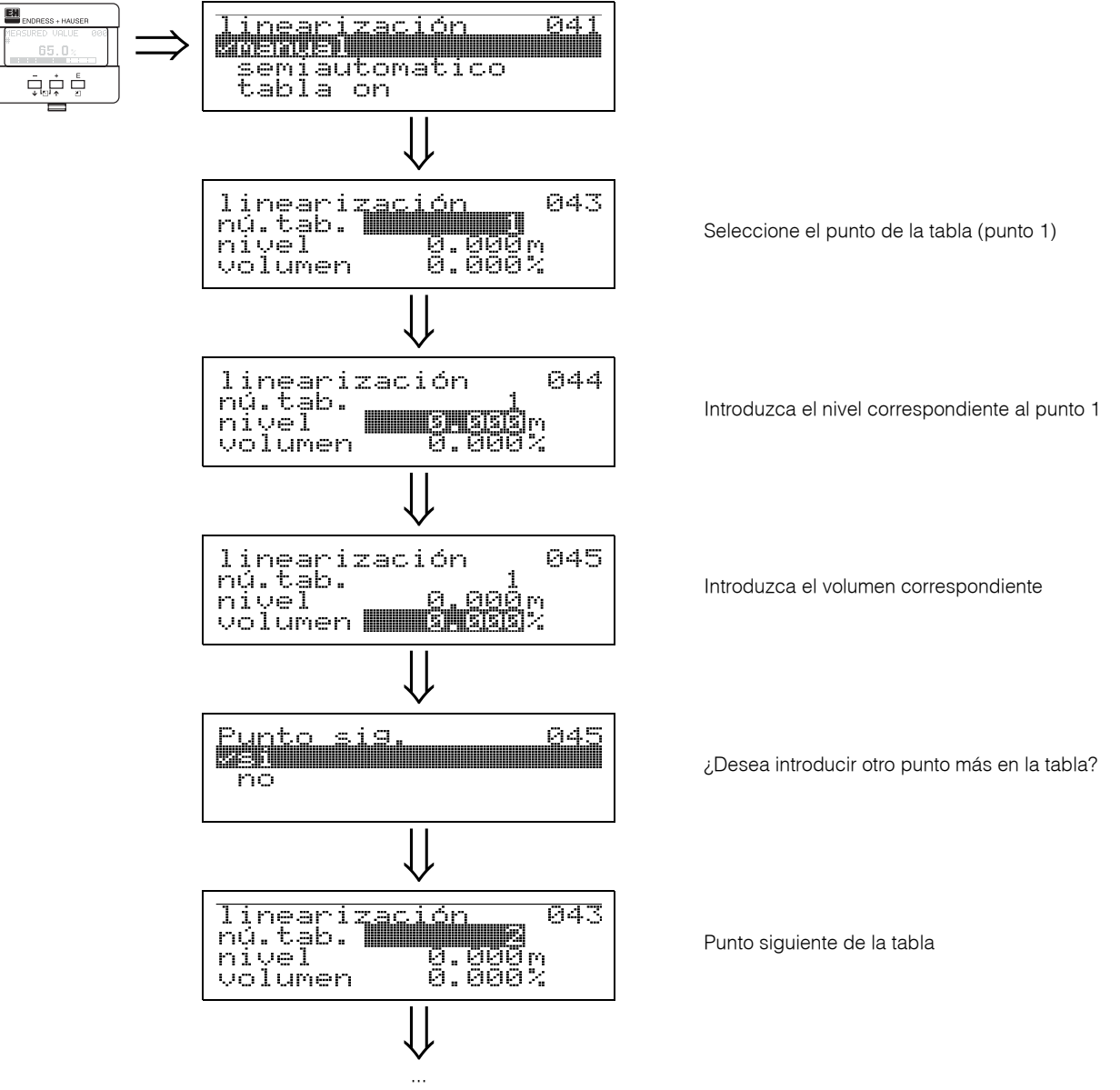

Se repite el proceso hasta que al solicitar el "**punto siguiente**" **(045)** se responda "no".

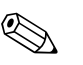

! **¡Nota!** Una vez ya haya hecho todas las entradas en la tabla, actívela con "**tabla activa**". El valor 100% (=20 mA para HART) se define con el último punto introducido en la tabla.

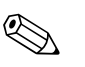

**i Nota!**<br>Antes de validar 0,00 m como nivel, o 0,00% como volumen, active el modo de edición pulsando  $\pm$  o  $\Box$ 

> En ToF Tool, las entradas en la tabla de linealización pueden hacerse utilizando el editor de tablas.

> Dispone entonces también de la posibilidad de visualizar los contenidos gráficamente.

#### **semiautomático**

El depósito se va llenando, mientras se introduce semiautomáticamente la curva de linealización. El Prosonic M detecta automáticamente el nivel mientras el operario introduce manualmente el volumen/peso correspondiente.

El procedimiento es similar al que se utiliza cuando se define la tabla manualmente, si bien ahora el valor del nivel de cada punto de la tabla lo introduce automáticamente el propio instrumento.

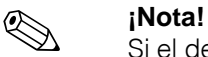

Si el depósito se va vaciando, entonces hay que tener en cuenta los siguientes puntos:

- Es indispensable saber de antemano el número de puntos que se van a introducir.
- El primer número de la tabla es igual a (32 número de puntos)
- Las entradas en "**núm. tabla**" **(043)** se hacen en orden decreciente  $(i$ ltima entrada = 1).

#### **tabla activa**

El equipo sólo tiene en cuenta la tabla de linealización introducida si ésta ha sido activada.

#### **borrar tabla**

Antes de empezar a introducir los puntos de la tabla de linealización, hay que borrar la tabla que pueda haberse definido anteriormente. El modo de linealización pasa entonces automáticamente a lineal.

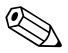

#### ! **¡Nota!**

Se puede desactivar una tabla de linealización seleccionando "**lineal**" o "**cilindro horizontal**" (o la función "**nivel/vacío**" **(040)** = "**nivel UD**", "**vacío UD**"). Con estas selecciones no se borra la tabla, y ésta puede reactivarse posteriormente, seleccionando "**tabla activa**".

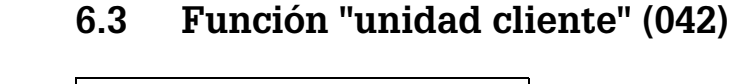

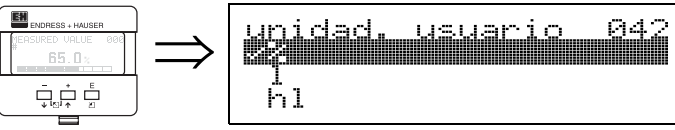

Esta función le permite seleccionar la unidad cliente deseada.

#### **Selección entre:**

- **%**
- Volumen: I, hl, m<sup>3</sup>, dm<sup>3</sup>, cm<sup>3</sup>, ft<sup>3</sup>, usgal, igal
- Peso: kg, t, lb, ton
- Longitud: m, ft, mm, inch
- Caudal: I/s, I/min, I/h, m<sup>3</sup>/s, m<sup>3</sup>/min, m<sup>3</sup>/h, ft<sup>3</sup>/s, gal/s, gal/m, gal/h, mgal/d, igal/s, igla/ min, igla/h

#### **Dependencia**

- Se modifican las unidades de los siguientes parámetros:
- Valor medido (000)
- Entrada volumen (045)
- Máx. escala (046)
- Valor simulación (066)

### **6.4 Función "núm. tabla" (043)**

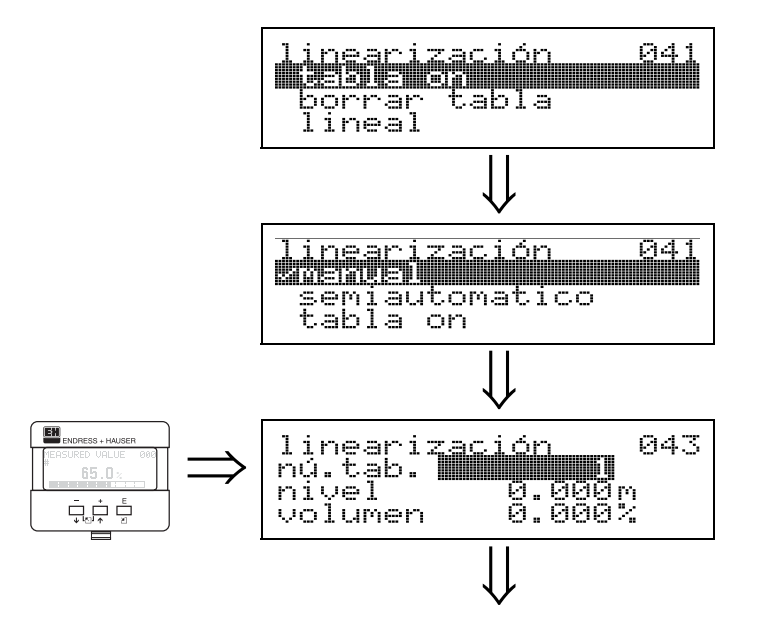

Posición del par de valores en la tabla de linealización.

#### **Dependencia**

actualiza "**entrada nivel**" **(044)**, "**entrada volumen**" **(045)**.

### **6.5 Función "entrada nivel" (044)**

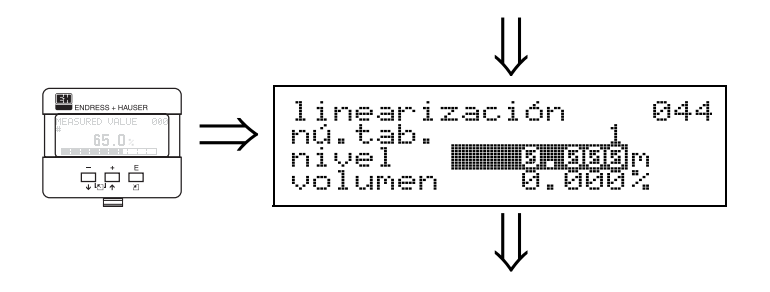

Con esta función puede introducir el nivel correspondiente a cada punto de la curva de linealización. Cuando la curva de linealización se introduce semiautomáticamente, el Micropilot detecta automáticamente el nivel.

#### **Entrada del usuario:**

Nivel expresado en la unidad fijada en "**unidad distancia**" **(0C5)**.
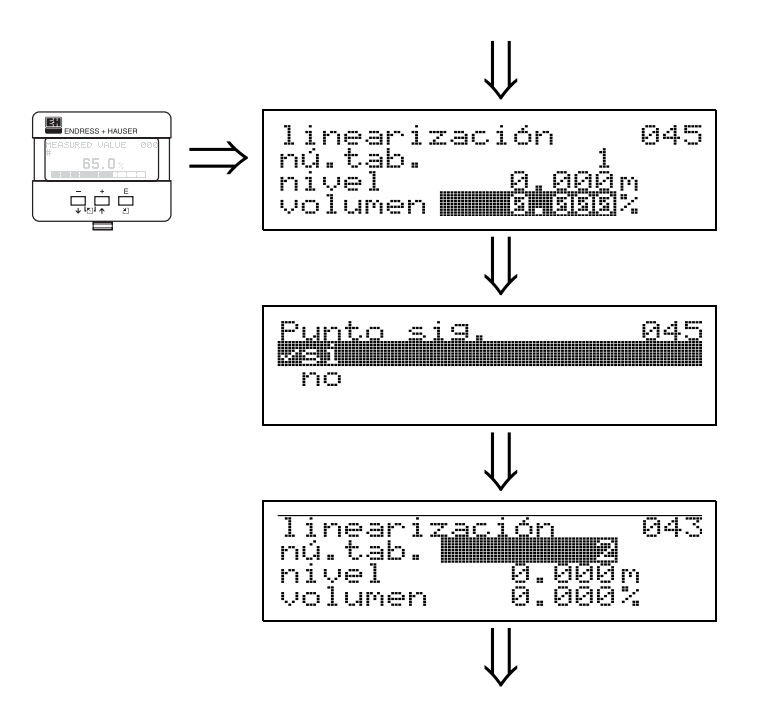

# **6.6 Función "entrada volumen" (045)**

Especifique con esta función el volumen correspondiente a cada punto de la curva de linealización.

## **Entrada del usuario:**

Volumen expresado en la unidad seleccionada en "**unidad cliente**" **(042)**.

## **6.7 Función "máx. escala" (046)**

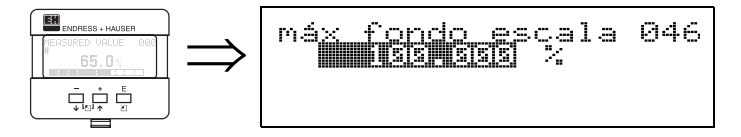

Con esta función puede fijar el valor final del rango de medida. La entrada de este valor es indispensable siempre que haya seleccionado "**lineal**" o "**cil. horizontal**" en la función "**linealización**" **(041)**.

## **6.8 Función "diámetro depósito" (047)**

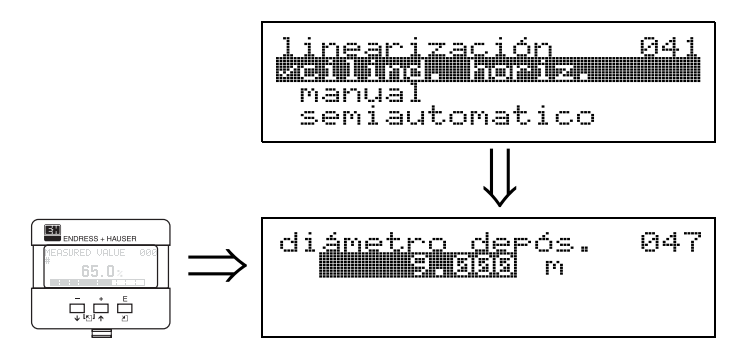

Introduzca con esta función el diámetro del depósito. La entrada de este valor es indispensable siempre que haya seleccionado "**cil. horizontal**" en la función "**linealización**" **(041)**.

# **7 Grupo funcional "calibración extendida." (05)**

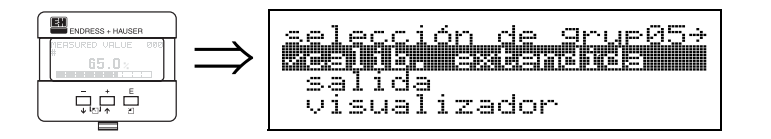

# **7.1 Función "selección" (050)**

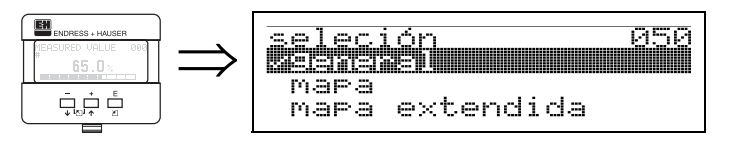

Seleccione la función deseada de calibración extendida.

## **Selección entre:**

• **común** 

lleva a las funciones "**calidad eco**" **(056)**, "**margen**" **(057)**, "**amortiguación salida**" **(058)** y "**distancia bloqueo**" **(059)**

• **mapeado**

lleva a las funciones requeridas para la supresión de ecos de interferencia (mapeado del depósito): **(051) ... (053)**

• **mapeado ampliado**

lleva a las funciones "**distancia mapeado actual**" **(054)** y "**mapa depósito cliente**" **(055)**

# **7.2 Función "verificar distancia" (051)**

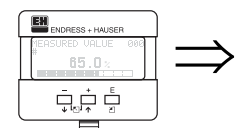

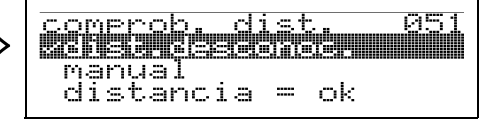

Esta función activa el mapeado de ecos de interferencia. Para ello hay que comparar la distancia medida con la distancia que hay efectivamente entre la membrana y la superficie del producto. La función permite escoger una entre varias opciones.

## **Selección entre:**

- distancia = ok
- distancia demasiado pequeña
- distancia demasiado grande
- **distancia desconocida**
- manual

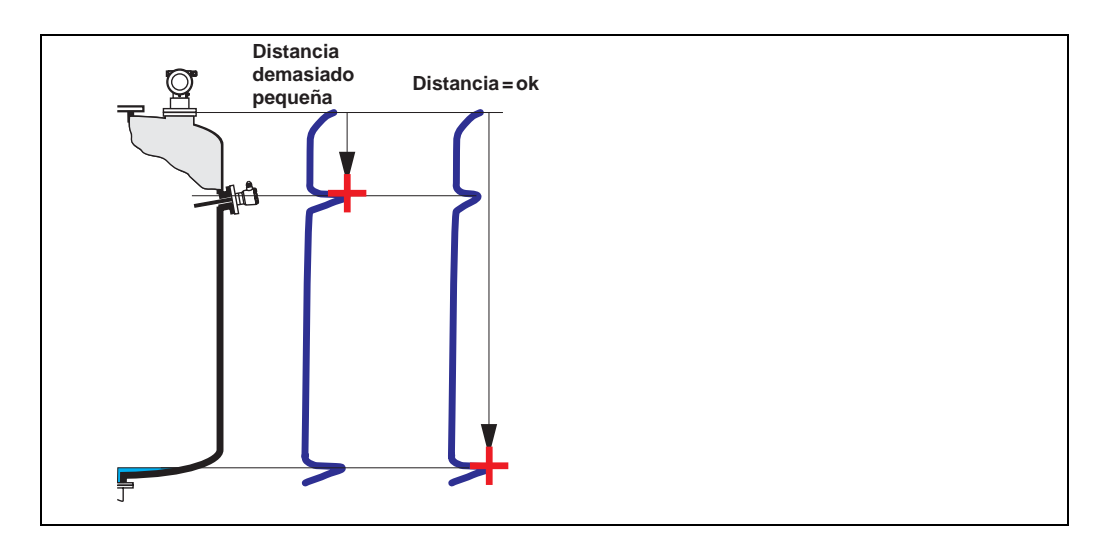

### **distancia = ok**

- Se realiza un mapeado hasta llegar al eco que se está midiendo
- El rango a suprimir se propone en la función "**rango mapeado**" **(052)**.
- De todas formas, resulta conveniente realizar el mapeado incluso en este caso.

### **distancia demasiado pequeña**

- Se está evaluando, en este momento, una interferencia
- Por esta razón, se está trazando un mapa que incluye estos ecos detectados
- El rango a suprimir se propone en la función "**rango mapeado**" **(052)**.

### **distancia demasiado grande**

- Este error no puede subsanarse con el mapeado de ecos de interferencia
- Verifique los parámetros de aplicación **(002), (003), (004)** y la "**calibración vacío**" **(005)**

### **distancia desconocida**

Si el equipo no conoce la distancia actual, entonces no puede trazar ningún mapa.

### **manual**

El mapeado puede realizarse también introduciendo manualmente el rango a suprimir. Este dato ha de introducirse entonces en la función "**rango mapeado**" **(052)**.

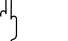

" **¡Atención!** El extremo final del rango del mapeado tiene que encontrarse 0,5 m (20") delante del eco del nivel actual. Si el depósito se encuentra vacío, entonces no introduzca V, sino V-0.5m (20").

## **7.3 Función "rango del mapeado" (052)**

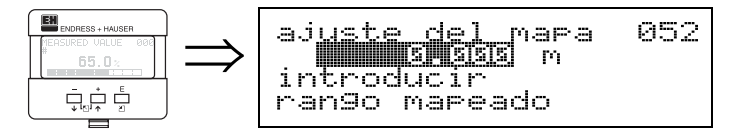

Esta función muestra el rango de mapeado propuesto. El punto de referencia es siempre la membrana del sensor. El operador puede editar este valor. En el caso de un mapeado manual, el valor predeterminado es igual a: 0 m.

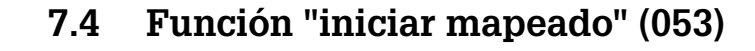

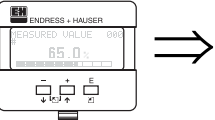

<u>Maceado</u> 053 erie conectado

Esta función sirve para iniciar el mapeado de un mapa de ecos de interferencia hasta la distancia indicada en "**rango mapeado**" **(052)**.

### **Selección entre:**

- **desactivado**: no se realiza ningún mapeado
- activado: se inicia el mapeado del mapa

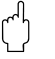

# " **¡Atención!**

Si ya hay un mapa mapeado, entonces se sobreescribirán los datos del nuevo trazado hasta la distancia especificada en la función "**rango mapeado**"

**(052)**. El mapa que ya existía se mantiene inalterado por encima de esta distancia.

## **7.5 Función "distancia mapeado actual" (054)**

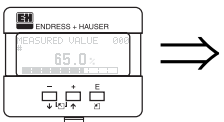

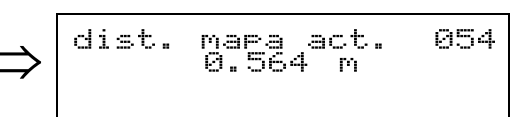

El indicador muestra la distancia hasta la cual se ha realizado el mapeado del mapa. Si aparece un valor igual a cero, esto significa que aún no se ha mapeado ningún mapa.

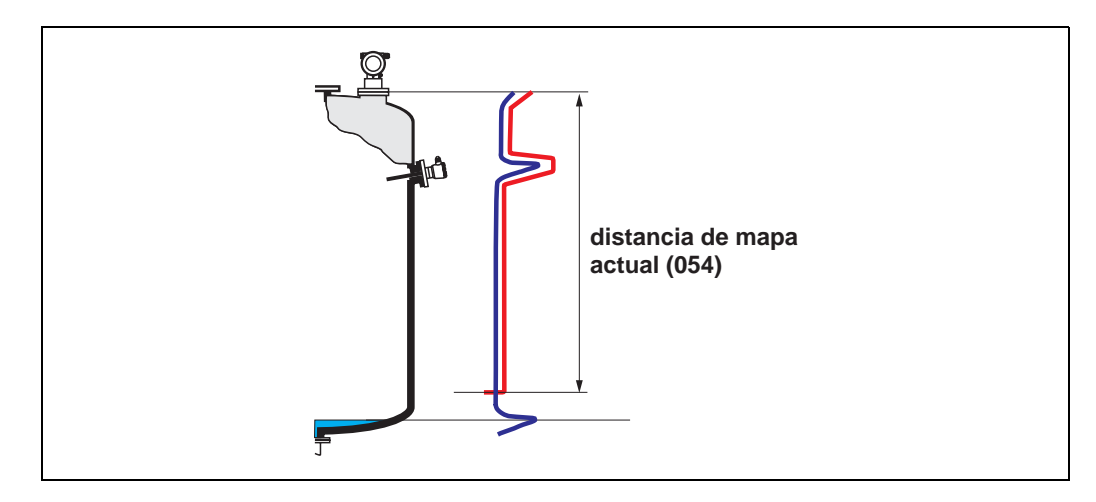

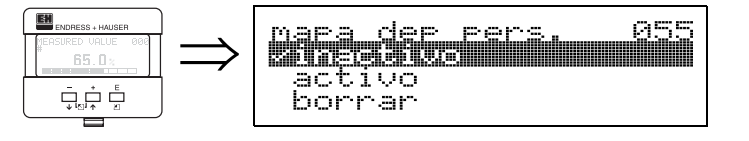

El indicador muestra en esta función cómo se encuentra el modo de evaluación basado en el mapa del depósito del cliente.

**7.6 Función "mapa depósito cliente" (055)**

### **Selección entre:**

- **inactivo**
- activo
- reset

### **inactivo**

No se ha registrado ningún mapa del depósito o se ha desactivado el mapeado. La evaluación se basa exclusivamente en el uso de la curva FAC (página 70).

### **activo**

La evaluación se basa en el uso del mapa del depósito del cliente (página 69).

### **reset**

Borra totalmente el mapeado.

## **7.7 Función "calidad eco" (056)**

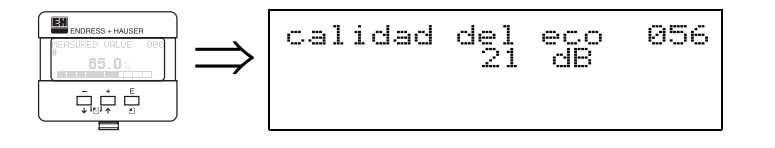

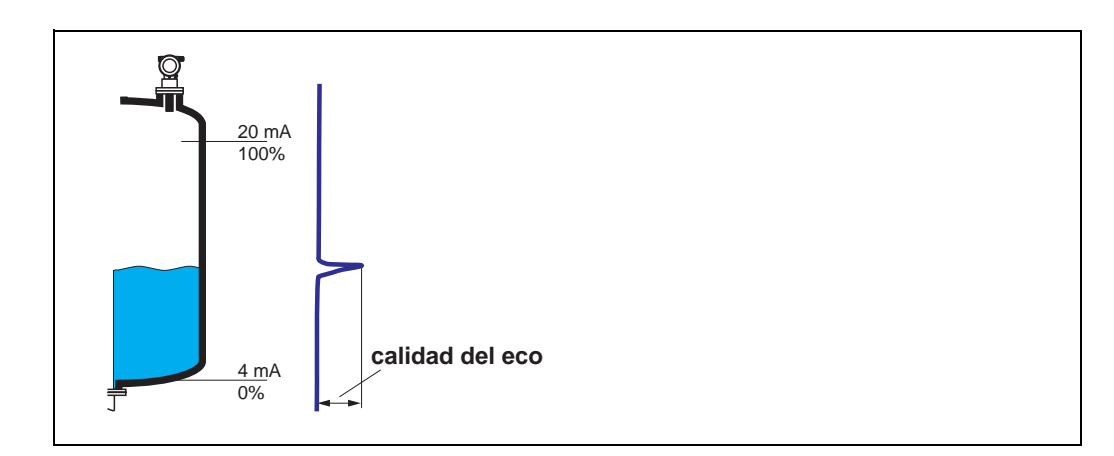

La calidad del eco es fundamental para la fiabilidad de las mediciones. Describe la cantidad de energía reflejada y depende básicamente de los siguientes factores:

- las características de la superficie del producto (ondas, espuma, etc.)
- la distancia existente entre el sensor y el producto.

Si la calidad del eco es baja, entonces aumenta la probabilidad de que se pierdan ecos al producirse un cambio en las condiciones de medida (p.ej., superficie turbulenta, espuma, distancia de medida grande).

## **7.8 Función "margen" (057)**

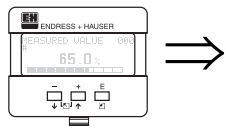

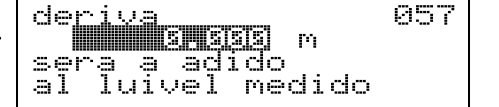

Esta función corrige el valor medido sumándole un valor constante. El valor introducido es el que se añadirá al del nivel medido.

## **7.9 Función "amortiguación salida" (058)**

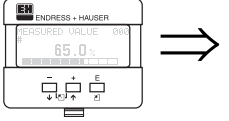

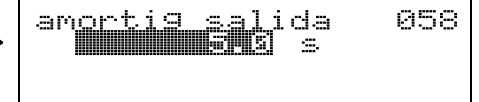

Influye sobre el tiempo que requiere la salida para reaccionar a un cambio brusco de nivel (63% del valor estacionario). Por ejemplo, una amortiguación elevada atenúa la influencia de los cambios bruscos sobre la variable medida.

## **Entrada del usuario:**

 $0.0255$  s

El valor predeterminado depende de los parámetros de aplicación "**forma depósito**" **(002)**, "**propiedad medio**" **(003)** y "**condiciones proceso**" **(004)** seleccionados.

## **7.10 Función "distancia bloqueo" (059)**

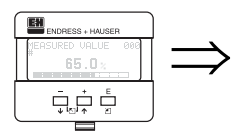

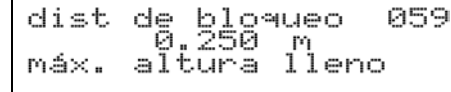

El indicador muestra en esta función la distancia de bloqueo. El Prosonic M no puede detectar ningún eco procedente de un nivel que se encuentre dentro de la distancia de bloqueo. Asegúrese de que ha tomado la medida necesaria para que el nivel máximo no pueda llegar a situarse dentro de la distancia de bloqueo.

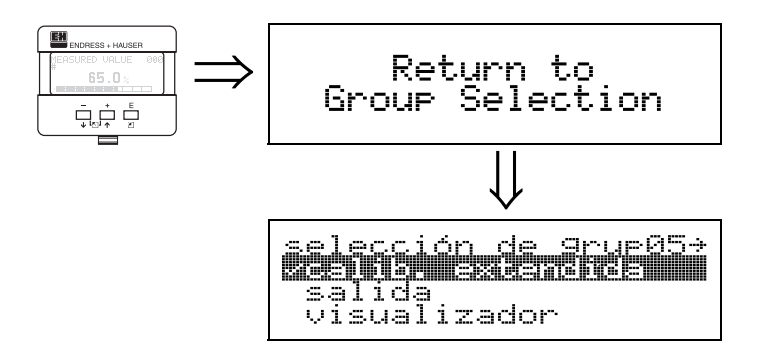

⇓ Tras unos 3 s aparece el siguiente mensaje:

# **8 Grupo funcional "salida" (06), - "parám. profibus" (06), sólo PROFIBUS-PA**

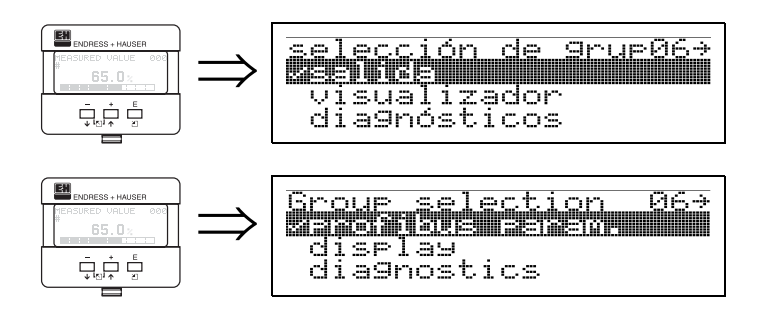

Indicación en el caso de un instrumento con HART o Foundation Fieldbus

Indicación en el caso de un instrumento PROFIBUS-PA

# **8.1 Función "dirección comunicación" (060), sólo HART**

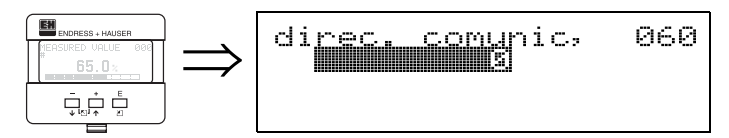

Introduzca con esta función la dirección de comunicación del instrumento.

- Estándar: 0
- Llamadas múltiples: 1-15

En el modo de llamadas múltiples, la corriente de salida se mantiene en el valor constante de 4mA.

## " **¡Atención!**

Esta función sólo se encuentra disponible en los equipos HART.

## **8.2 Función "dirección instrumento" (060), sólo PROFIBUS-PA**

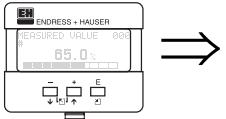

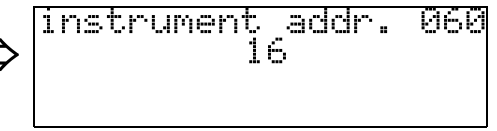

En este campo de indicación aparece la dirección del bus PA. Esta dirección se ajusta directamente mediante los microinterruptores del instrumento (ver instrucciones de funcionamiento del equipo) o bien por medio del bus, utilizando un comando especial para el ajuste de la dirección de una estación esclava, p.ej., haciendo uso del ToF Tool.

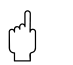

" **¡Atención!** ¡Esta función sólo se encuentra disponible en los equipos PROFIBUS-PA!

## **8.3 Función "núm. preámbulos" (061), sólo HART**

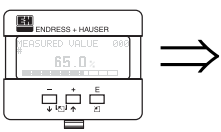

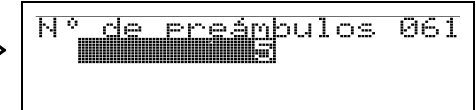

Introduzca con esta función el número de preámbulos del protocolo HART. Recomendamos aumentar el valor cuando la línea de comunicación es "mala" y presenta muchos problemas de comunicación.

" **¡Atención!** Esta entrada de usuario sólo se encuentra disponible en los equipos HART.

## **8.4 Función "núm. identificación" (061), sólo PROFIBUS-PA**

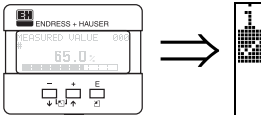

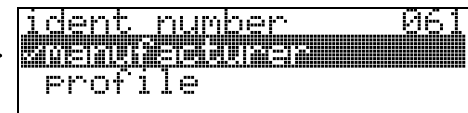

• **fabricante**

• perfil

### **fabricante**

Ajustar a 152C hex según fabricante (PNO registrado).

## **perfil**

Ajuste según lo indicado en el Perfil PA 3.0: 9700 hex - instrumento con un bloque AI.

" **¡Atención!** ¡Esta función sólo se encuentra disponible en los equipos PROFIBUS-PA!

## **8.5 Función "umbral valor principal" (062), sólo HART**

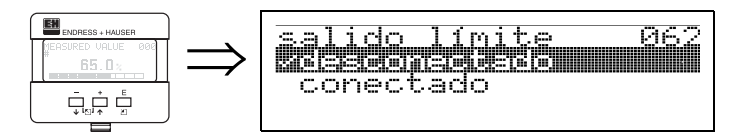

Esta función permite suprimir las salidas con valores de nivel negativos.

### **Selección entre:**

- **desactivado**:salida mínima 10% (3,8 mA para HART)
- activado:salida mínima 0% (4 mA para HART)

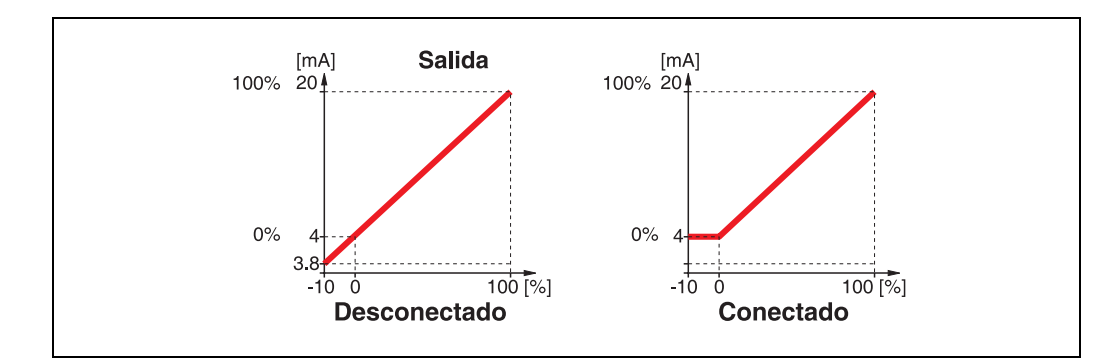

# " **¡Atención!**

Esta entrada de usuario sólo se encuentra disponible en los equipos HART.

## **8.6 Función "ajustar unidad a bus" (062), sólo PROFIBUS-PA**

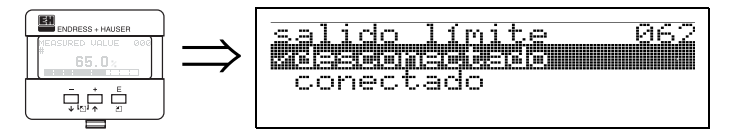

• confirmar

Tras confirmar esta función, se transfiere la unidad de la variable medida al bloque AI (escala PV -> escala Salida).

Esta función debe siempre ejecutarse tras el cambio de la unidad.

### " **¡Atención!**

¡Esta función sólo se encuentra disponible en los equipos PROFIBUS-PA!

## **8.7 Función "modo salida analógica" (063), sólo HART**

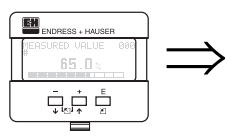

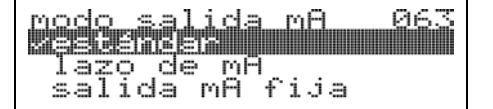

Esta función le permite seleccionar el modo de la salida de corriente deseado. Puede elegir una de las siguientes opciones:

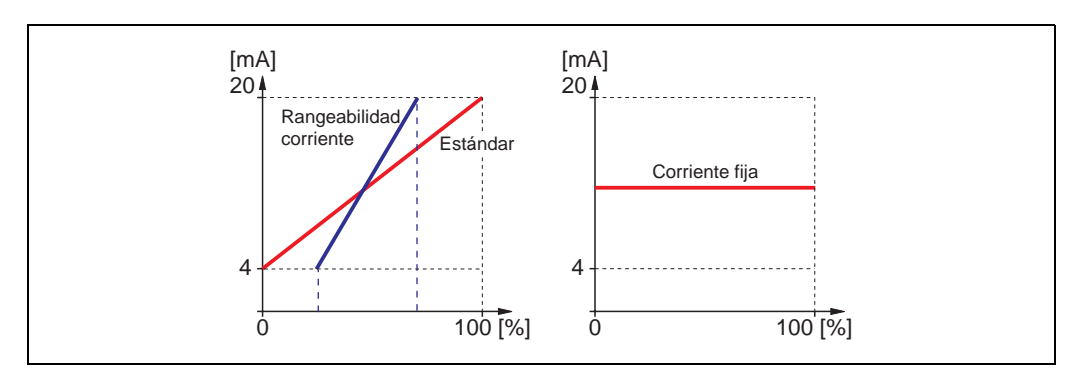

### **estándar**

Se aplicará el rango de medida completo (0 ... 100%) al intervalo de corriente (4 ... 20 mA)

### **rangeabilidad corriente**

Sólo se aplicará una parte del rango de medida al intervalo de corriente (4...20 mA).

Utilice las funciones "**valor 4mA" (068)** y "**valor 20mA" (069)** para definir los rangos en cuestión.

### **corriente fija**

La corriente se mantiene en un valor fijo. El valor medido se transmite únicamente por medio de una señal HART. El valor fijo de la corriente se define en la función "**corriente fija**" **(064)**.

" **¡Atención!** Esta función sólo se encuentra activa en los equipos HART.

## **8.8 Función "valor salida" (063), sólo PROFIBUS-PA**

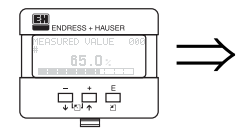

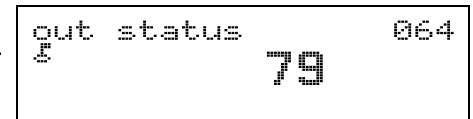

El indicador muestra la salida del bloque AI.

### " **¡Atención!**

¡Esta función sólo se encuentra disponible en los equipos PROFIBUS-PA!

## **8.9 Función "valor corriente fija" (064), sólo HART**

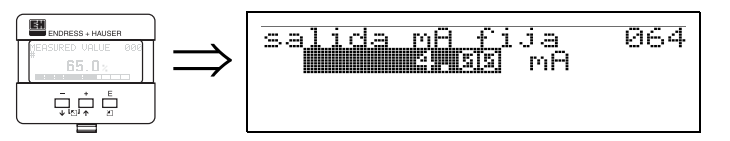

Utilice esta función para fijar el valor de la corriente fija. Hay que introducir este valor siempre que se haya activado la función "**corriente fija**" **(063)**.

### **Entrada del usuario:**

3,8...20,5 mA

" **¡Atención!** Esta entrada de usuario sólo se encuentra disponible en los equipos HART.

## **8.10 Función "estado salida" (064), sólo PROFIBUS-PA**

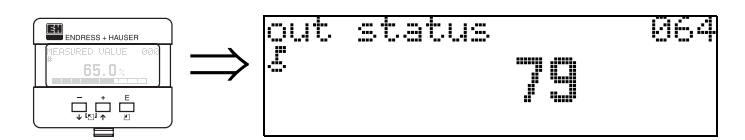

El indicador muestra el estado de salida de corriente (para información sobre el valor, consulte las instrucciones de funcionamiento del instrumento en cuestión).

" **¡Atención!** ¡Esta función sólo se encuentra disponible en los equipos PROFIBUS-PA!

## **8.11 Función "simulación" (065)**

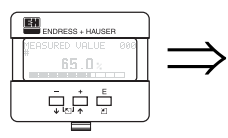

Se puede verificar, siempre que sea necesario, la linealización, la señal de salida y la salida de corriente utilizando la función de simulación. Esta función ofrece las siguientes opciones de simulación:

### **Selección entre:**

- **simulación desactivada**
- simulación del nivel
- simulación volumen
- simulación de la corriente (sólo HART)

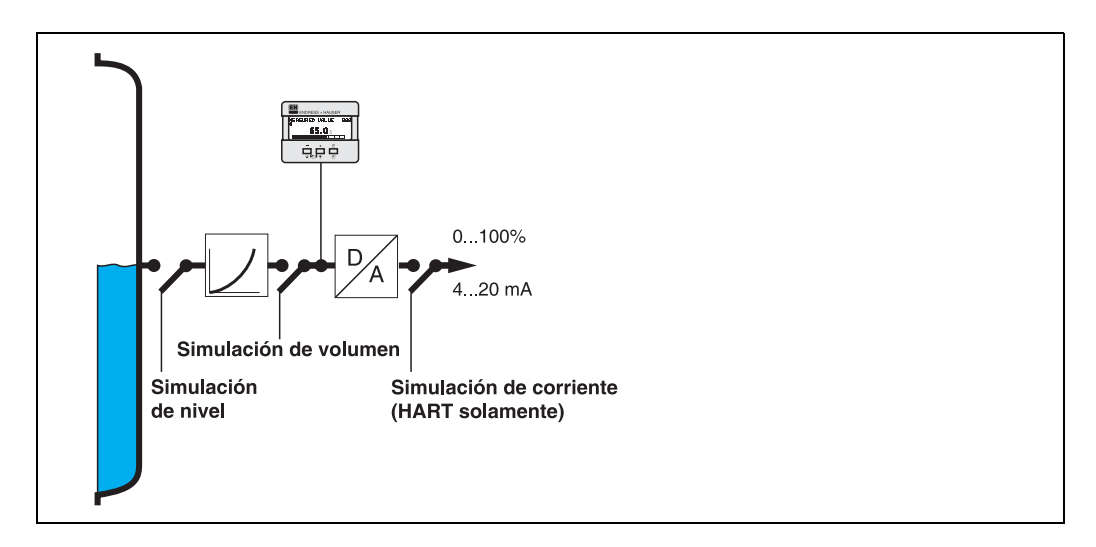

### **simulación desactivada**

Se desactiva la simulación.

### **simulación del nivel**

Introduzca el valor del nivel en **"valor simulación" (066)**. Las funciones

- valor medido (000)
- nivel medido (0A6)

• corriente salida (067) - ¡sólo en instrumentos HART! se comportan conforme a los valores introducidos.

### **simulación volumen**

Introduzca el valor del volumen en "**valor simulación**" **(066)**. Las funciones

- valor medido (000)
- corriente salida (067) ¡sólo en instrumentos HART!

se comportan conforme a los valores introducidos.

### **simulación de la corriente (sólo HART)**

Introduzca el valor de la corriente en "**valor simulación**" **(066)**. La función

• corriente salida (067) - ¡sólo en instrumentos HART! se comportan conforme a los valores introducidos.

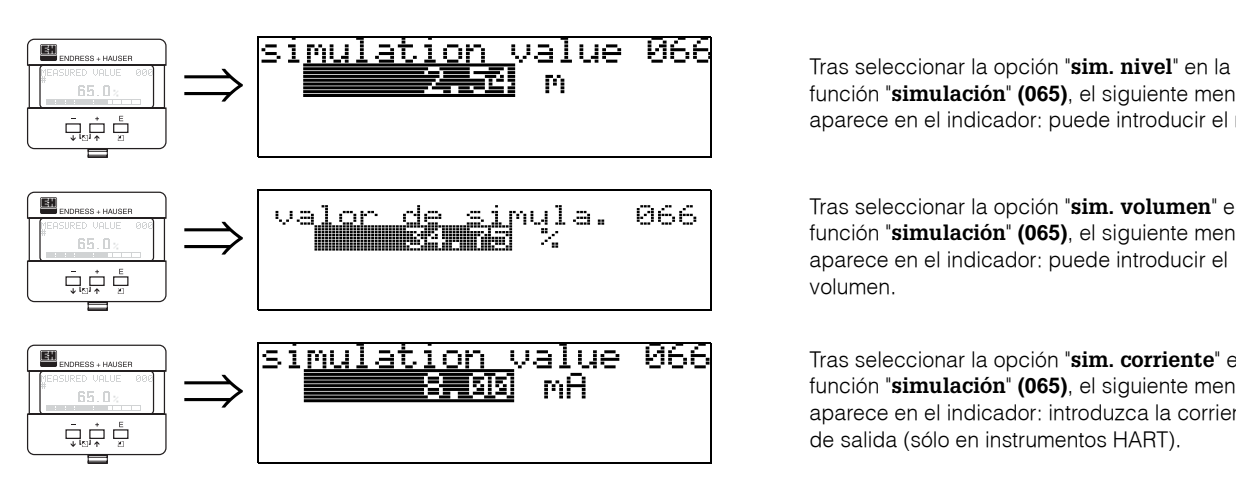

## **8.12 Función "valor simulación" (066)**

función "**simulación**" **(065)**, el siguiente mensaje aparece en el indicador: puede introducir el nivel.

Tras seleccionar la opción "**sim. volumen**" en la función "**simulación**" **(065)**, el siguiente mensaje aparece en el indicador: puede introducir el volumen.

Tras seleccionar la opción "**sim. corriente**" en la función "**simulación**" **(065)**, el siguiente mensaje aparece en el indicador: introduzca la corriente de salida (sólo en instrumentos HART).

## **8.13 Función "corriente salida" (067), sólo HART**

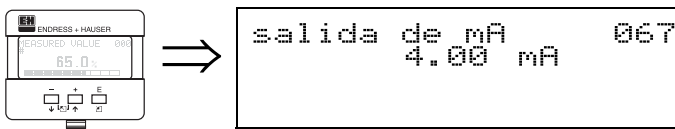

La corriente de salida aparece indicada en mA.

# " **¡Atención!**

Esta función sólo se encuentra disponible en los equipos HART.

- 146 F

## **8.14 Función "2º valor cíclico" (067), sólo PROFIBUS-PA**

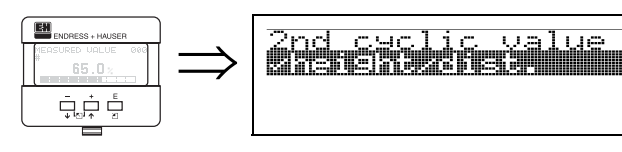

Permite seleccionar el segundo valor cíclico.

- altura/dist.
- temperatura

El Prosonic M transmite siempre la distancia como segundo valor cíclico.

" **¡Atención!** ¡Esta función sólo se encuentra disponible en los equipos PROFIBUS-PA!

## **8.15 Función "valor 4mA" (068), sólo HART**

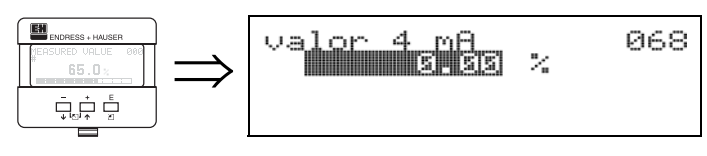

Especifique en esta función el nivel (o el volumen, peso, caudal corresp.) para el cual la salida de corriente ha de ser igual a 4 mA. El valor introducido se utilizará siempre que escoja la opción "rangeabilidad corriente" en la función "**modo salida analógica**" **(063)**.

## **8.16 Función "seleccionar v0h0" (068), sólo PROFIBUS-PA**

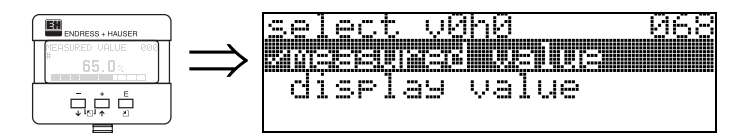

Permite seleccionar el valor que aparece indicado en "**valor medido**" **(000)**.

### **Selección entre:**

- **valor medido**
- valor indicación

### **valor medido**

El valor medido que se ha configurado es el que aparece indicado en la función "**valor medido**" **(000)**.

### **valor indicación**

El valor fijado en "**valor indicación**" **(069)** es el que aparece indicado en la función "**valor medido**" **(000)**.

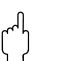

" **¡Atención!** ¡Esta función sólo se encuentra disponible en los equipos PROFIBUS-PA!

## **8.17 Función "valor 20mA" (069), sólo HART**

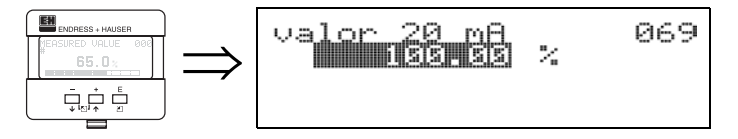

Especifique en esta función el nivel (o el volumen, peso, caudal corresp.) para el cual la salida de corriente ha de ser igual a 20 mA. El valor introducido se utilizará siempre que escoja la opción "rangeabilidad corriente" en la función "**modo salida analógica**" **(063)**.

## **8.18 Función "valor indicación" (069), sólo PROFIBUS-PA**

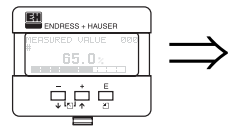

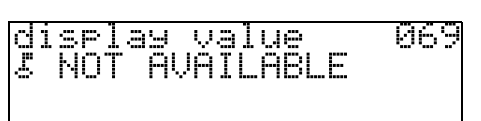

Este campo puede definirse externamente, p.ej., desde un PLC. El valor especificado aparecerá luego en el indicador como variable de medida principal, siempre que haya seleccionado "**valor indicación**" en la función "**seleccionar v0h0**" **(068)**.

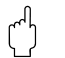

### " **¡Atención!**

¡Esta función sólo se encuentra disponible en los equipos PROFIBUS-PA!

# **9 Grupo funcional "curva envolvente" (0E)**

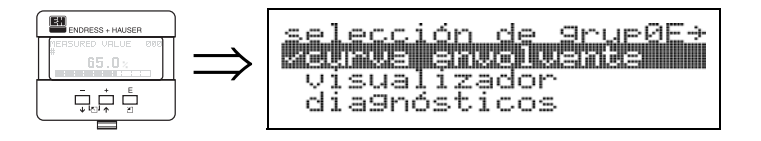

# **9.1 Función "parámetros gráfico" (0E1)**

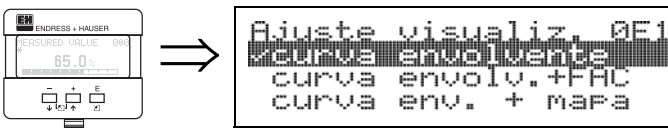

Seleccione aquí la información que ha de aparecer en el indicador de cristal líquido:

- **curva envolvente**
- curva env. + FAC (para información sobre FAC, véase la página 70)

**052** millilli

• curva env. + mapa cl. (o sea, se representa también el mapa del depósito del cliente; véase la página 69)

# **9.2 Función "curva registro**" **(0E2)**

En esta función se especifica si al representar la curva envolvente ha de aparecer • **sólo una curva**

- o
- cíclico.

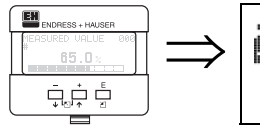

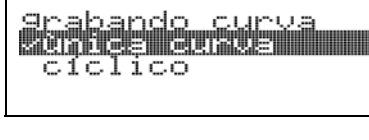

**i Nota!**<br>Si se ha activado la representación cíclica de la curva envolvente, entonces la variable de medida se irá actualizando con una duración de ciclo más larga, o sea, más lentamente. Recomendamos por ello que salga de la representación de la curva envolvente una vez haya optimizado el punto de medida.

## **9.3 Función "presentación curva envolvente**" **(0E3)**

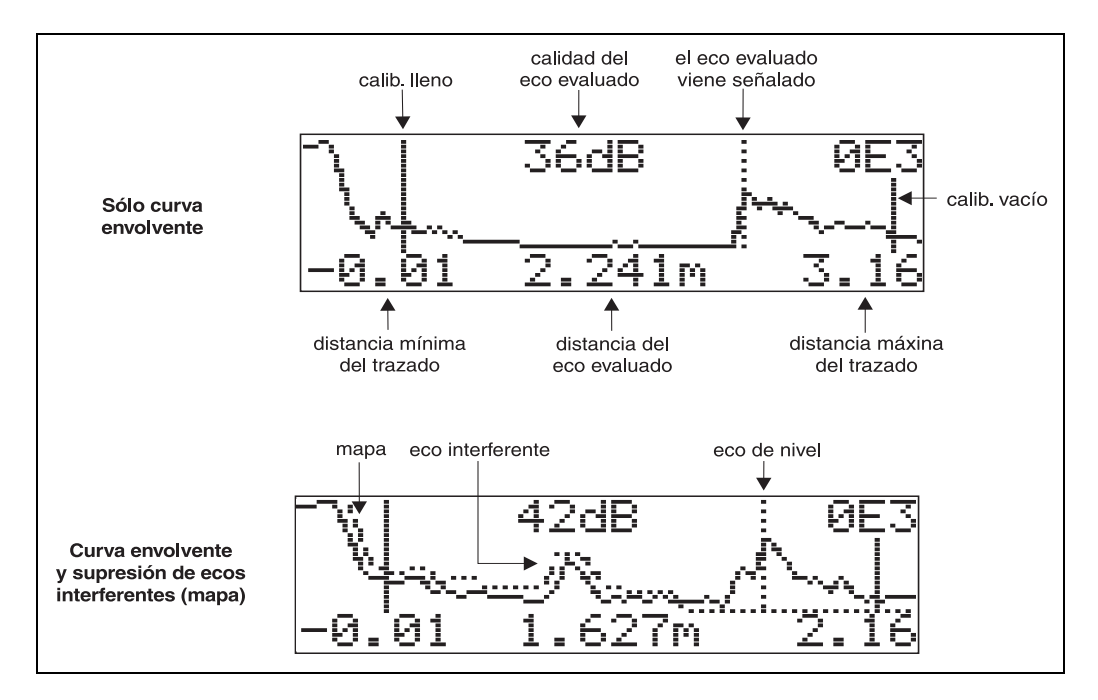

En el indicador aparece, al activar esta función, una representación de la curva envolvente. Esta curva le sirve para obtener la siguiente información:

### **Navegando en la representación de la curva envolvente**

Utilizando los modos de navegación podrá cambiar la escala horizontal y vertical de la curva envolvente así como desplazar la curva hacia la derecha o la izquierda. El modo de navegación que se encuentra activo viene indicado con un símbolo en la parte superior izquierda del indicador.

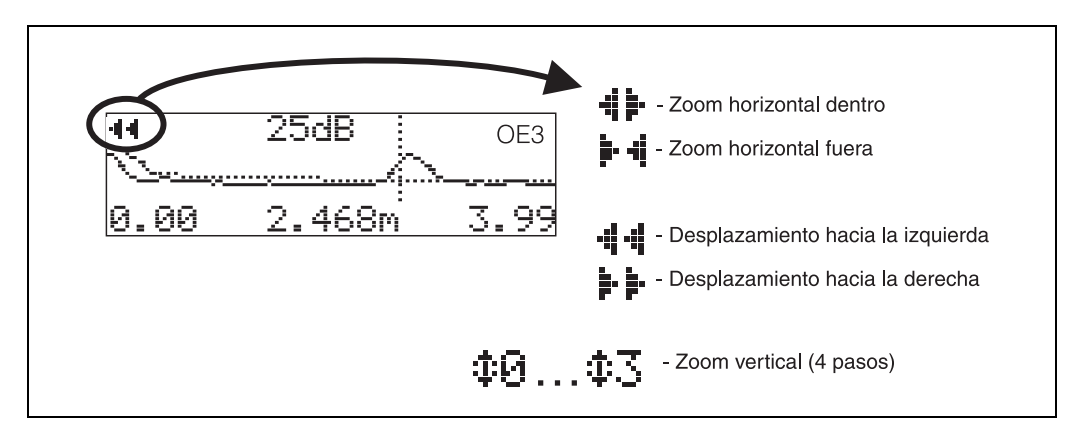

**Modo de zoom horizontal** En primer lugar, active la representación de la curva envolvente (véase la página 31). Pulse luego  $\overline{\Box}$  o  $\Box$  para activar la navegación por la curva envolvente. Se encontrará entonces en el modo de zoom horizontal.  $\ddot{=}$ i il Podrá ver el símbolo o en el indicador.

Ahora dispone de las siguientes opciones:

- $\bullet$   $\Box$  para aumentar la escala horizontal.
- $\bullet$   $\Box$  para reducir la escala horizontal.

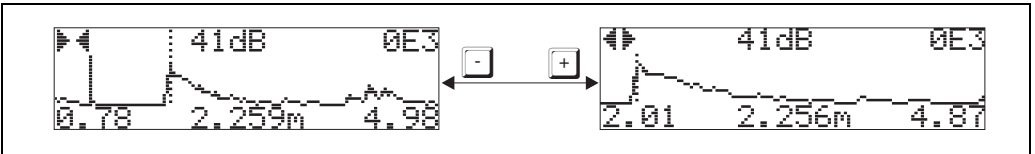

**Modo de desplazamiento** Pulse luego **E** para activar el modo de desplazamiento. Podrá ver el símbolo  $\vdash \vdash$  o el **i i i** en el indicador.

Ahora dispone de las siguientes opciones:

- $\bullet$   $\pm$  para desplazar la curva hacia la derecha.
- $\bullet$   $\Box$  para desplazar la curva hacia la izquierda.

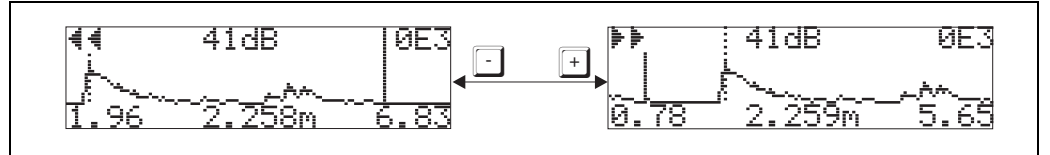

**Modo de zoom vertical** Pulse **E** una vez más para pasar al modo de zoom vertical.  $\ddagger$  se visualiza. Ahora dispone de las siguientes opciones:

- $\bullet$   $\Box$  para aumentar la escala vertical
- $\bullet$   $\Box$  para reducir la escala vertical.

Un icono del indicador muestra el factor de aumento que se encuentra activo (de  $\ddagger$ b  $a \oplus 3$ ).

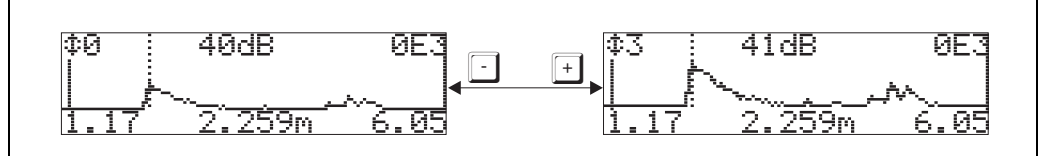

### **Abandonar el modo de navegación**

- Pulse de nuevo  $\mathbb E$  para ir activando sucesivamente los distintos modos de navegación por la curva envolvente.
- Pulse  $\Box$  y  $\Box$  cuando quiera salir de la navegación. Se mantendrán entonces los aumentos y desplazamientos que haya ajustado durante la navegación. Sólo cuando vuelva a activar la función "**curva de registro**" **(0E2)**, el indicador del Prosonic M volverá a trabajar en la representación estándar.

# **10 Grupo funcional "indicador" (09)**

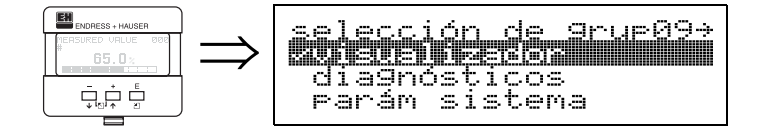

# **10.1 Función "lenguaje" (092)**

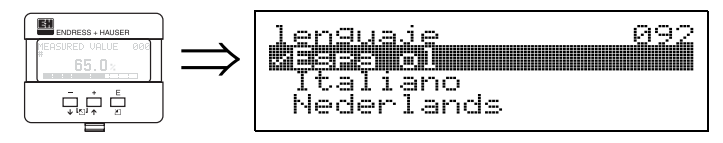

Permite seleccionar el idioma en que aparecerán los textos en el indicador.

## **Selección entre:**

- **English**
- Deutsch
- Français
- Español
- Italiano
- Nederlands

### **Dependencia**

Cambian todos los textos.

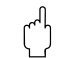

## " **¡Atención!**

¡Esta función no aparece en Commuwin II!

## **10.2 Función "volver a inicio" (093)**

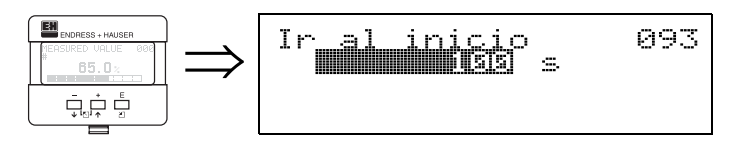

Si no se introduce ningún dato durante el tiempo indicado, el indicador salta entonces a la indicación del valor medido.

Si el tiempo indicado es de 9999 s, entonces no se regresa a inicio.

## **Entrada del usuario:**

3...9999 s

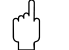

### " **¡Atención!**

¡Esta función no aparece en Commuwin II!

## **10.3 Función "formato indicación" (094)**

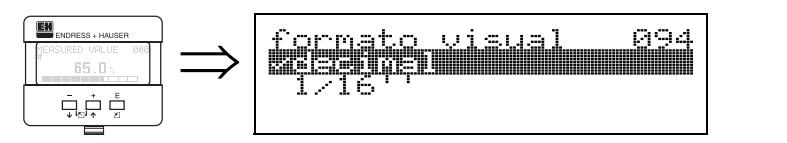

Permite seleccionar el formato de los valores indicados.

## **Selección entre:**

- **decimal**
- 1/16"

## **decimal**

El valor medido aparece en el indicador en formato decimal (p.ej. 10.70%).

## **1/16''**

El valor medido aparece en el indicador con este formato (p.ej. 5'05-14/16"). Esta opción sólo es posible si se ha seleccionado "**ft**" o "**in**" en "**unidad distancia**" **(0C5)**.

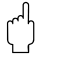

## " **¡Atención!**

¡Esta función no aparece en Commuwin II!

## **10.4 Función "núm. decimales" (095)**

095

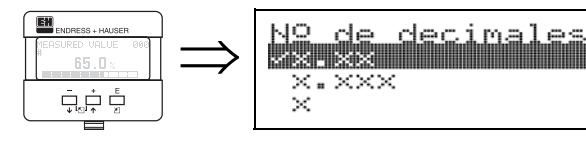

## **Selección entre:**

- $\bullet$   $\times$
- $\bullet$   $X.X$
- **x.xx**
- x.xxx

## **10.5 Función "carácter separación" (096)**

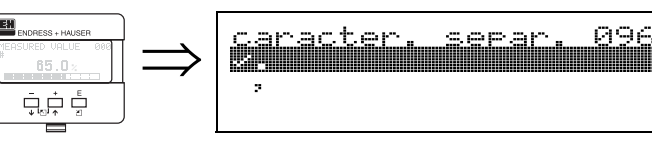

## **Selección entre:**

- **.**
- ,

**.**

Los decimales se separan mediante un punto.

**,** Los decimales se separan mediante una coma.

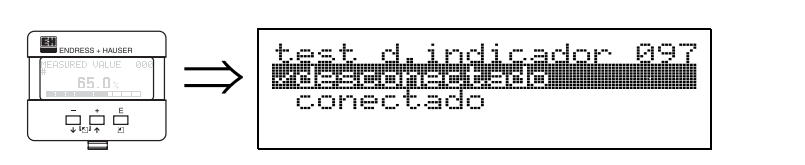

Se activan todos los píxeles del indicador. Si toda la superficie del indicador de cristal líquido aparece entonces de un color gris oscuro, entonces se puede tener la certeza de que el indicador funciona correctamente.

**10.6 Función "verificación indicador" (097)**

### Endress+Hauser 57

# **11 Grupo funcional "diagnósticos" (0A)**

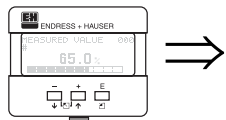

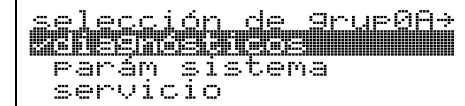

En el grupo funcional "**diagnósticos**" dispone de la posibilidad de visualizar y confirmar mensajes de error.

## **Tipo de error**

Todos los errores que puedan ocurrir durante la puesta en marcha del equipo o mientras éste realiza las mediciones, aparecen inmediatamente señalados en el indicador local. Si resulta que se producen simultáneamente dos o más errores de sistema o de proceso, entonces el indicador señala siempre el error que tiene la máxima prioridad.

El sistema de medición distingue los siguientes tipos de error:

• **A (Alarma):**

El instrumento pasa entonces a un estado determinado (p.ej. MAX). Este tipo de error viene indicado mediante el símbolo del rayo constante  $\mathbf{L}$ .

(En la página Página 72 puede encontrar una descripción de los códigos) • **W (Peligro):**

El instrumento sigue midiendo y un mensaje de error aparece en el indicador. Este tipo de error viene indicado mediante el símbolo intermitente. (En la página Página 72 puede encontrar una descripción de los códigos)

• **E (Alarma / Peligro):**

Configurable (p.ej., pérdida de eco, nivel dentro de la distancia de seguridad). Este tipo de error viene indicado mediante el símbolo del rayo constante / intermitente  $\mathbf{I}_{\mathbf{I}}$ .

(En la Página 72 puede encontrar una descripción de los códigos)

## **11.1 Función "error actual" (0A0)**

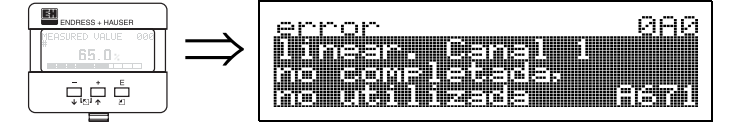

Esta función permite ver el error actual.

# **11.2 Función "error previo" (0A1)**

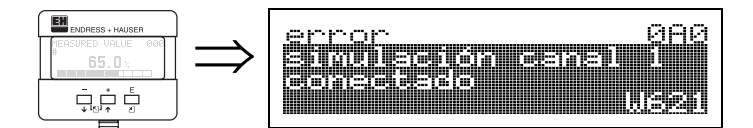

Esta función permite ver el error que se produjo la última vez.

# **11.3 Función "borrar último error" (0A2)**

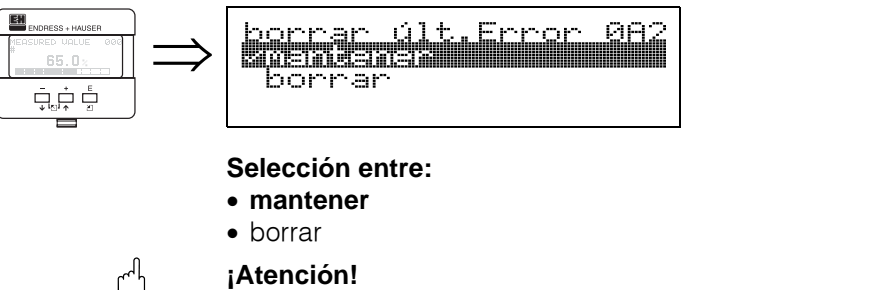

¡Esta función sólo puede llevarse a cabo con el indicador!

## **11.4 Función "reset" (0A3)**

" **¡Atención!** Al hacer un reset, el instrumento adquiere de nuevo todos los ajustes de fábrica. Esto puede afectar a la medida. Tras un reset, resulta pues generalmente conveniente realizar de nuevo una configuración básica.

Un reset sólo resulta necesario cuando:

- el equipo ya no funciona
- hay que trasladar el equipo a otro punto de medida
- se desmonta / almacena / instala el equipo

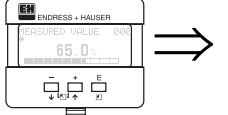

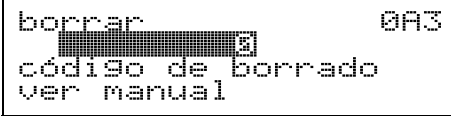

### Entrada **(**"**reset**" **(0A3))**:

- 333 = parámetros del cliente (HART)
- 33333 = parámetros del cliente (PROFIBUS-PA y Foundation Fieldbus)

### **333 = reset parámetros del cliente en el caso de HART 33333 = reset parámetros del cliente en el caso de PROFIBUS-PA y Foundation Fieldbus**

Recomendamos hacer este reset cuando se va a utilizar un instrumento, cuya historia es desconocida.

Con este reset:

- el Micropilot recupera los valores ajustados en fábrica
- no se borra el mapa del depósito del cliente
- la linealización pasa a "**lineal**" a pesar de que se mantienen los valores de la tabla. La tabla puede reactivarse en el grupo funcional "**linealización**" **(04)**.

Lista de las funciones afectadas por un reset:

- forma depósito(002)
- calibr. de vacío (005)
- calibr. de lleno (006)
- salida en caso de alarma(010)
- salida en caso de alarma(011)
- salida pérdida eco (012)
- rampa %span/min (013)
- tiempo retardo(014)
- distancia seguridad(015)
- en distancia seguridad (016)
- nivel / vacío (040)
- linealización (041)
- unidades cliente (042)
- diámetro depósito (047)
- rango del mapeado (052)
- distancia mapeado actual (054)
- margen (057)
- límite inferior salida (062)
- corriente fija (063)
- valor corriente fija (064)
- simulación (065)
- valor simulación (066)
- formato indicación (094)
- unidad distancia (0C5)
- modo descarga (0C8)

Se puede hacer también un reset del mapa del depósito en la función "**mapa depósito cliente**" **(055)** del grupo funcional "**calibración extendida**" **(05)**.

Recomendamos este reset cuando se tenga que utilizar en una aplicación un instrumento con historia desconocida o cuando se haya iniciado un mapeado defectuoso.

• Con este reset se borra el mapeado. Hay que volver a trazar un mapa del depósito.

## **11.5 Función "parámetro desbloqueo" (0A4)**

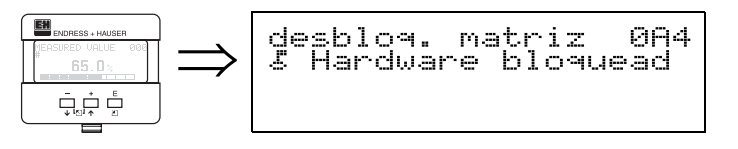

Esta función permite bloquear y desbloquear la configuración.

## **11.5.1 Bloqueo del modo de configuración**

Hay dos formas posibles para proteger el Micropilot contra cualquier modificación no autorizada de los datos del instrumento, valores numéricos o ajustes de fábrica:

### "**parámetro desbloqueo**" **(0A4)**:

Hay que introducir un valor **<> 100**, **en el caso de HART** (p.ej. 99), o **<> 2457**, **en el caso de PROFIBUS-PA y Foundation Fieldbus** (p.ej. 2456), en la función "**parámetro desbloqueo**" **(0A4)** del grupo funcional "**diagnósticos**" **(0A)**. El símbolo que aparece en el indicador señala que el bloqueo se encuentra activado. Éste puede desactivarse utilizando otra vez el indicador o haciendo uso de comunicación.

### **Bloqueo del Hardware:**

Se bloquea el instrumento pulsando simultáneamente las teclas  $\pm$  y  $\pm$  y  $\epsilon$ . El símbolo de bloqueo se muestra en el indicador mediante  $\overline{F}$  y **sólo** se puede desbloquear de nuevo mediante el indicador pulsando las teclas  $\pm$  y  $\pm$  y  $\epsilon$ simultáneamente. **No** se puede desbloquear el hardware por medio de comunicación. Se pueden visualizar todos los parámetros, incluso cuando el instrumento se encuentra bloqueado.

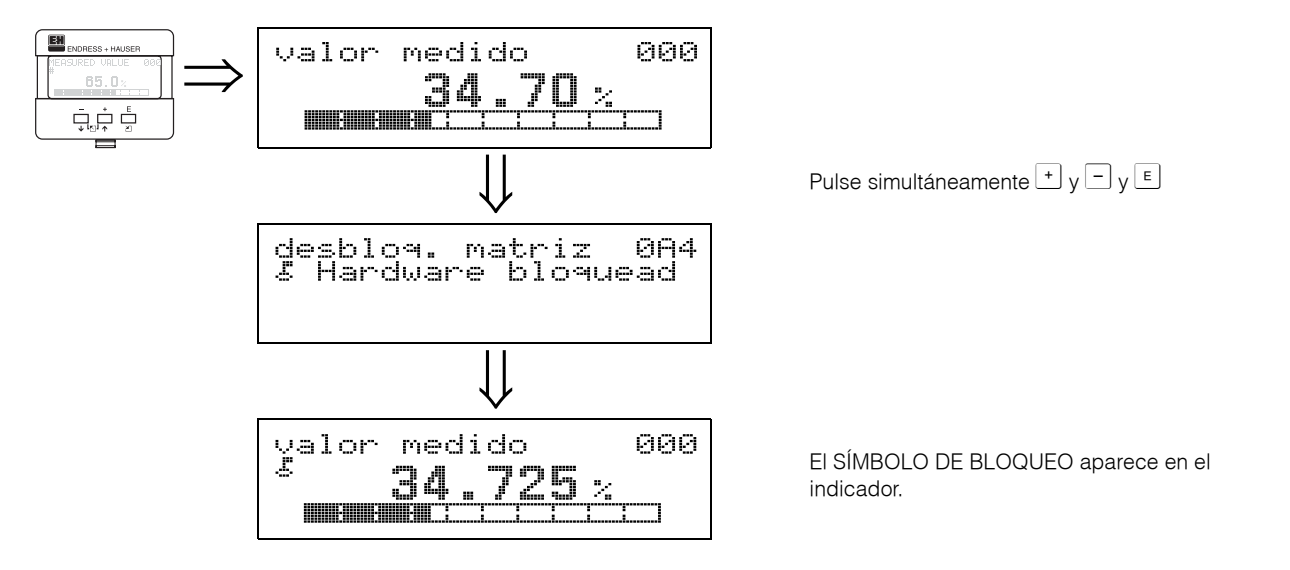

## **11.5.2 Desbloqueo del modo de configuración**

Si se intenta modificar un parámetro cuando el instrumento se encuentra bloqueado, entonces el indicador señala automáticamente al usuario de que debe desbloquear el instrumento.

## "**parámetro desbloqueo**" **(0A4)**:

Al introducir entonces el parámetro de desbloqueo (por medio del indicador o de comunicación),

**100** = para dispositivos HART

**2457** = para dispositivos PROFIBUS-PA y Foundation Fieldbus

se libera el Micropilot, quedando éste disponible para la configuración.

## **Desbloqueo del hardware:**

Tras pulsar simultáneamente las teclas  $\pm$  y  $\pm$  y  $\epsilon$ , el indicador señala al usuario que debe introducir el parámetro de desbloqueo.

**100** = para dispositivos HART

**2457** = para dispositivos PROFIBUS-PA y Foundation Fieldbus

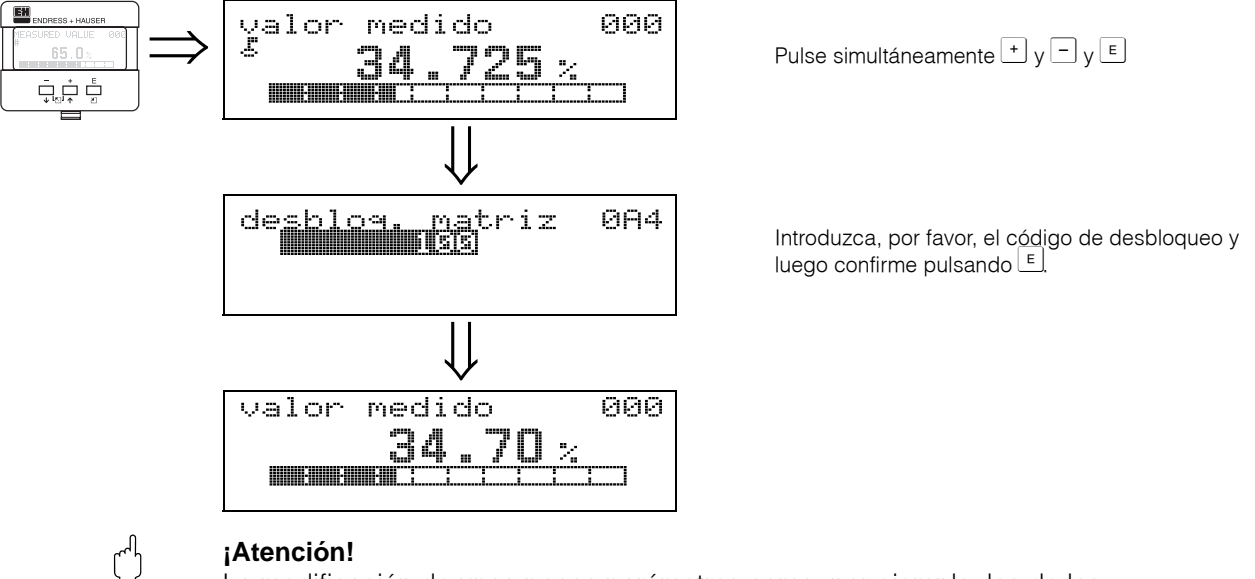

La modificación de unos pocos parámetros como, por ejemplo, los de las características del sensor, afecta a varias funciones del sistema de medición y, en particular, a la precisión de medición. En las circunstancias normales, no suele ser necesario cambiar estos parámetros y, por consiguiente, vienen protegidos con un código especial que sólo conoce la organización de servicio de E+H. No dude en ponerse en contacto con Endress+Hauser, si desea aclarar alguna cuestión al respecto.

## **11.6 Función "distancia medida" (0A5)**

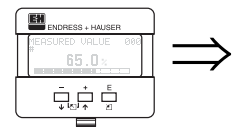

distancia me medida **085**  $-12$ 

Indicación de la distancia medida, expresada en la unidad seleccionada en "**unidad distancia**" **(0C5)**.

## **11.7 Función "nivel medido" (0A6)**

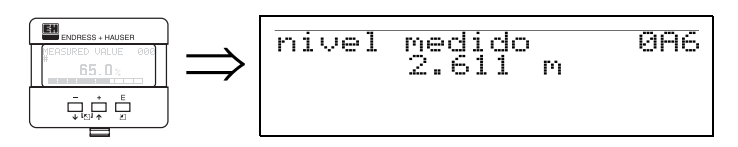

Indicación del nivel medido, expresado en la unidad seleccionada en "**unidad distancia**" **(0C5)**.

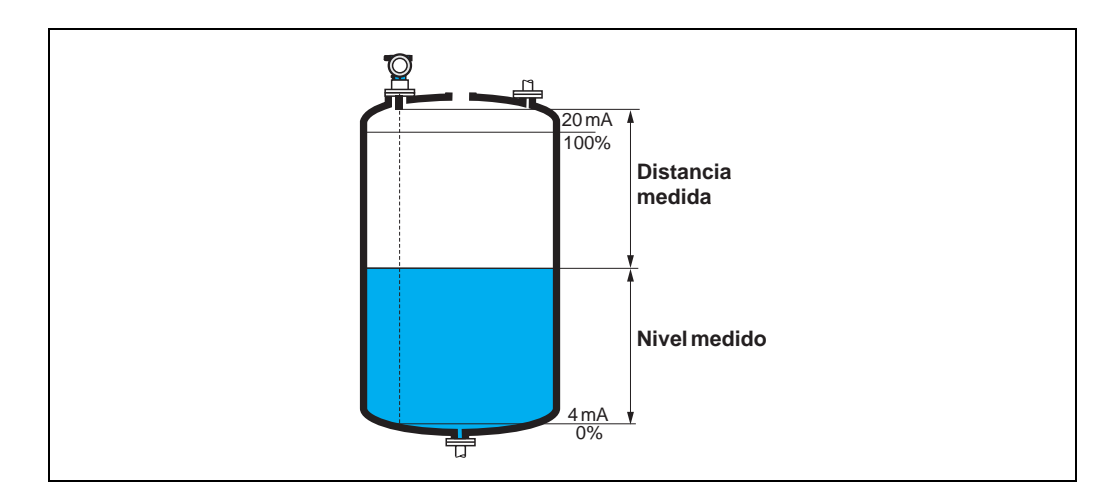

## **11.8 Función "parámetros aplicación" (0A8)**

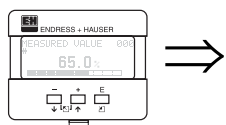

application par.<br>/not modified<br>| modified **088** 

El indicador señala si se ha modificado o no alguno de los ajustes que dependen de los parámetros de aplicación "**forma depósito**" **(002)**, "**propiedad medio**" **(003)** y "**condiciones proceso**" **(004)**.

Si, por ejemplo, se ha modificado la "**amortiguación salida**" **(058)**, entonces el indicador señalará "modificados" en la función "**parámetros aplicación**".

**Indicación:**

- **sin modificar**
- modificados

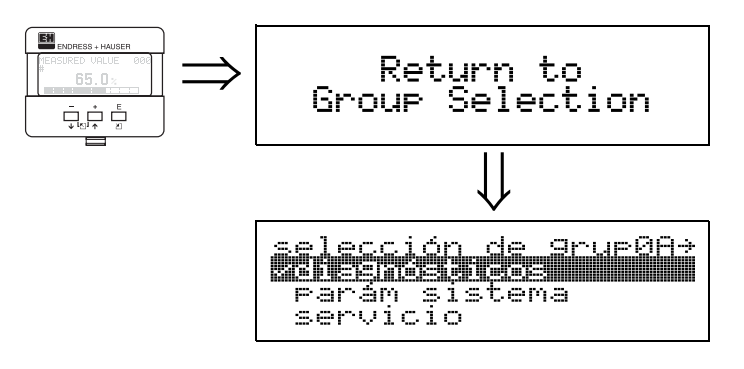

⇓ Tras unos 3 s aparece el siguiente mensaje:

# **12 Grupo funcional "parámetros del sistema" (0C)**

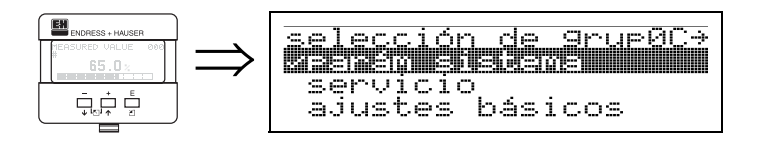

# **12.1 Función "núm. tag" (0C0)**

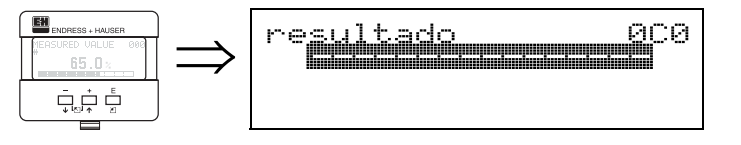

Esta función permite especificar el número tag.

## **Entrada del usuario:**

- 16 caracteres alfanuméricos, en el caso de instrumento HART (8 si se utiliza el comando univ. HART)
- 32 caracteres alfanuméricos, en el caso de instrumentos PROFIBUS-PA

# **12.2 Función "etiqueta (TAG) equipo" (0C0), sólo Foundation Fieldbus**

El indicador muestra, en esta función, el número tag.

# **12.3 Función "versión perfil" (0C1), sólo PROFIBUS-PA**

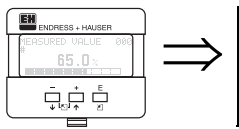

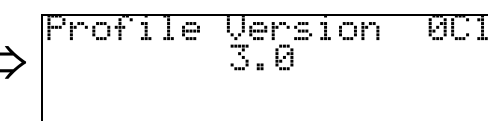

Al utilizar esta función, el indicador señala la versión del Perfil PA (Perfil 3.0).

" **¡Atención!** ¡Esta función sólo se encuentra disponible en los equipos PROFIBUS-PA!

# **12.4 Función "protocolo + núm. sw." (0C2)**

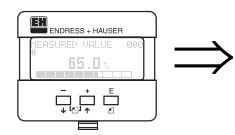

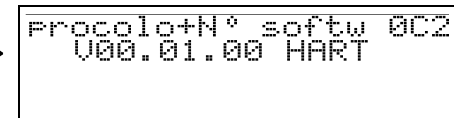

Con esta función aparece en el indicador el protocolo y la versión del hardware y software: Vxx.yy.zz.prot.

## **Indicación:**

xx: versión del hardware yy: versión del software zz: revisión del software prot: tipo de protocolo (p.ej. HART)

## **12.5 Función "núm. serie" (0C4)**

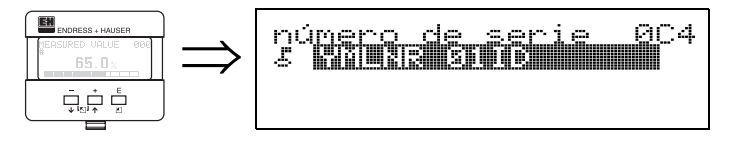

Con esta función aparece en el indicador el número de serie del instrumento.

## **12.6 Función "identificación equipo" (0C4), sólo Foundation Fieldbus**

Con esta función aparece en el indicador el número de serie del instrumento.

# **12.7 Función "unidad distancia" (0C5)**

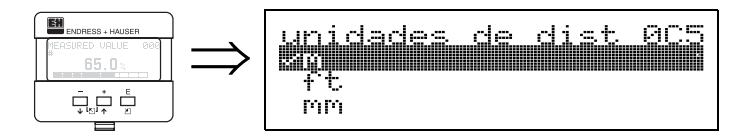

Esta función permite elegir la unidad de distancia básica.

## **Selección entre:**

- **m**
- ft
- mm
- pulgadas (inch)

### **Dependencia**

m, mm: el "**formato indicación**" **(094)** sólo puede ser "**decimal**".

Con la selección de una de estas opciones, se modifican las unidades de los siguientes parámetros:

- calibr. de vacío (005)
- calibr. de lleno (006)
- distancia seguridad (015)
- entrada nivel (044)
- diámetro depósito (047)
- rango del mapeado (052)
- mapa depósito cliente (055)
- margen (057)
- valor simulación (066)
- distancia medida (0A5)
- nivel medido (0A6)

## **12.8 Función "unidad temperatura" (0C6)**

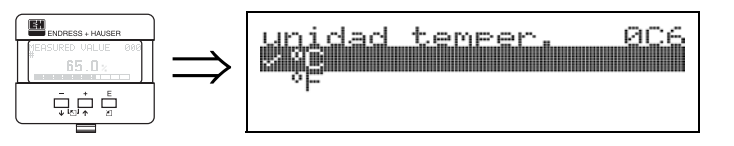

Esta función permite seleccionar la unidad de temperatura deseada.

## **Selección entre:**

- $\bullet$   $^{\circ}$ C
- **°F**

Con la selección de una de estas opciones, se modifican las unidades de las siguientes funciones:

- función "**temperatura medida**" **(030)**
- función "**límite temperatura máx**." **(031)**
- función "**temperatura máx. medida**" **(032)**

## **12.9 Función "modo descarga" (0C8)**

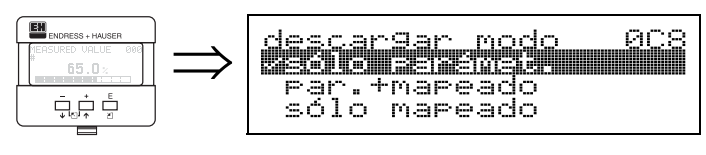

Este parámetro determina los valores que se escribirán en el instrumento cuando se cargue una configuración de ToF Tool o Commuwin II.

## **Selección entre:**

### • **sólo parámetros**

- parámetros + mapa del cliente
- sólo el mapeado

## ! **¡Nota!**

No hay que describir explícitamente este parámetro en el ToF Tool. La selección entre las distintas posibilidades se realiza durante el diálogo que se establece al realizar una descarga.

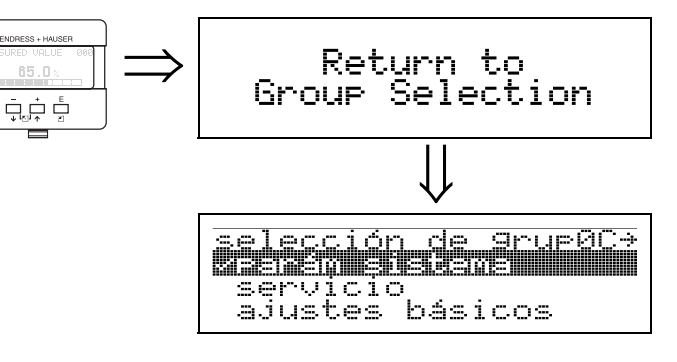

⇓ Tras unos 3 s aparece el siguiente mensaje:

# **13 Grupo funcional "servicio" (0D)**

Esta función se reserva exclusivamente para funciones de mantenimiento.

# **14 Evaluación de la señal**

## **14.1** C**urva envolvente**

El eco de un impulso ultrasónico no se compone únicamente del eco procedente de la superficie del producto, sino también de señales de eco de interferencia (p.ej. originadas por elementos de sujeción en el depósito, o debidas a reflexiones múltiples). Con el fin de identificar estas señales, se representa gráficamente la amplitud logarítmica del eco en función del tiempo de retorno del impulso ultrasónico. Lo que se representa así es la **curva envolvente**.

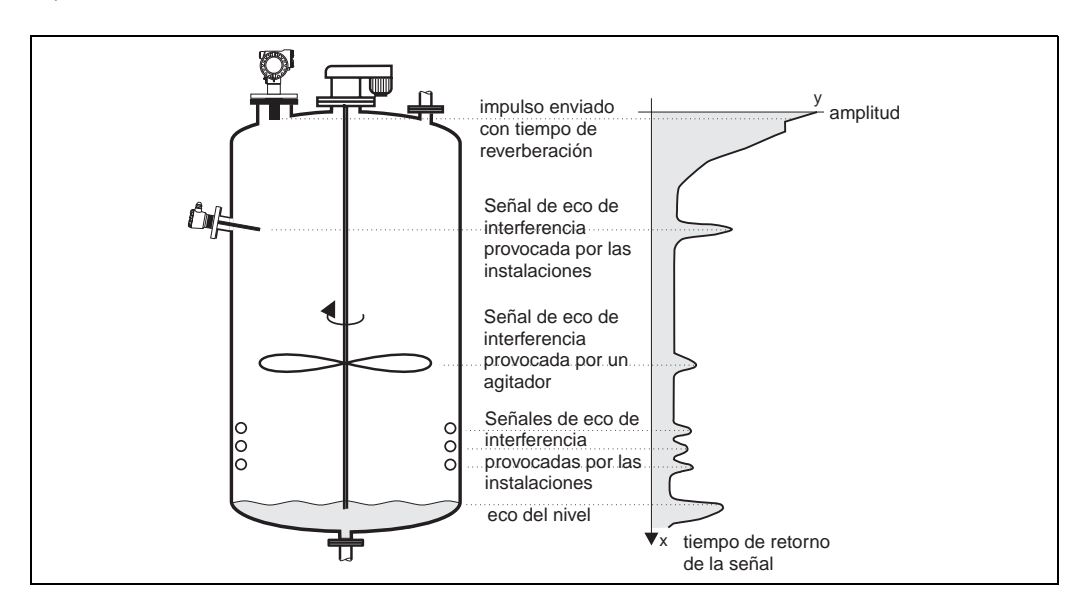

El indicador muestra una representación de la curva envolvente cuando se trabaja en el grupo funcional "**curva envolvente**" **(0E)** (véase página 52).

En el Tof Tool, se puede ver también la curva envolvente cuando se utiliza el menú "envolvente":

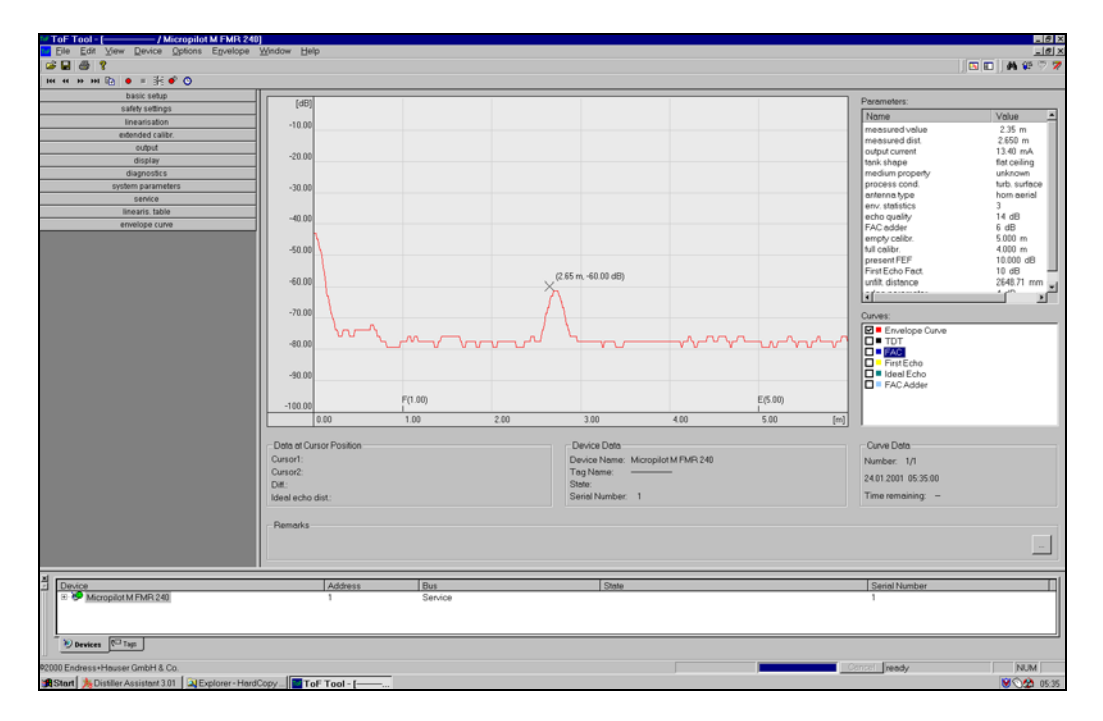

## **14.2 Supresión de señales de eco de interferencia (mapeado del depósito)**

Con la supresión de la señales de eco de interferencia del Prosonic M, se evita que dichas señales se interpreten erróneamente como un eco de nivel.

Para poder llevar a cabo la supresión de ecos de interferencia, es necesario hacer un registro del umbral en función del tiempo de retorno de la señal (**TDT**), denominado también **mapa del depósito**.

Todos los máximos de la curva envolvente que se encuentran por debajo del TDT se ignoran en los distintos procedimientos empleados para evaluar la señal.

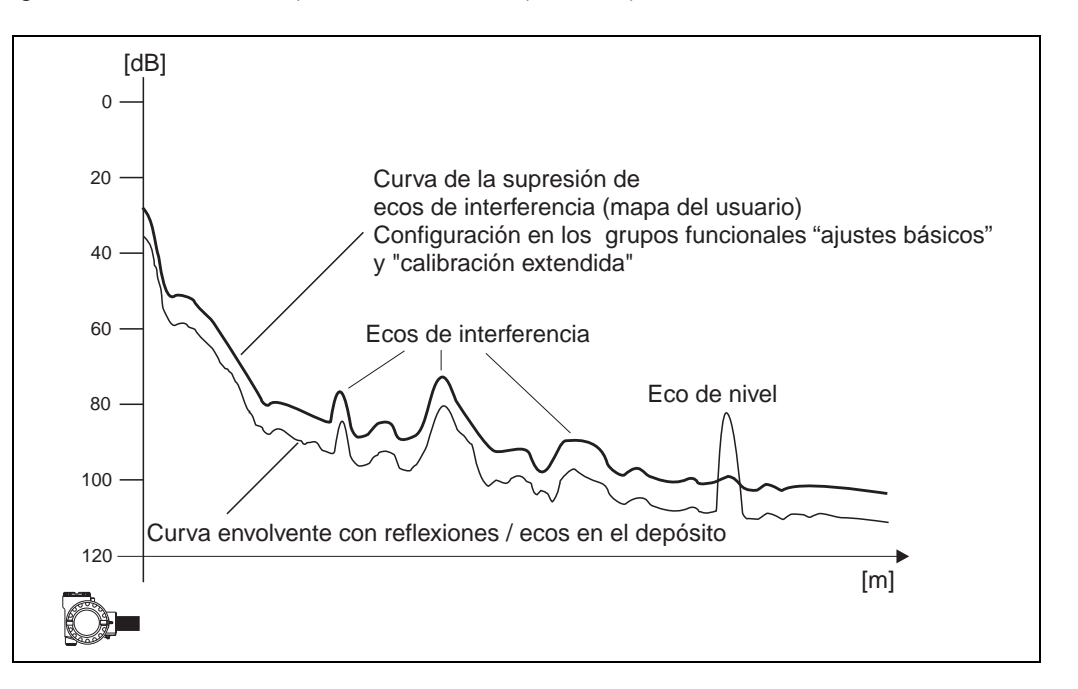

Recomendamos trazar el mapa del depósito cuando el depósito se encuentra lo más vacío posible. De esta forma, el mapa incluirá todos los ecos salvo el eco de nivel. Pero incluso en el caso de que no fuese posible vaciar el depósito mientras se realiza la puesta en marcha del Prosonic M, debería trazarse un mapa del depósito. En este caso, recomendamos que trace luego otro mapa, cuando el depósito se encuentre lo más vacío posible.

El mapeado se realiza en el grupo funcional **"calibración extendida" (05)**, seleccionando la opción "**mapeado**" en la función "selección**" (050)**.

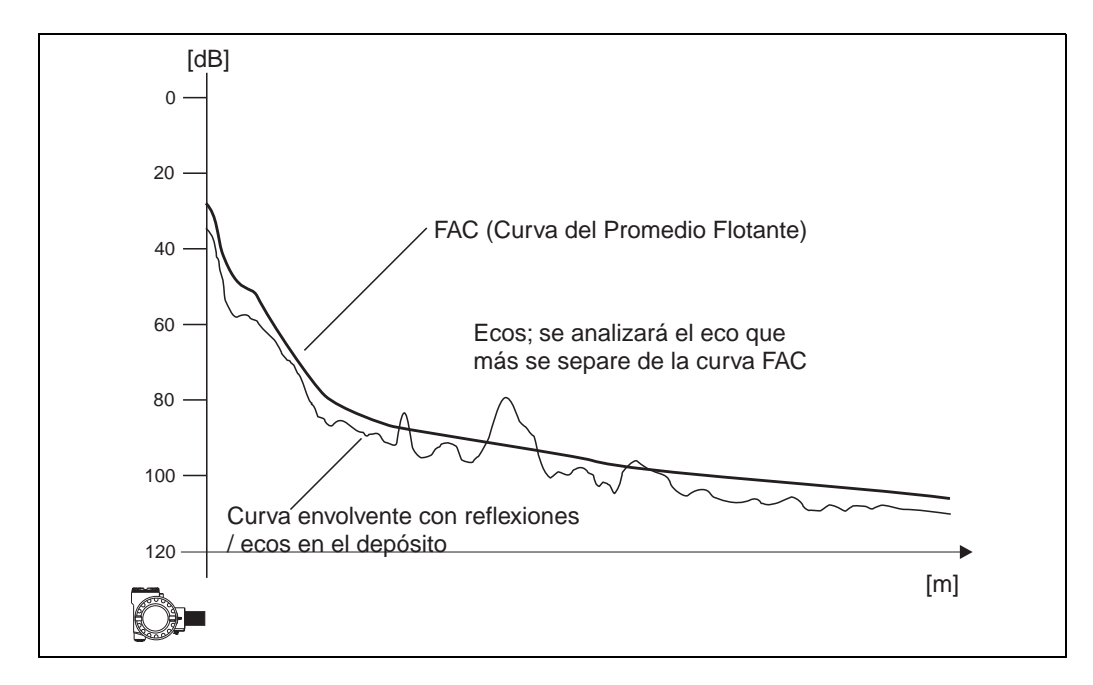

## **14.3 Curva del promedio flotante (FAC)**

La función que desempeña la curva del promedio flotante (FAC) es similar a la de la supresión de ecos interferentes.

La diferencia principal estriba en el hecho de que sólo se traza una vez un mapa del depósito, mientras que la curva FAC se va autoajustando conforme van cambiando las condiciones de medida.

Este procedimiento permite compensar cualquier modificación que puedan sufrir las señales de eco de interferencia (p.ej. debido a acumulaciones de suciedad).

A diferencia del mapa del depósito, la curva FAC sólo sirve para registrar señales de eco de interferencia de amplitud pequeña.

El equipo utiliza siempre la curva FAC en las evaluaciones de señal que realiza, incluso cuando el mapa del depósito se encuentra desactivado.

En el procedimiento de la curva envolvente, el máximo que más se separa de la curva FAC es el que se interpreta como eco de nivel.

# **15 Localización y reparación de fallos**

## **15.1 Mensajes de error del sistema**

## **Error actual**

Los errores que detecta el Prosonic M durante la puesta en marcha o la configuración se indican en:

- la función "**valor medido**" **(000)**
- la función "**error actual**" **(0A0)** del grupo funcional "**diagnósticos**" **(0A)**  (el indicador muestra únicamente el error de prioridad máxima; en el caso de que se hayan producido varios errores a la vez, tendrá que ir pulsando  $\Box$  o  $\Box$  para poder ver sucesivamente los distintos mensajes de error.)

## **Último error**

El último error viene indicado en la función "**error previo**" **(0A1)** del grupo funcional "**diagnósticos**" **(0A)**. Puede borrar esta indicación utilizando la función "**borrar último error**" **(0A2)**.

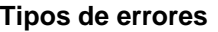

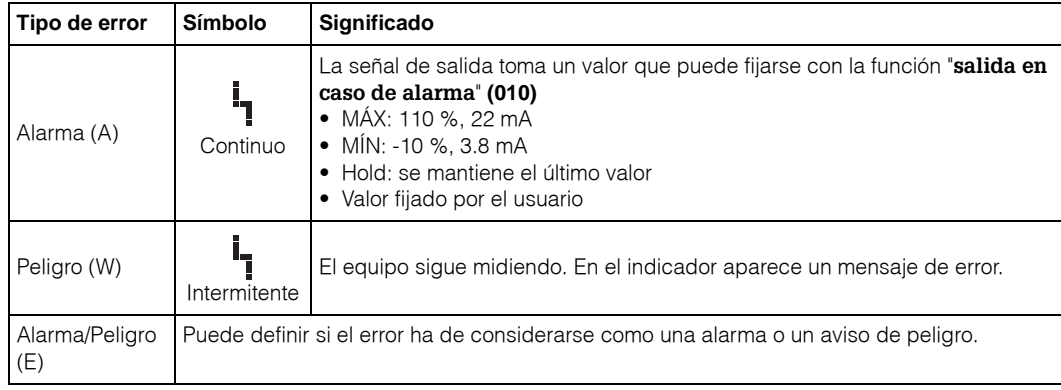

## **Códigos de errores**

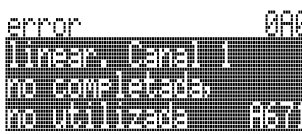

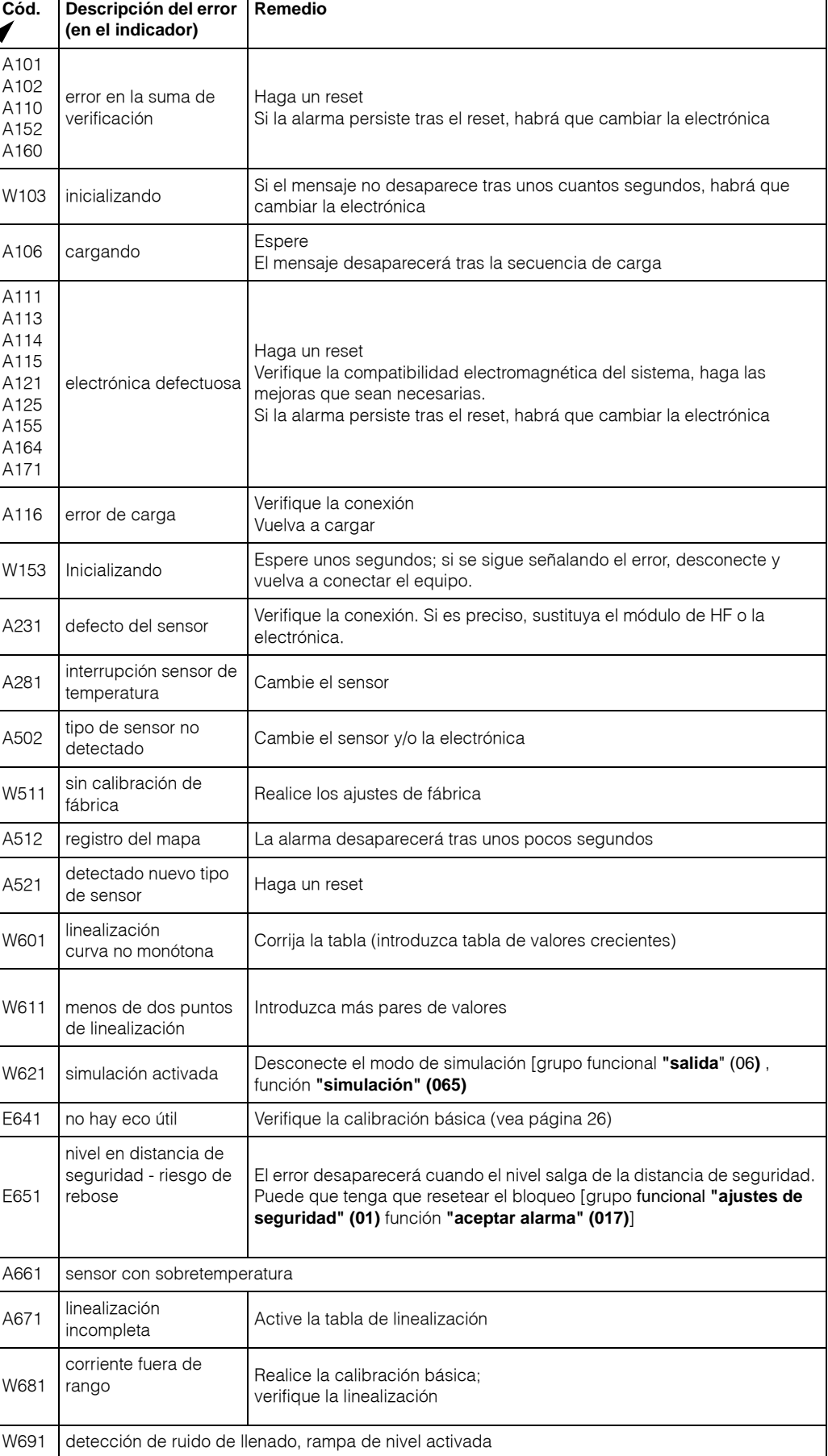
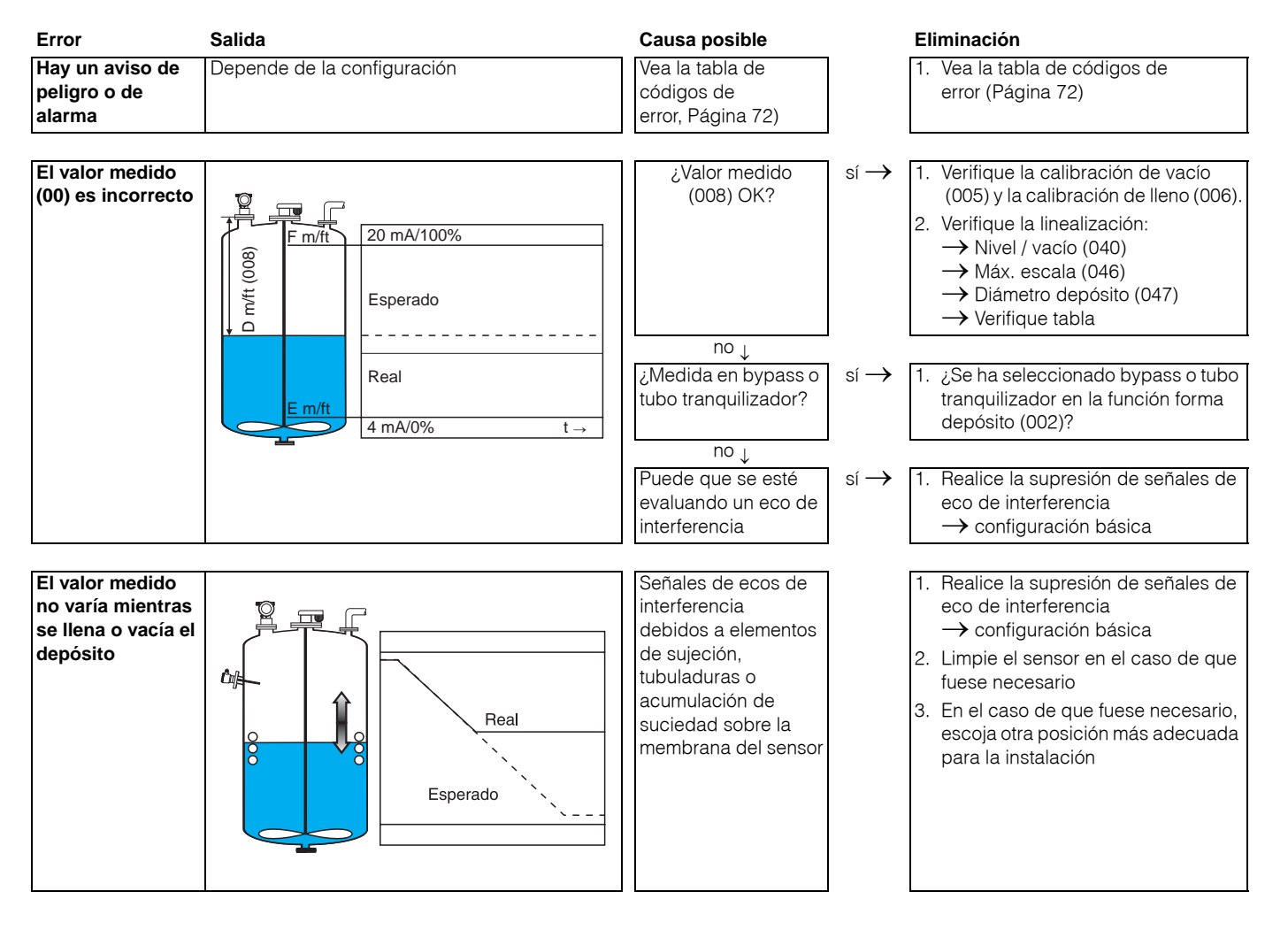

## **15.2 Errores de aplicación**

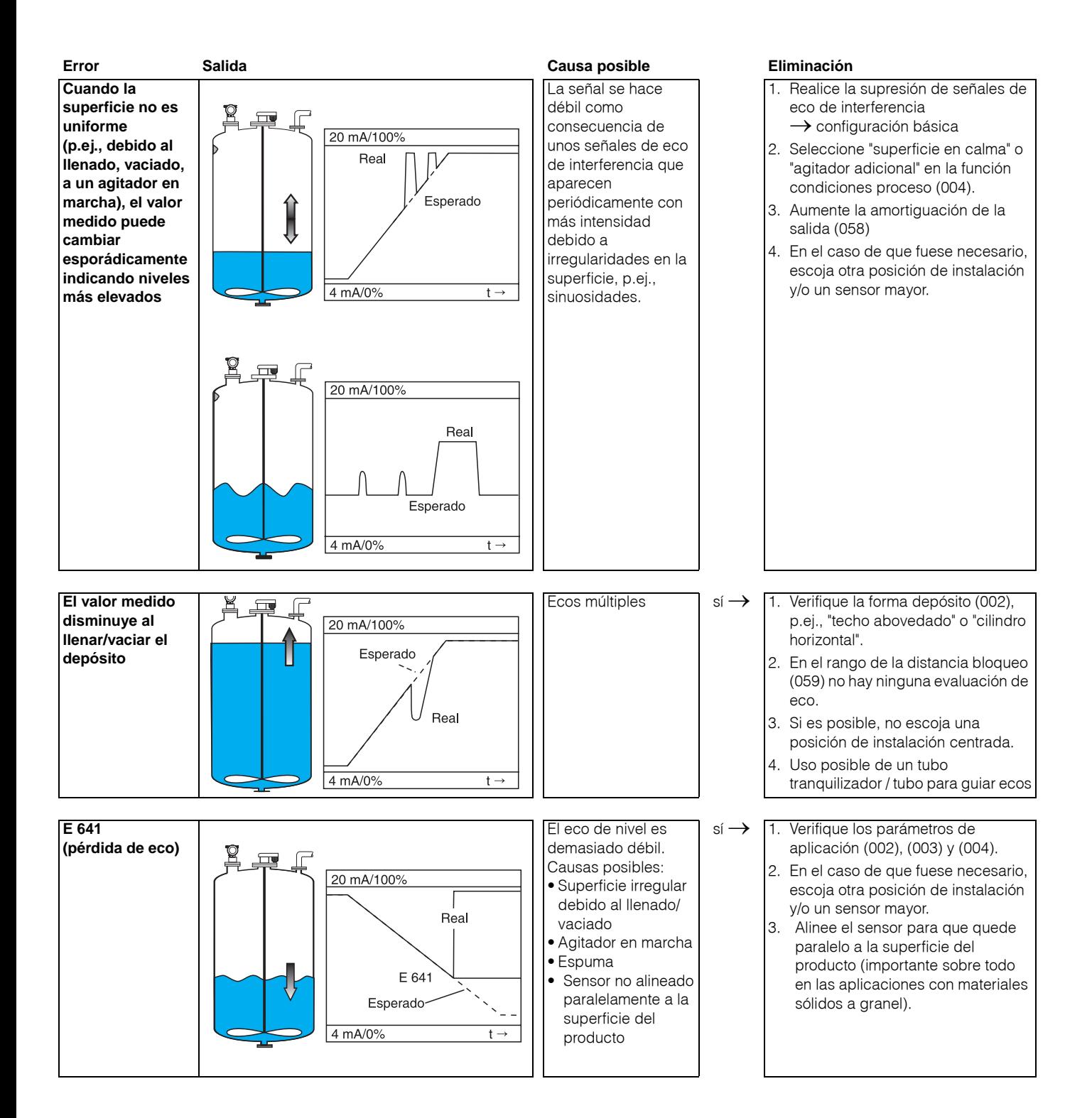

# **Índice de funciones del menú**

## **Grupo funcional**

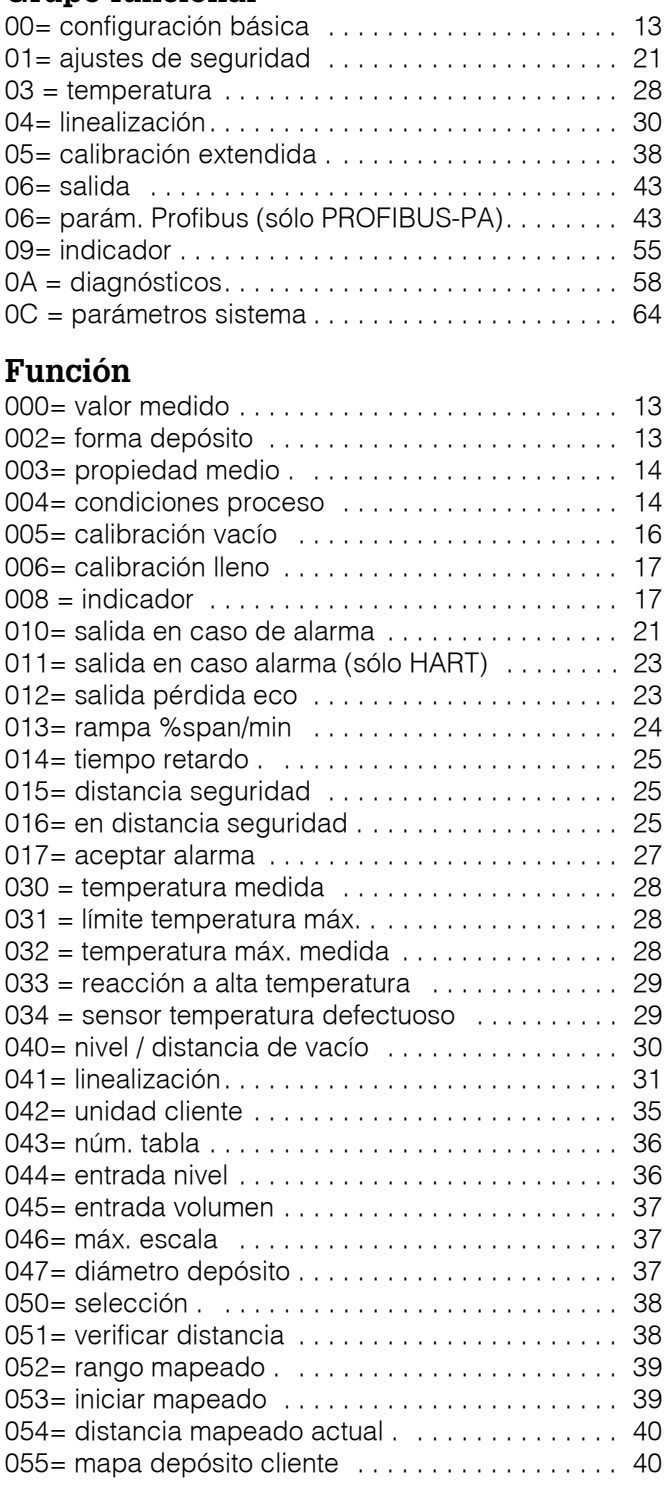

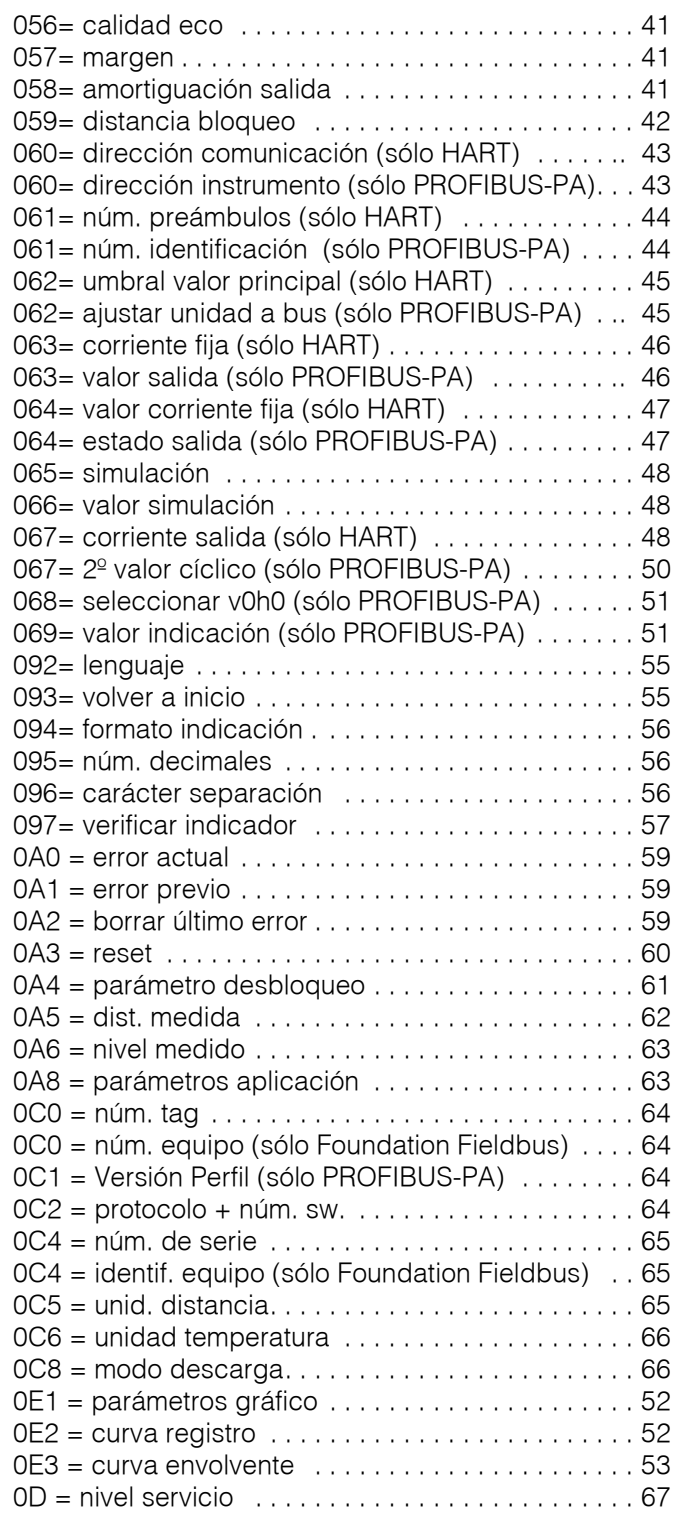

**Europe**

**Austria – Wien**

❑ Endress+Hauser Ges.m.b.H. Tel. (01) 88 05 60, Fax (01) 88 05 63 35

**Belarus – Minsk Belorgsintez** Tel. (017) 2 50 84 73, Fax (017) 2 50 85 83

**Belgium / Luxembourg – Bruxelles** ❑ Endress+Hauser S.A. / N.V. Tel. (02) 2 48 06 00, Fax (02) 2 48 05 53

**Bulgaria – Sofia** Intertech-Automation Ltd. Tel. (02) 9 62 71 52, Fax (02) 9 62 14 71

**Croatia – Zagreb** ❑ Endress+Hauser GmbH+Co. Tel. (01) 6 63 77 85, Fax (01) 6 63 78 23

**Cyprus – Nicosia** I+G Electrical Services Co. Ltd. Tel. (02) 48 47 88, Fax (02) 48 46 90

**Czech Republic – Praha** ❑ Endress+Hauser Czech s.r.o. Tel. (02) 66 78 42 00, Fax (026) 66 78 41 79

**Denmark – Søborg** ❑ Endress+Hauser A/S Tel. (70) 13 11 32, Fax (70) 13 21 33

**Estonia – Tartu** Elvi-Aqua OÜ Tel. (7) 30 27 32, Fax (7) 30 27 31

**Finland – Helsinki** ❑ Metso Endress+Hauser Oy Tel. (204) 8 31 60, Fax (204) 8 31 61

**France – Huningue** ❑ Endress+Hauser S.A. Tel. (389) 69 67 68, Fax (389) 69 48 02

**Germany – Weil am Rhein** ❑ Endress+Hauser Messtechnik GmbH+Co. KG Tel. (07621) 9 75 01, Fax (07621) 97 55 55

**Great Britain – Manchester** ❑ Endress+Hauser Ltd. Tel. (0161) 2 86 50 00, Fax (0161) 9 98 18 41

**Greece – Athens** I & G Building Services Automation S.A. Tel. (01) 9 24 15 00, Fax (01) 9 22 17 14

**Hungary – Budapest** ❑ Endress+Hauser Magyarország Tel. (01) 4 12 04 21, Fax (01) 4 12 04 24

**Iceland – Reykjavik** Sindra-Stál h Tel. 5 75 00 00, Fax 5 75 00 10

**Ireland – Clane / County Kildare** ❑ Flomeaco Endress+Hauser Ltd. Tel. (045) 86 86 15, Fax (045) 86 81 82

**Italy – Cernusco s/N, Milano** ❑ Endress+Hauser S.p.A. Tel. (02) 92 19 21, Fax (02) 92 19 23 62

**Latvia – Riga** Elekoms Ltd. Tel. (07) 33 64 44, Fax (07) 33 64 48

**Lithuania – Kaunas** UAB Agava Ltd. Tel. (03) 7 20 24 10, Fax (03) 7 20 74 14

**Macedonia – Beograd** Meris d.o.o. Tel. (11) 44 42 96 6, Fax (11) 30 85 77 8

**Moldavia – Chisinau** S.C. Techno Test SRL Tel. (02) 22 61 60, Fax (02) 22 83 13

**Netherlands – Naarden** ❑ Endress+Hauser B.V. Tel. (035) 6 95 86 11, Fax (035) 6 95 88 25

http://www.endress.com

**Norway – Lierskogen** ❑ Endress+Hauser A/S Tel. 32 85 98 50, Fax 32 85 98 51

**Poland – Wroclaw** ❑ Endress+Hauser Polska Sp. z o.o. Tel. (071) 7 80 37 00, Fax (071) 7 80 37 60

**Portugal – Cacem** ❑ Endress+Hauser Lda. Tel. (21) 4 26 72 90, Fax (21) 4 26 72 99

**Romania – Bucharest** Romconseng S.R.L. Tel. (021) 41 12 50 1, Fax (021) 41 01 63 4

**Russia – Moscow** ❑ Endress+Hauser GmbH+Co Tel. (095) 78 32 85 0, Fax (095) 78 32 85 5

**Slovak Republic – Bratislava** Transcom Technik s.r.o. Tel. (2) 44 88 86 90, Fax (2) 44 88 71 12

**Slovenia – Ljubljana** ❑ Endress+Hauser (Slovenija) D.O.O. Tel. (01) 5 19 22 17, Fax (01) 5 19 22 98

**Spain – Sant Just Desvern** ❑ Endress+Hauser S.A. Tel. (93) 4 80 33 66, Fax (93) 4 73 38 39

**Sweden – Sollentuna** ❑ Endress+Hauser AB Tel. (08) 55 51 16 00, Fax (08) 55 51 16 55

**Switzerland – Reinach/BL 1** ❑ Endress+Hauser Metso AG Tel. (061) 7 15 75 75, Fax (061) 7 11 16 50

**Turkey – Levent/Istanbul** Intek Endüstriyel Ölcü ve Kontrol Sistemleri Tel. (0212) 2 75 13 55, Fax (0212) 2 66 27 75

**Ukraine – Kiev** Photonika GmbH Tel. (44) 2 68 81 02, Fax (44) 2 69 07 05

**Yugoslavia Republic – Beograd** .<br>ris d.o.o Tel. (11) 4 44 29 66, Fax (11) 3 08 57 78

## **Africa**

**Algeria – Annaba** Symes Systemes et Mesures Tel. (38) 88 30 03, Fax (38) 88 30 02

**Egypt – Heliopolis/Cairo** Anasia Egypt For Trading (S.A.E.) Tel. (02) 2 68 41 59, Fax (02) 2 68 41 69

**Morocco – Casablanca** Oussama S.A. Tel. (02) 22 24 13 38, Fax (02) 2 40 26 57

**Rep. South Africa – Sandton** ❑ Endress+Hauser (Pty.) Ltd. Tel. (011) 2 62 80 00, Fax (011) 2 62 80 62

**Tunisia – Tunis** CMR Controle, Maintenance et Regulation Tel. (07) 17 93 07 7, Fax (07) 17 88 59 5

## **America**

**Argentina – Buenos Aires** ❑ Endress+Hauser Argentina S.A. Tel. (11) 45 22 79 70, Fax (11) 45 22 79 09

**Brazil – Sao Paulo** ❑ Samson Endress+Hauser Ltda. Tel. (011) 50 33 43 33, Fax (011) 50 31 30 67

**Canada – Burlington, Ontario** ❑ Endress+Hauser Canada Ltd. Tel. (905) 68 19 29 2, Fax (905) 68 19 44 4

**Chile – Santiago de Chile** ❑ Endress+Hauser (Chile) Ltd. Tel. (02) 3 21 30 09, Fax (02) 3 21 30 25

**Colombia – Bogota D.C.** Colsein Ltda. Tel. (01) 2 36 76 59, Fax (01) 6 10 78 68

**Costa Rica – San Jose** Euro-Tec S.A. Tel. 2 20 28 08, Fax 2 96 15 42

**Ecuador – Quito** Insetec Cia. Ltda. Tel. (02) 2 26 91 48, Fax (02) 2 46 18 33

**El Salvador – San Salvador** Automatizacion y Control Industrial de El Salvador, S.A. de C.V. Tel. 2 60 24 24, Fax 2 60 56 77

**Guatemala – Ciudad de Guatemala** Automatizacion y Control Industrial, S.A. Tel. (03) 34 59 85, Fax (03) 32 74 31

**Honduras – San Pedro Sula, Cortes** Automatizacion y Control Industrial de Honduras, S.A. de C.V. Tel. 5 57 91 36, Fax 5 57 91 39

**Mexico – México, D.F** ❑ Endress+Hauser (México), S.A. de C.V. Tel. (5) 5 55 68 24 07, Fax (5) 5 55 68 74 59

**Nicaragua – Managua** Automatización y Control Industrial de Nicaragua, S.A. Tel. 2 22 61 90, Fax 2 28 70 24

**Peru – Miraflores** Corsusa International Tel. (1) 44 41 20 0, Fax (1) 44 43 66 4

**USA – Greenwood, Indiana** ❑ Endress+Hauser Inc. Tel. (317) 5 35 71 38, Fax (317) 5 35 84 98

**USA – Norcross, Atlanta** ❑ Endress+Hauser Systems & Gauging Inc. Tel. (770) 4 47 92 02, Fax (770) 4 47 57 67 **Venezuela – Caracas**

Controval C.A. Tel. (212) 9 44 09 66, Fax (212) 9 44 45 54

### **Asia**

**Azerbaijan – Baku**

Modcon Systems - Baku Tel. (12) 92 98 59, Fax (12) 99 13 72

**Brunei – Negara Brunei Darussalam** American International Industries (B) Sdn. Bhd.

Tel. (3) 22 37 37, Fax (3) 22 54 58

**Cambodia – Khan Daun Penh, Phom Penh** Comin Khmere Co. Ltd. Tel. (23) 42 60 56, Fax (23) 42 66 22

**China – Shanghai** ❑ Endress+Hauser (Shanghai) Instrumentation Co. Ltd. Tel. (021) 54 90 23 00, Fax (021) 54 90 23 03

**China – Beijing** ❑ Endress+Hauser (Beijing) Instrumentation Co. Ltd. Tel. (010) 65 88 24 68, Fax (010) 65 88 17 25

**Hong Kong – Tsimshatsui / Kowloon** ❑ Endress+Hauser (H.K.) Ltd. Tel. 8 52 25 28 31 20, Fax 8 52 28 65 41 71

**India – Mumbai** ❑ Endress+Hauser (India) Pvt. Ltd. Tel. (022) 56 93 83 33, Fax (022) 56 93 88 330

**Indonesia – Jakarta** PT Grama Bazita Tel. (21) 7 95 50 83, Fax (21) 7 97 50 89

**Iran – Tehran** Patsa Industry Tel. (021) 8 72 68 69, Fax (021) 8 71 96 66 **Israel – Netanya** Instrumetrics Industrial Control Ltd. Tel. (09) 8 35 70 90, Fax (09) 8 35 06 19

**Japan – Tokyo** ❑ Sakura Endress Co. Ltd. Tel. (0422) 54 06 11, Fax (0422) 55 02 75

**Jordan – Amman** A.P. Parpas Engineering S.A. Tel. (06) 5 53 92 83, Fax (06) 5 53 92 05

**Kazakhstan – Almaty** BEI Electro Tel. (72) 30 00 28, Fax (72) 50 71 30

**Korea, South – Seoul** ❑ Endress+Hauser (Korea) Co. Ltd. Tel. (02) 26 58 72 00, Fax (02) 26 59 28 38

**Kuwait – Safat** United Technical Services Est. For General Trading Tel. 2 41 12 63, Fax 2 41 15 93

**Lebanon – Jbeil Main Entry** Network Engineering Tel. (3) 94 40 80, Fax (9) 54 80 38

**Malaysia – Shah Alam, Selangor Darul Ehsan** ❑ Endress+Hauser (M) Sdn. Bhd. Tel. (03) 78 46 48 48, Fax (03) 78 46 88 00

**Pakistan – Karachi** Speedy Automation Tel. (021) 7 72 29 53, Fax (021) 7 73 68 84

**Philippines – Pasig City, Metro Manila** ❑ Endress+Hauser (Phillipines) Inc. Tel. (2) 6 38 18 71, Fax (2) 6 38 80 42

**Saudi Arabia – Jeddah** Anasia Trading Est. Tel. (02) 6 53 36 61, Fax (02) 6 53 35 04

**Singapore – Singapore** ❑ Endress+Hauser (S.E.A.) Pte. Ltd. Tel. (65) 66 82 22, Fax (65) 66 68 48

**Sultanate of Oman – Ruwi** Mustafa & Sultan Sience & Industry Co. L.L.C. Tel. 63 60 00, Fax 60 70 66

**Taiwan – Taipei** Kingjarl Corporation Tel. (02) 27 18 39 38, Fax (02) 27 13 41 90

**Thailand – Bangkok 10210** ❑ Endress+Hauser (Thailand) Ltd. Tel. (2) 9 96 78 11-20, Fax (2) 9 96 78 10

**United Arab Emirates – Dubai** Descon Trading L.L.C. Tel. (04) 2 65 36 51, Fax (04) 2 65 32 64

**Uzbekistan – Tashkent** Im Mexatronika-Tes Tel. (71) 1 91 77 07, Fax (71) 1 91 76 94

**Vietnam – Ho Chi Minh City** Tan Viet Bao Co. Ltd. Tel. (08) 8 33 52 25, Fax (08) 8 33 52 27

#### **Australia + New Zealand**

**Australia – North Ryde NSW 2113** ❑ Endress+Hauser Australia Pty. Ltd. Tel. (02) 88 77 70 00, Fax (02) 88 77 70 99

**New Zealand – Auckland** EMC Industrial Group Ltd. Tel. (09) 4 15 51 10, Fax (09) 4 15 51 15

#### **All other countries**

❑ Endress+Hauser GmbH+Co. KG Instruments International Weil am Rhein, Germany Tel. (07621) 9 75 02, Fax (07621) 97 53 45

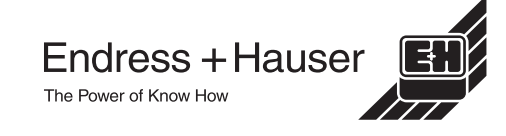

❑ Members of the Endress+Hauser group 05.03

BA 240F/23/es/02.04 52011048 CCS / FM+SGML 6.0